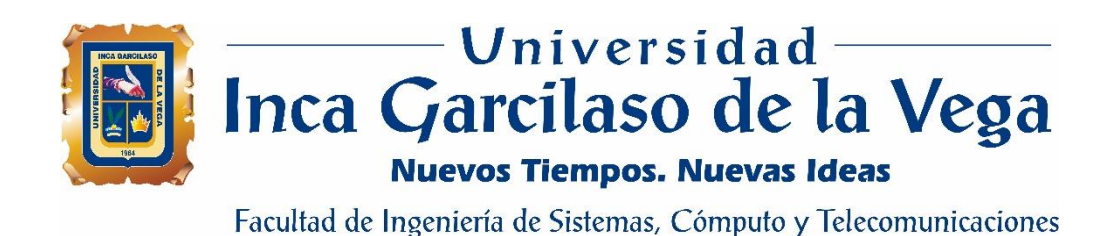

# **Sistema de información para la gestión de compras de materiales de construcción de la empresa Consorcio Túnel Callao**

Tesis para optar el Título de Ingeniero de Sistemas y Cómputo

ň m Ъ  $\leq$ 

ERSIDAD

## **Christian Antonio Briones Romero**

1964

## **Asesor**

MSc. Héctor Henríquez Taboada

Lima – Perú Julio de 2018

## DEDICATORIA

Este trabajo está dedicado a mis padres y mi esposa por su comprensión y apoyo incondicional, a mis hijas por ser el motor y motivo de esforzarme cada día más para lograr ser un hombre de éxito. A mis maestros, familiares y amigos, quienes sin su ayuda nunca hubiera podido realizar esta tesis. UNIVERSIDAD A todos ellos se los agradezco desde el fondo de mi alma. Para todos ellos hago esta dedicatoria. $\overline{5}$ VEGA 1964

# ÍNDICE

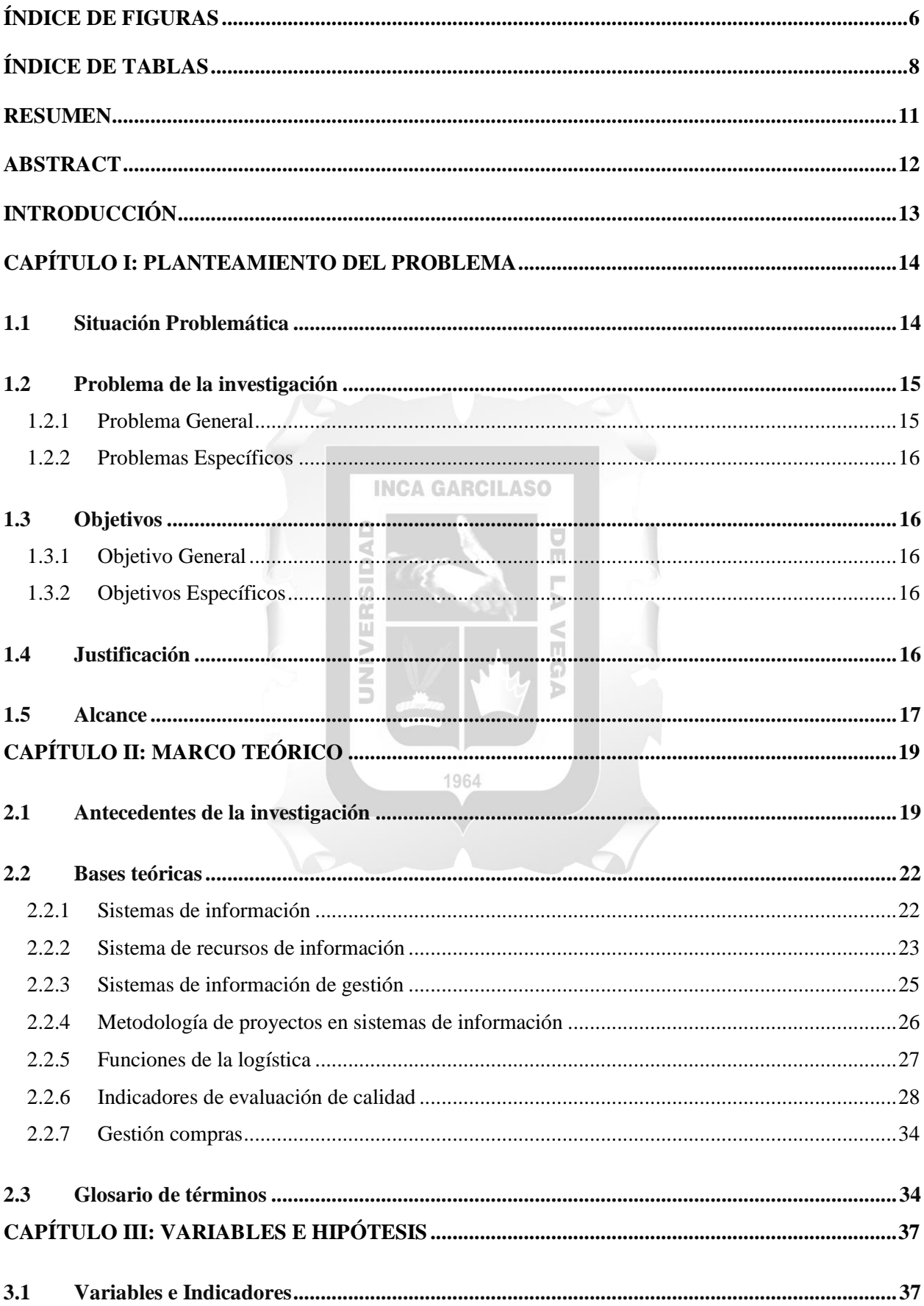

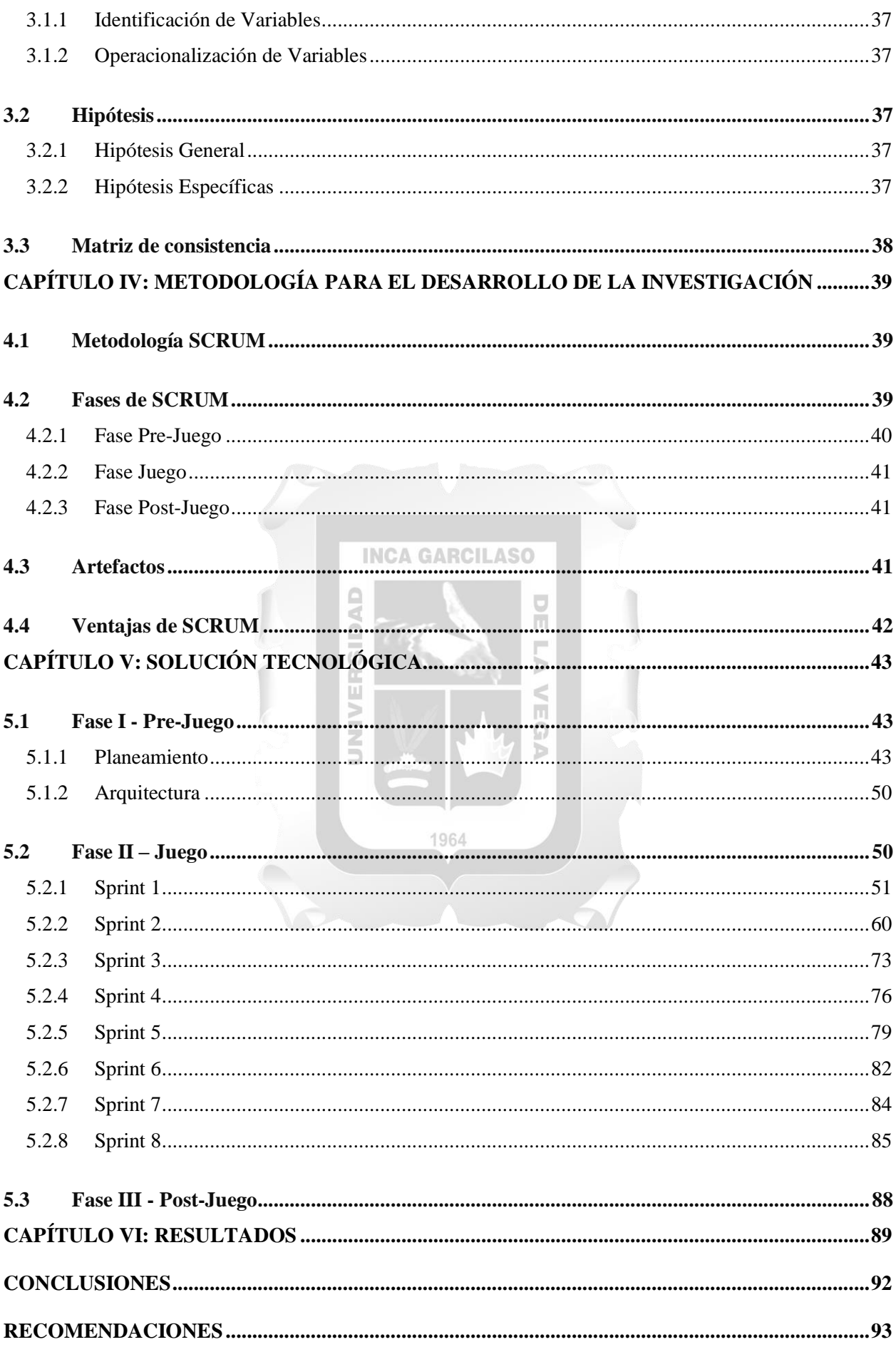

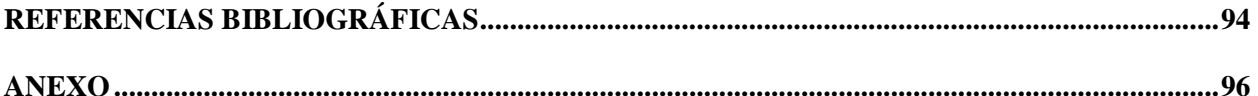

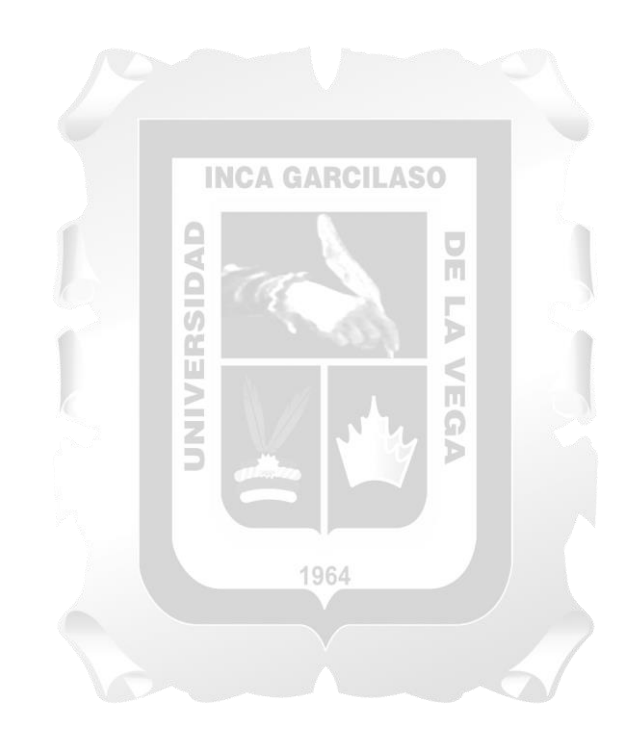

## **ÍNDICE DE FIGURAS**

<span id="page-5-0"></span>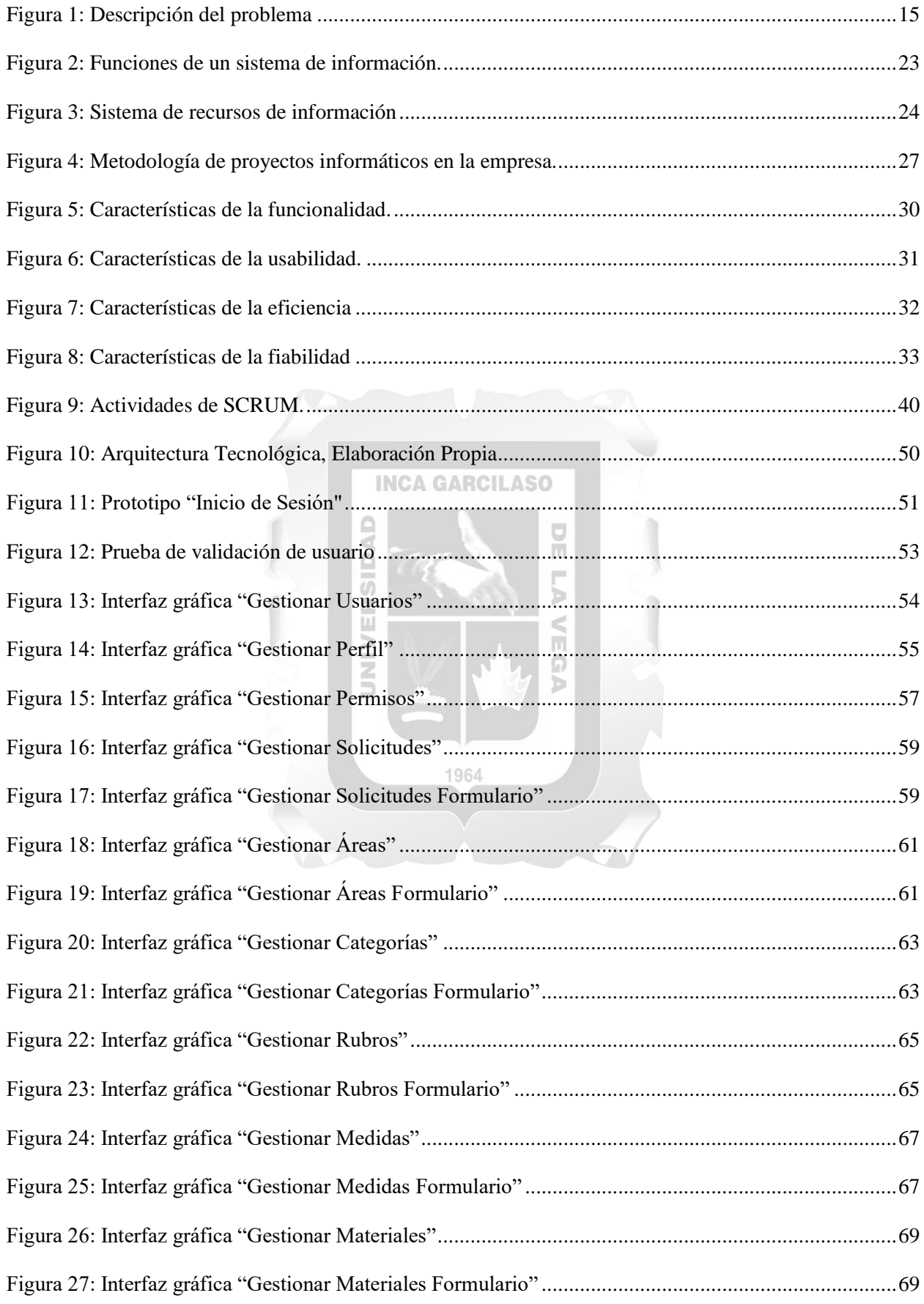

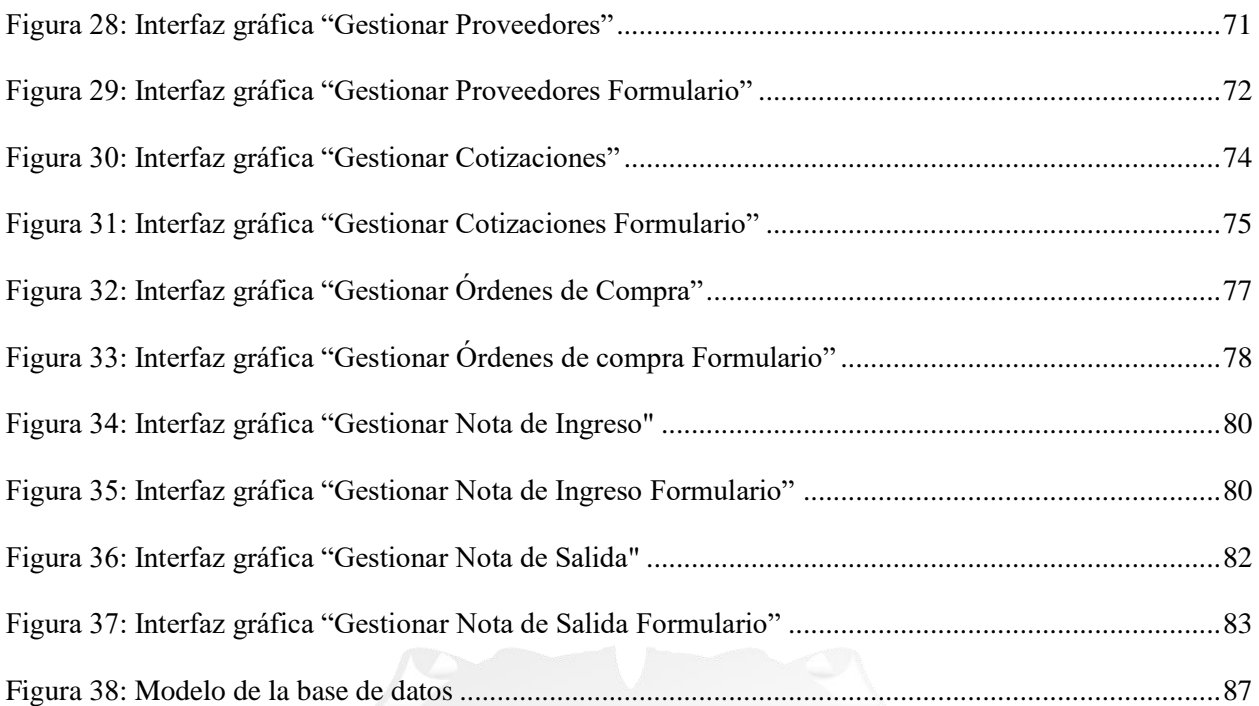

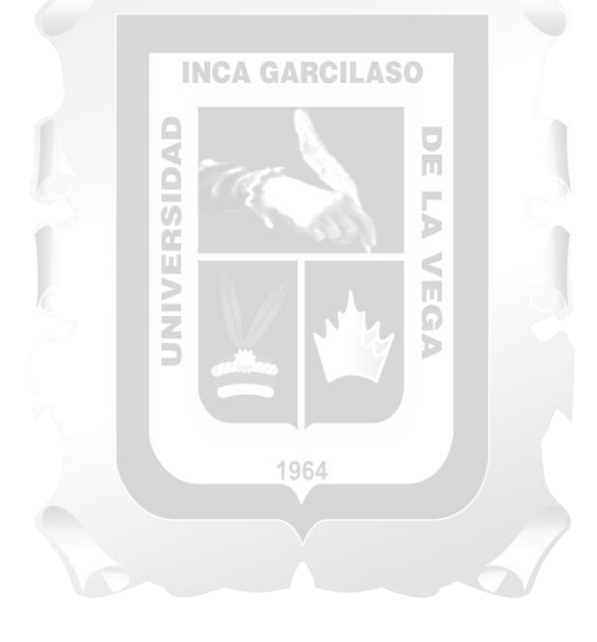

# ÍNDICE DE TABLAS

<span id="page-7-0"></span>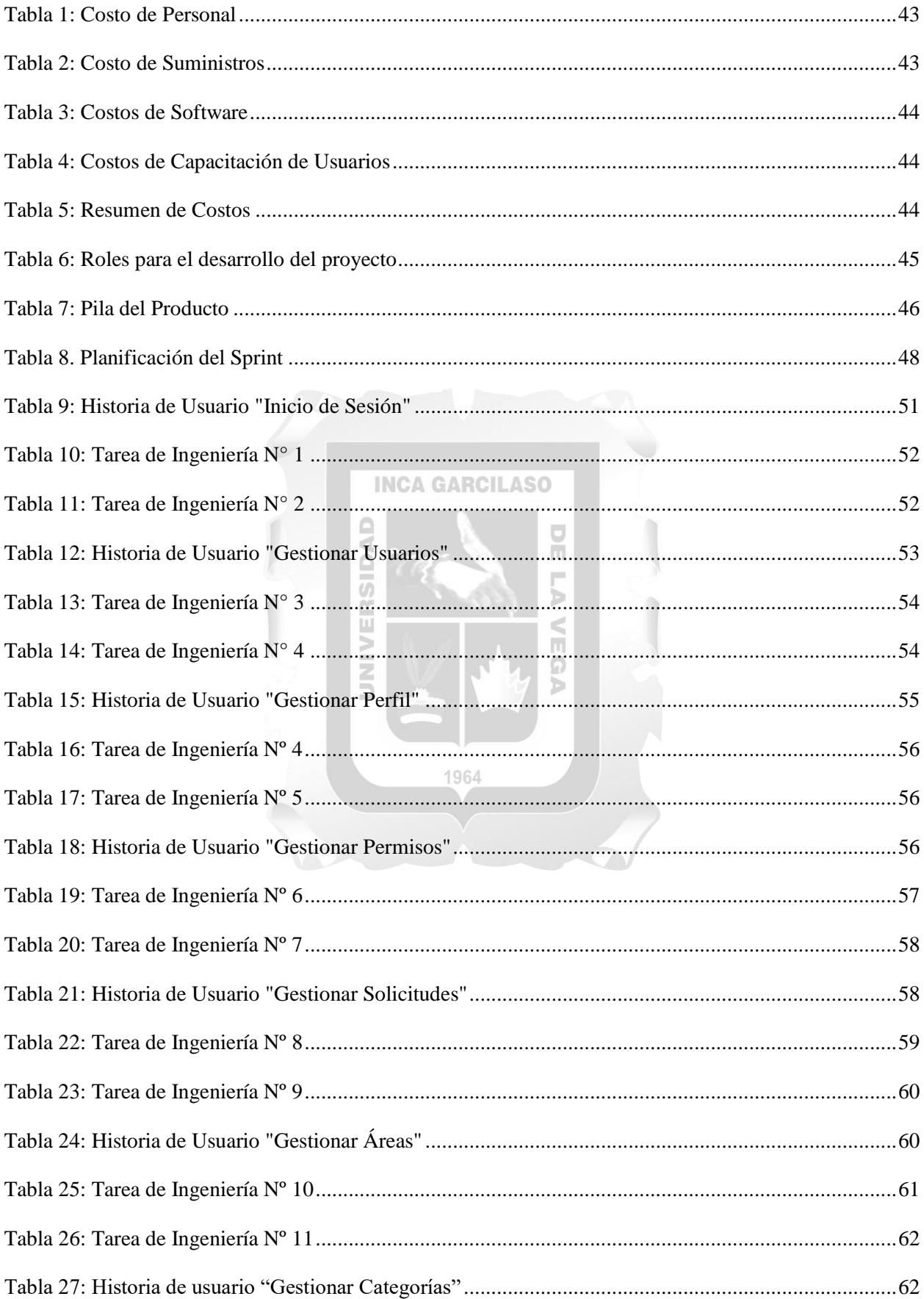

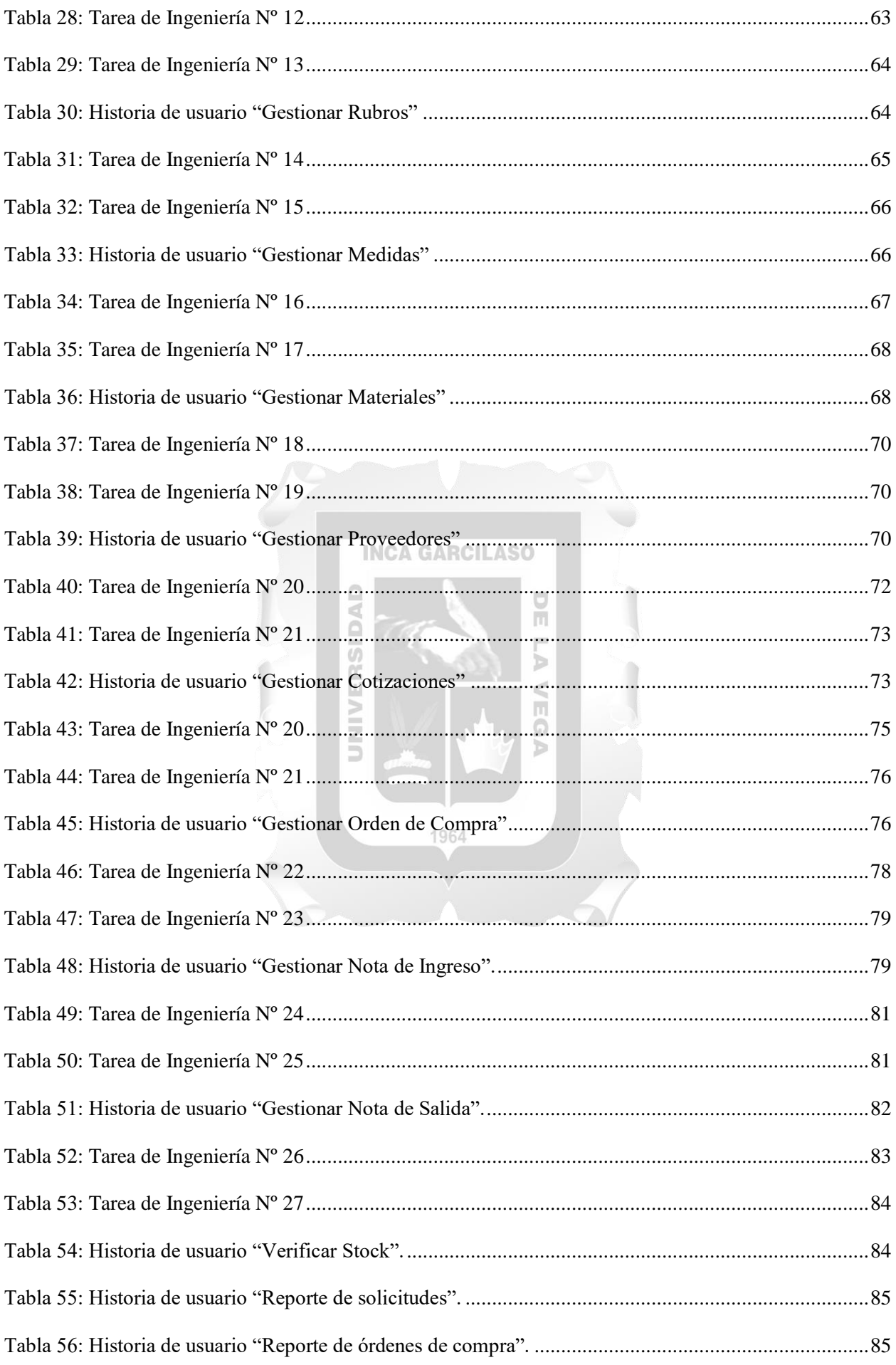

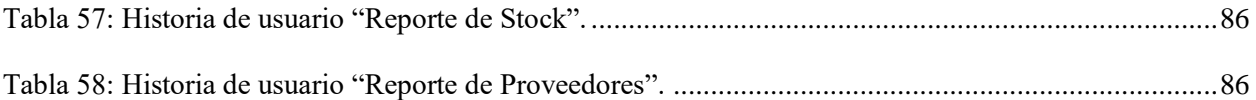

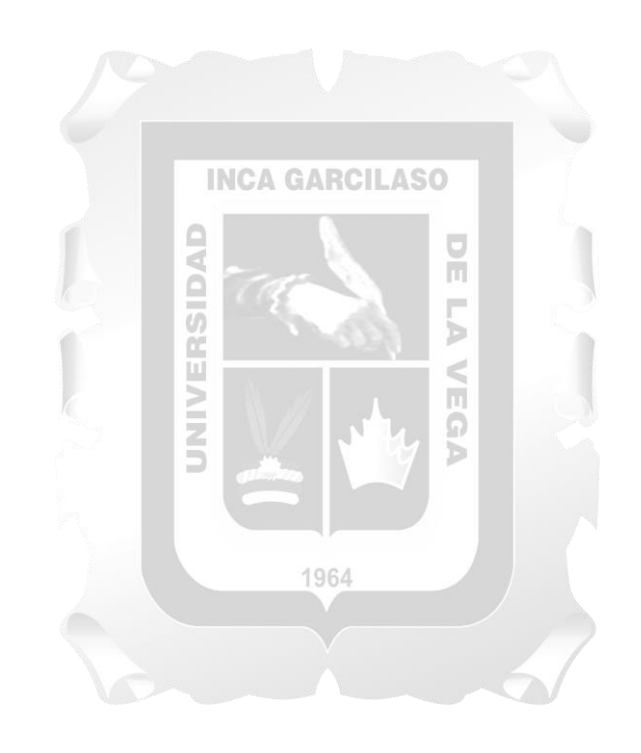

### <span id="page-10-0"></span>**RESUMEN**

El área de compras del Consorcio Túnel Callao realiza procesos de compra de materiales, control de stock, mediante un proceso de control y registro a través de hojas de cálculo. Si bien este procedimiento permitía realizar los procesos no era lo suficientemente eficiente debido al tiempo prolongado que llevaba y con esto origina retrasos a las fases de construcción civil programadas con lo cual la empresa se veía en problemas al no cumplir con los plazos contractuales de entrega de obra civil. Es por ello que se buscó resolver el problema desarrollando un sistema de gestión de compras para mejorar y optimizar la gestión de compras, incluyendo una evaluación de proveedores y así identificar a los proveedores estratégicos como también agilizar el proceso de aprobación de documentación haciendo que esta se maneje por el sistema y ya no de manera física. Para el desarrollo se utiliza la metodología ágil SCRUM, metodología que fue tomada ya que su constante revisión a través de las históricas de usuario, técnica muy importante para para reducir riesgos y tener una respuesta inmediata ante los cambios que se puedan presentar durante el proyecto asegurando el cumplimiento de los requerimientos solicitados. Los resultados obtenidos de las encuestas indicaron que el sistema propuesto cumple los indicadores de calidad de funcionalidad, fiabilidad, usabilidad y eficiencia. Finalmente, se concluye que el sistema de gestión de compras desarrollado para el Consorcio Túnel Callao influyó satisfactoriamente en la optimización del proceso de compras de materiales, y que la funcionalidad, fiabilidad, usabilidad y eficiencia del sistema propuesto influyeron satisfactoriamente en el proceso. H

Palabras clave: gestión de compra, control de stock, proveedores, pedidos, SCRUM, usabilidad, funcionalidad, fiabilidad, eficiencia.

1964

## **ABSTRACT**

<span id="page-11-0"></span>The purchasing area of the Consorcio Tunel Callao carries out processes for the purchase of materials, stock control, through a process of control and registration through Excel spreadsheets. Although this procedure allowed to carry out the processes, it was not efficient enough due to the long time it took and this caused delays in the scheduled construction phases, which caused the company to be in trouble due to the nonfulfillment of the contractual delivery deadlines. That is why we sought to solve the problem by developing a purchasing management system to improve and optimize purchasing management, including an evaluation of suppliers and thus identify strategic suppliers as well as streamline the process of approval of documentation making it Drive through the system and no longer in a physical way. For the development of the solution, the agile SCRUM methodology was used, a methodology that was taken since its constant revision through the historical user, a very important technique to reduce risks and have an immediate response to the changes that may occur during the project. The fulfillment of the requested requirements. The results obtained from the surveys indicated that the proposed system meets the indicators of quality of functionality, reliability, usability and efficiency. Finally, it is concluded that the Purchasing Management System developed for the Callao Tunnel Consortium successfully influenced the optimization of the materials purchasing process, and that the functionality, reliability, usability and efficiency of the proposed system successfully influenced the process.

Keywords: purchase management, stock control, suppliers, orders, SCRUM, usability, functionality, o<br>V reliability, efficiency.

1964

Ь

## **INTRODUCCIÓN**

<span id="page-12-0"></span>El Consorcio Túnel Callao es una empresa cuyo giro de negocio es la construcción de obras civiles, cuenta con un departamento de compras y en el contexto, de este departamento, surge el problema de la demora en el proceso de compra ocasionada por el uso de herramientas tecnológicas inadecuadas y no tener identificados a los proveedores estratégicos. Una de las formas innovadoras a bajo costo para solucionar estos problemas y optimizar el proceso de compras es optar por un Sistema de Gestión de Compra. Para Tumbajulca (2014) nos encontramos con una necesidad fundamental de automatizar los procesos diarios, empleando los nuevos adelantos tecnológicos para lograr una mejor eficiencia y mayor productividad en las operaciones de entrada y salida de información por ende cada vez son más las instituciones que requieren de un eficiente control en el manejo de sus flujos de información. Es por ello que es necesario el desarrollo de un sistema automatizado basado en eficaces tecnologías de la información que permitan una mejor recolección de datos, un adecuado procesamiento distribuido y envió de reportes e informes confiables en donde estos los soliciten. Un sistema de gestión de compras brinda mejoras al proceso de compras, como: evitar las pérdidas de información de documentación relacionadas a las solicitudes o pedidos de compra, la optimización del uso de recursos como tiempo y dinero, agilizar la aprobación de la documentación, llevar un control sobre el cumplimiento de los compromisos de los proveedores y control de las existencias de materiales. Este trabajo busca reducir los retrasos en el proceso de compra, el cual afectaba al área de producción y a la vez a los plazos contractuales contraídos, debido a que se llevaba la gestión de compras con hojas de cálculo, procedimiento que demandaba mucho tiempo y ocasionaba pérdidas de información debido al manejo de documentación o formatos en físico, también busca identificar proveedores estratégicos que cumplan con la calidad, con precios competitivos y con los plazos establecidos de entrega de sus materiales.

El presente trabajo se organiza en los siguientes capítulos:

Capítulo I: Se describe la situación problemática, el problema general, y específicos, objetivo general y específicos.

1964

Capítulo II: Se describe el marco teórico, que incluye los antecedentes, las bases teóricas y el glosario.

Capítulo III: Se describe las variables, indicadores e hipótesis del trabajo de investigación.

Capítulo IV: Se describe de forma resumida, la metodología de desarrollo.

Capítulo V: Se describe la solución tecnológica, que abarca la realización de una serie de artefactos de la metodología de desarrollo.

Capítulo VI: Se describen los resultados obtenidos.

Finalizando, con las conclusiones y recomendaciones.

## **CAPÍTULO I: PLANTEAMIENTO DEL PROBLEMA**

#### <span id="page-13-1"></span><span id="page-13-0"></span>**1.1 Situación Problemática**

El Consorcio Túnel Callao es una empresa privada cuyo giro de negocio es la construcción de obras civiles de infraestructura urbana contando como principales clientes a la Municipalidad Provincial del Callao y el Gobierno Regional del Callao.

El Consorcio Túnel Callao debido a su alta y urgente necesidad de adquirir los materiales de construcción para cumplir con los plazos contractuales, ha detectado retrasos en el proceso de compra lo cual afecta al área de producción.

A través del departamento de compras, se pudo observar la falta de métodos de seguimiento a las existencias y consumos de materiales: el deterioro de la maquinaria por falta de repuestos, falta de seguridad en la información (documentos físicos, archivos Excel) y el uso inadecuado de las instalaciones (almacenes), lo que origina el descontrol de los inventarios.

El proceso administrativo debido a la forma de generación y archivamiento de documentación que luego es dirigida de forma física al administrador o gerente dependiendo del caso para ser aprobada conlleva a que el proceso de compra tome más tiempo en realizarse, también se observó que el área de compras, efectúa las órdenes de compras que solicitan de los distintos departamentos, sin una verificación previa en los almacenes para asegurar su inexistencia en los mismos; mayormente esto ocasiona pérdidas o incrementos innecesarios en los costes en los materiales, repuestos e insumos almacenados por falta de mantenimiento o merma en los mismos. Estos son indispensables en el proceso productivo, así como el mantenimiento de la maquinaria utilizada.

A través del departamento de producción, se pudo observar retrasos en sus fases de construcción civil programada muchas veces a causa de las entregas tardías de los materiales solicitados, ocasionado por la falta de seriedad en el cumplimiento de los tiempos de entrega por parte de los proveedores, lo cual afecta económicamente en el giro del negocio ya que incurre en contratar personal para recuperar el tiempo de espera y lograr cumplir con los plazos contractuales o en otro caso realizar compras de urgencia o directa para suplir los materiales retrasados pero esta acción incurre en adquirirlos a precios más elevados.

Por ello, surge la problemática de la falta de control en los pedidos en el departamento de compras, obligándolos a procesar los pedidos por compra de urgencia o directa, lo que genera la adquisición de los materiales de construcción a un precio elevado para evitar pausas en las fases de construcción civil programas, esta situación puede afectar la calidad constructiva, ya que al trabajar con emergencias continuas se pueden ver en la necesidad de comprar materias primas que no reúnen todas las exigencias o estándares de calidad para realizar la fase de construcción civil, cabe destacar que en este proceso se invierte mucho tiempo, ya que los parámetros establecidos se ven violentados a cada instante como también genera un desbalance con el costo presupuestado el cual no es identificado a tiempo por no tener mecanismos automatizados lo que conllevar a tener pérdidas en las etapas del proceso constructivo las cuales son perjudiciales para la empresa. En la Figura 1 se muestra la descripción del problema encontrado.

<span id="page-14-2"></span>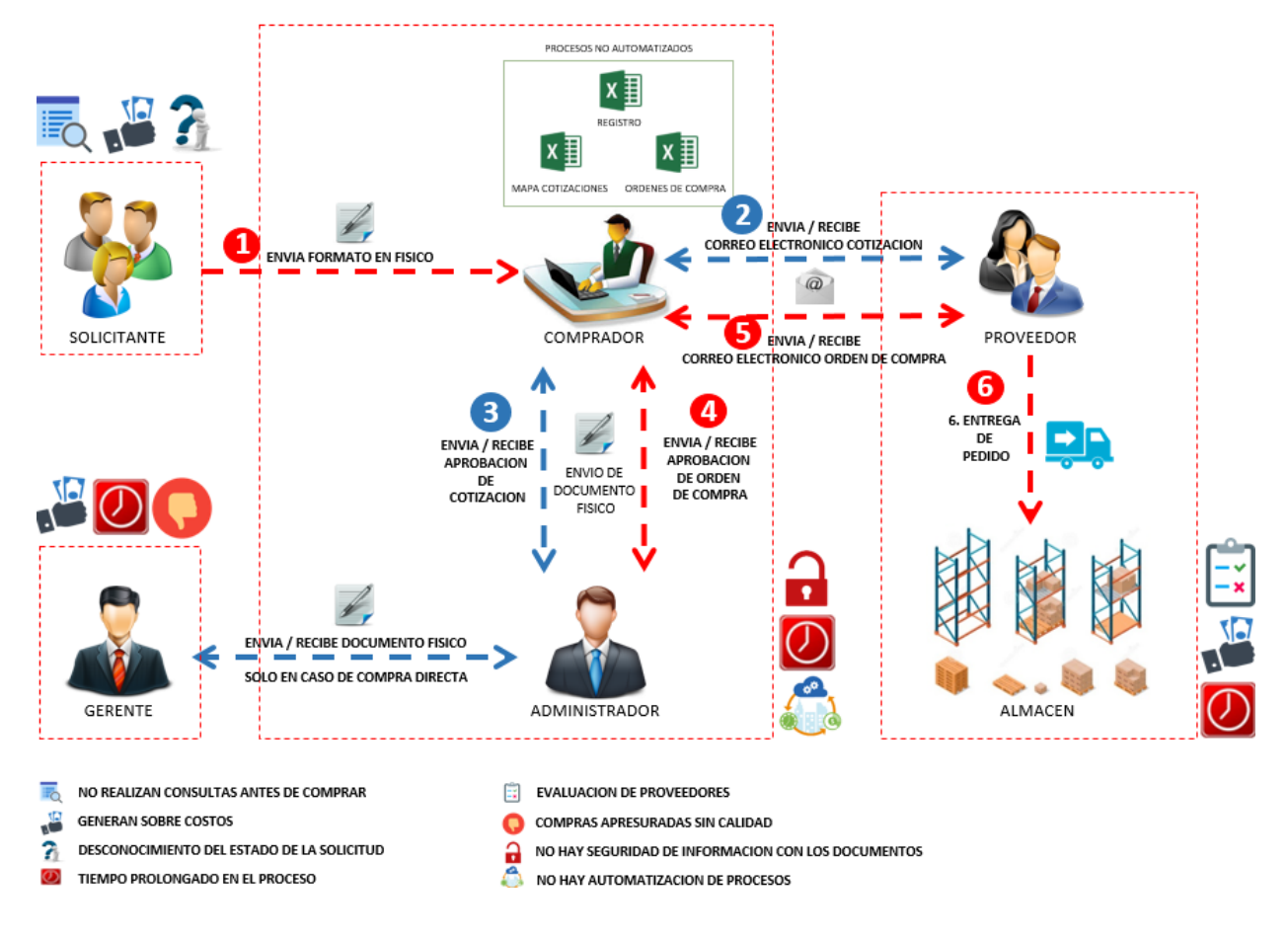

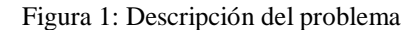

Fuente: Elaboración propia

## <span id="page-14-0"></span>**1.2 Problema de la investigación**

#### <span id="page-14-1"></span>**1.2.1 Problema General**

¿En qué medida el sistema de información influye en la mejora de la gestión de compras de la empresa Consorcio Túnel Callao?

### <span id="page-15-0"></span>**1.2.2 Problemas Específicos**

- ¿En qué medida el nivel de funcionabilidad de un sistema de información influye en la mejora para la gestión de compras de la empresa Consorcio Túnel Callao?
- ¿En qué medida el nivel de fiabilidad de un sistema de información influye en la mejora para la gestión de compras de la empresa Consorcio Túnel Callao?
- ¿En qué medida el nivel de usabilidad de un sistema de información influye en la mejora para la gestión de compras de la empresa Consorcio Túnel Callao?
- ¿En qué medida el nivel de eficiencia de un sistema de información en la mejora para la gestión de compras de la empresa Consorcio Túnel Callao?

## <span id="page-15-1"></span>**1.3 Objetivos**

### <span id="page-15-2"></span>**1.3.1 Objetivo General**

Determinar la influencia de un sistema de información para la mejora de la gestión de compras de la empresa Consorcio Túnel Callao.

ň

#### <span id="page-15-3"></span>**1.3.2 Objetivos Específicos**

- Determinar el nivel de influencia de la funcionalidad de un sistema de información en la gestión de compras de la empresa Consorcio Túnel Callao.

ERSID

- Determinar el nivel de influencia de la fiabilidad de un sistema de información en la gestión de compras de la empresa Consorcio Túnel Callao.
- Determinar el nivel de influencia de la usabilidad de un sistema de información en la gestión de compras de la empresa Consorcio Túnel Callao.
- Determinar el nivel de influencia de la eficiencia de un sistema de información en la gestión de compras de la empresa Consorcio Túnel Callao.

## <span id="page-15-4"></span>**1.4 Justificación**

El presente trabajo de investigación surge de la necesidad de optimizar el proceso de compras. Para ello la propuesta se orienta a desarrollar un sistema de información de gestión de compra para la mejora de los procesos de adquisición de materiales de construcción.

El sistema de gestión de compra, desde el punto de vista económico, es esencial para la empresa debido a la dificultad de manejar esta gestión sin un sistema que permita el control de los materiales. El problema de realizar compras de material ya existente porque no se tiene una verificación de stock previa. Y, desde el punto de vista práctico porque tiene funcionalidades que son útiles para el personal de compras del Consorcio Túnel Callao.

Los aportes que genera un sistema de gestión de compras son:

- Reducir de los tiempos en que incurre el proceso de compras gracias a la automatización del mismo.
- Realizar seguimientos a los pedidos generados por los solicitantes.
- Realizar aprobaciones de las diferentes fases del proceso de compras.
- Verificar el stock de materiales antes de iniciar un pedido, para evitar compras de materiales ya existentes.
- Brindar seguridad a la documentación relacionada al proceso de compras.
- Evitar compras de materiales existentes en stock.
- Registrar las entradas de material al almacén.
- Registrar las salidas de material al almacén.
- Identificar proveedores estratégicos para agilizar el proceso de compras.

ERSID

- Obtener reportes de maneja más ágil.

#### <span id="page-16-0"></span>**1.5 Alcance**

Para el desarrollo del sistema de información en este trabajo de investigación utilizamos la metodología SCRUM y una herramienta case basada en .Net.

1964

ň

Ь  $\leq$ 

El desarrollo del presente trabajo, considera los siguientes módulos:

#### **Área de Gerencia**

- Aprobar o revertir los mapas de cotización que cuenten con solo una cotización, conocidas en el negocio como compra directa.

## **Área de Administración**

- Aprobar o revertir las solicitudes registradas en el sistema.
- Aprobar o revertir los mapas de cotización registradas en el sistema, que cuenten con al menos dos cotizaciones.
- Aprobar o revertir las ordenes de compras registradas en el sistema.

## **Área de compras:**

- Gestionar actividades de compras.
- Evaluar proveedores.
- Registrar las entradas de materiales de construcción realizadas por los proveedores.
- Registrar las salidas de materiales de construcción realizadas por los solicitantes.
- Conocer el stock de materiales de construcción.
- Obtener reportes según nivel de usuario.

## **Áreas Solicitantes:**

- Verificar stock antes de realizar un pedido.
- Realizar pedidos vía internet / intranet.
- Hacer seguimiento de pedidos realizados.

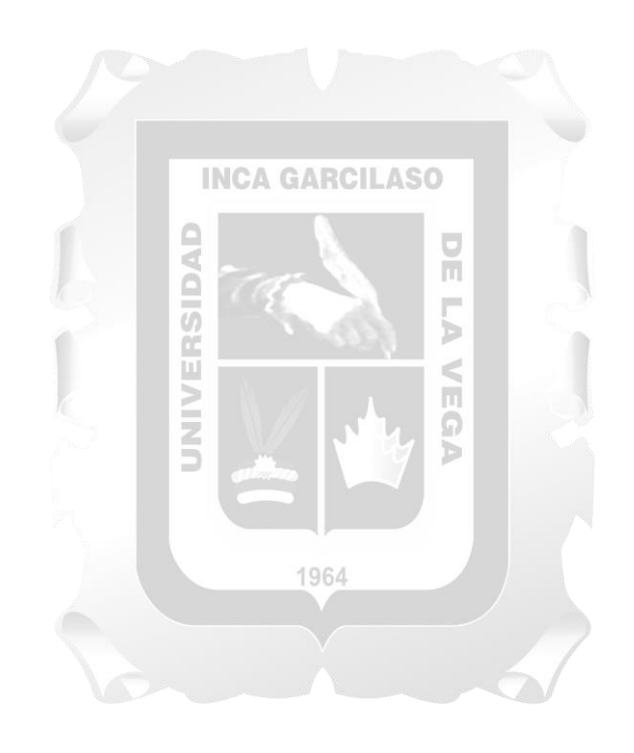

## **CAPÍTULO II: MARCO TEÓRICO**

#### <span id="page-18-1"></span><span id="page-18-0"></span>**2.1 Antecedentes de la investigación**

Vallejos Chacón, Milagros Beatriz (2017). **Sistema web para el proceso logístico en la empresa soluciones DINETECH S.A.C.** Tesis para optar el título de Ingeniero de sistemas. Universidad Cesar Vallejo. Lima, Perú.

El autor desarrollo e implemento un sistema web para el proceso logístico incluyendo indicadores y calidad de pedidos generados para ello utilizo la metodología SCRUM, el lenguaje de programación PHP con framework Laravel y el gestor de base de datos MySQL. **El autor concluye**, aumentó en un "60%" la calidad de los pedidos generados ya que en la medición inicial (Pre Test) sin el sistema web se obtuvo el "30%" y en la medición final (Pos Test) con el sistema web se obtuvo el "90%". También que el sistema web optimiza el proceso logístico en la empresa Soluciones Dinetech SAC pues permitió el incremento de la exactitud en inventario y de la calidad de los pedidos generados, alcanzando así los objetivos de la investigación. **El autor recomienda**, incorporar nuevas funcionalidades al sistema web como generar un dashboard amigable con implementación de alarmas que informen al personal involucrado la atención inmediata de solicitudes de requerimiento con la finalidad de asegurar la permanencia y/o aumento de calidad de los pedidos generados. Del mismo modo recomienda implementar nuevos módulos para que el sistema pueda crecer y dar valor no solo al proceso logístico sino a otros involucrados en el rubro de la construcción como es el caso de la parte contable y la parte del presupuesto de la obra.

1964

Huaman Varas, Joselyn; Huayanca Quispe Carlos (2017). **Desarrollo e implementación de un sistema de información para mejorar los procesos de compras y ventas en la empresa HUMAJU.** Tesis para optar el título de Ingeniero de sistemas. Universidad Autónoma del Perú. Lima, Perú.

Los autores se basaron en la metodología AUP que conste de 4 Fases (Iniciación, Elaboración, Desarrollo, Transición) buscando eliminar tiempos en los procesos, tener mayor control de los procesos de compra y ventas, realizar un seguimiento a las actividades. **Los autores concluyen**, que la utilización de una metodología rápida como la AUP (Proceso Unificado Ágil) ha dado un buen resultado en su proyecto ya que, a diferencia de las convencionales, estas son flexibles ante posibles cambios y requerimientos inesperados. Comprueba que el uso de la metodología ágil permitió conocer los riesgos de gestión, en donde estos tengan prioridad en el proceso de desarrollo del sistema, el cual busca darle una mayor satisfacción al cliente mediante la entrega temprana del software, centrándose en la funcionalidad de satisfacer las necesidades del usuario teniendo claro las actividades en las etapas del diseño y construcción del software. **Los autores recomiendan**, implementar políticas de seguridad

para garantizar el resguardo de los datos, hacer un seguimiento a los reportes para ver el desarrollo del sistema, realizar una actualización y mantenimiento constante del sistema de información por cada cierto periodo. Contar con software para la automatización y agilización de sus procesos para poder generar más productividad.

Zambrano Loor, Joel; Echeverria Hidrovo, Jorge (2014). **Aplicación web para la administración de los materiales almacenados en las bodegas de la empresa constructora Coinfra S.A.** Tesis para optar el título de Ingeniero en Informática. Escuela Superior Politécnica Agropecuaria de Manabí Manuel Félix López. Calceta, Ecuador.

Los autores diseñaron e implementaron una aplicación web utilizando la metodología MIDAS la cual permitió la elaboración del sistema web por fases, dándole así estructura al desarrollo de la aplicación; la primera fase se cumplió al obtener los requerimientos del software, la segunda al diseñar la parte estática de la aplicación, en tercer lugar se diseñó la base de datos y por último se aplicó la funcionalidad al sistema. Se utilizaron programas como MySQL, Wamp Server, Adove Dreamweaver, MySQL Workbench; las herramientas PHP, Codeigniter, Bootstrap, Grocery CRUD, para desarrollar el software de manera rápida, precisa y práctica. Se consiguió que la empresa mejorara sustancialmente el control y la gestión de los bienes, materiales y herramientas almacenados en las bodegas; puesto que la aplicación permite conocer en cualquier momento la ubicación, el nivel de inventario y el responsable del movimiento de dichos recursos, ahorrando tiempo y minimizando costes. **Los autores concluyen que**, con una información clara y efectiva de forma oportuna, de los materiales y herramientas existentes en un almacén (bodega), se puede hacer un manejo más eficiente de estos, aminorando costos de transporte, mantenimiento, además de controlar las pérdidas de estos.

Como también que una aplicación web logra mantener la información integra de datos, cuando la manipulación se hace remotamente además de aprovechar una infraestructura existente, como lo es el internet. Y al utilizar frameworks, librerías y herramientas de programación se simplifica y reduce los tiempos de desarrollo de una aplicación, así como garantiza la seguridad de la misma pues la mayoría de las frameworks contiene capas de seguridad. **Los autores recomiendan**, usar framework estables y actualizados, con soporte y que cuenten con manuales y suficiente información en el internet. Tener requerimientos claros y concretos, evitar ambigüedades o términos que puedan confundir al beneficiario o a los usuarios.

Recomiendan realizar respaldos mensuales de la Base de Datos, para así evitar pérdidas de información, pues esta es imprescindible; para el normal funcionamiento de una organización. Prestar mucha atención al desarrollo de la base de datos pues esta es la estructura del sistema a crear, y tiene que adaptarse a todos los casos posibles que estimen los requerimientos.

Tumbajulca Palacios, Kevin (2014). **Implementación de un ERP distribuido para mejorar la gestión de los procesos internos, de obras y proyectos civiles e infraestructura en la empresa obras de ingeniería s.a. (OBRAINSA).** Tesis para optar el título de Ingeniero de Sistemas e informática. Universidad Nacional del Santa. Nuevo Chimbote, Perú.

Esta tesis tiene como propósito implementar un sistema de planificación de recursos empresariales para mejorar los procesos internos de obras, proyectos civiles e infraestructura contando con un diseño e implementación de la base de datos respetando las políticas de respaldo de la empresa Obras de Ingeniería S.A., mediante la validación de la hipótesis comprueba la reducción del tiempo de respuesta y los costos en la ejecución de las operaciones desde el sistema; demostrando así una mejora en la gestión de los procesos internos de la empresa Obras de Ingeniería S.A., realizo pruebas de Software, para verificar el funcionamiento de los componentes en los distintos terminales logrando reducir considerablemente el tiempo de acceso a la información desde cada obra civil en tiempo real como también obtuvo resultados satisfactorios de tiempo de acceso y validación de la información por parte de los usuarios líderes; con lo cual se demuestra que se logró reducir el tiempo de acceso a la información para la elaboración de Consultas y Reportes en tiempo real.

Para la implementación del sistema se utilizó la metodología ágil SCRUM siguiendo el principio de reuniones semanales para verificar el avance y la reasignación de tareas dependiendo de la situación actual de la evolución del proyecto, todo esto supervisado bajo el modelo de calidad de Desarrollo e Implementación de Software MOPROSOFT. Además se utilizó como herramienta CASE a Racional Rose que hace uso de la notación UML (Unified Modeling Lenguaje).

**El autor concluye**, que se realizó el Diseño e Implementación de la Base de Datos con sus respectivas políticas de BACKUPS de acuerdo a las especificaciones del área de Tecnología e Información de la 1964 empresa Obras de Ingeniería S.A.

Mediante la validación de la hipótesis se comprueba la reducción del tiempo de respuesta y los costos en la ejecución de las operaciones desde el sistema; demostrando así una mejora en la gestión de los procesos internos de la empresa Obras de Ingeniería S.A.

**El autor recomienda**, realizar un plan de contingencia en caso de desastres. Colocar el servidor central de Base de Datos y de Aplicaciones en un ambiente adecuado. Se debe efectuar la capacitación a los nuevos usuarios en el manejo del Sistema y en el ingreso de los datos, ya que de esto depende la validez de la información contenida en los reportes a generar.

Medrano Herrera, Marlo; Rodriguez Arteaga, Paolo (2013). **Diseño de un sistema informático web de gestión de pedidos y abastecimiento de materiales para la empresa Proyersac.** Tesis para optar el título de Ingeniero de Sistemas e informática. Universidad Privada Antenor Orrego. Trujillo, Perú.

Para los autores la solución al problema consiste en desarrollar un Sistema Informático web de gestión de abastecimiento de materiales para la empresa PROYERSAC utilizando metodología RUP, modelado en Rational Rose y diseñado en Dreamweaver CS4.

**Los autores concluyen**, que utilizaron RUP, encontrando 3 casos de uso de negocio, Gestión de Programación de Inventarios, Gestión de Compras y la Gestión de Recepción Y Despacho que juntos conforman el Sistema de Abastecimiento.

El modelado de requerimientos y análisis del sistema se utilizaron la herramienta Rational Rose Enterprise Edition, logrando modelar los requerimientos definidos por el usuario, encontrándose 3 casos de uso del negocio que conforman la gestión de abastecimiento, 3 stakeholder, 13 entidades y 22 casos de uso de requerimientos. En la etapa de análisis establecieron los requerimientos del sistema y por medio de ellos elaboraron las descripciones de caso de uso, 11 en total, seguidamente diseñaron los diagramas de secuencia y colaboración 11 de cada uno los cuales permitirán saber cómo interactuará el cliente con el software y como éste funciona internamente. Utilizaron el motor de base de datos MySQL, se modelo físicamente el diseño de la base de datos, resultando 22 tablas y el modelo lógico en ERwin r7.3 Data Model Navigator. Y por último que Con el uso de Adobe Dreamweaver CS4 se implementó 24 interfaces logrando así un prototipo del sistema informático web de gestión de abastecimiento.

**Los autores recomiendan**, modelar los procesos de una empresa utilizando RUP, debido a que es la metodología estándar más utilizada para el análisis, implementación y documentación de sistemas orientados a objetos. En cuanto al diseño del sistema informático recomiendan enfatizar en la etapa de análisis, ya que es la parte fundamental para el funcionamiento eficiente del Sistema y que este funcione como el usuario desea, evitando así encontrar posibles requerimientos futuros no determinados con anterioridad.

#### <span id="page-21-0"></span>**2.2 Bases teóricas**

#### <span id="page-21-1"></span>**2.2.1 Sistemas de información**

Según Laudon & Laudon (2012) se puede decir que un sistema de información es un conjunto de componentes interrelacionados que recogen, procesan, guardan y distribuyen la información en apoyo a los procesos de toma de decisiones y de control en una organización.

Para Laudon & Laudon (2012) los sistemas de información contienen información sobre personas, lugares y cosas importantes dentro de la organización, o en el entorno que la rodea. Por información nos referimos a los datos que se han modelado en una forma significativa y útil para los seres humanos. Por el contrario, los datos son flujos de elementos en bruto que representan los eventos que ocurren en las organizaciones o en el entorno físico antes de ordenarlos e interpretarlos en una forma que las personas puedan comprender y usar.

Según Laudon & Laudon (2012) indica que hay tres actividades en un sistema de información que producen los datos necesarios para que las organizaciones tomen decisiones, controlen las operaciones, analicen problemas y creen nuevos productos o servicios. Estas actividades son: entrada, procesamiento y salida (vea la [Figura 2\)](#page-22-1). La entrada captura o recolecta los datos en crudo desde el interior de la organización o a través de su entorno externo. El procesamiento convierte esta entrada en bruto en un formato significativo. La salida transfiere la información procesada a las personas que harán uso de ella, o a las actividades para las que se utilizará. Los sistemas de información también requieren retroalimentación: la salida que se devuelve a los miembros apropiados de la organización para ayudarles a evaluar o corregir la etapa de entrada.

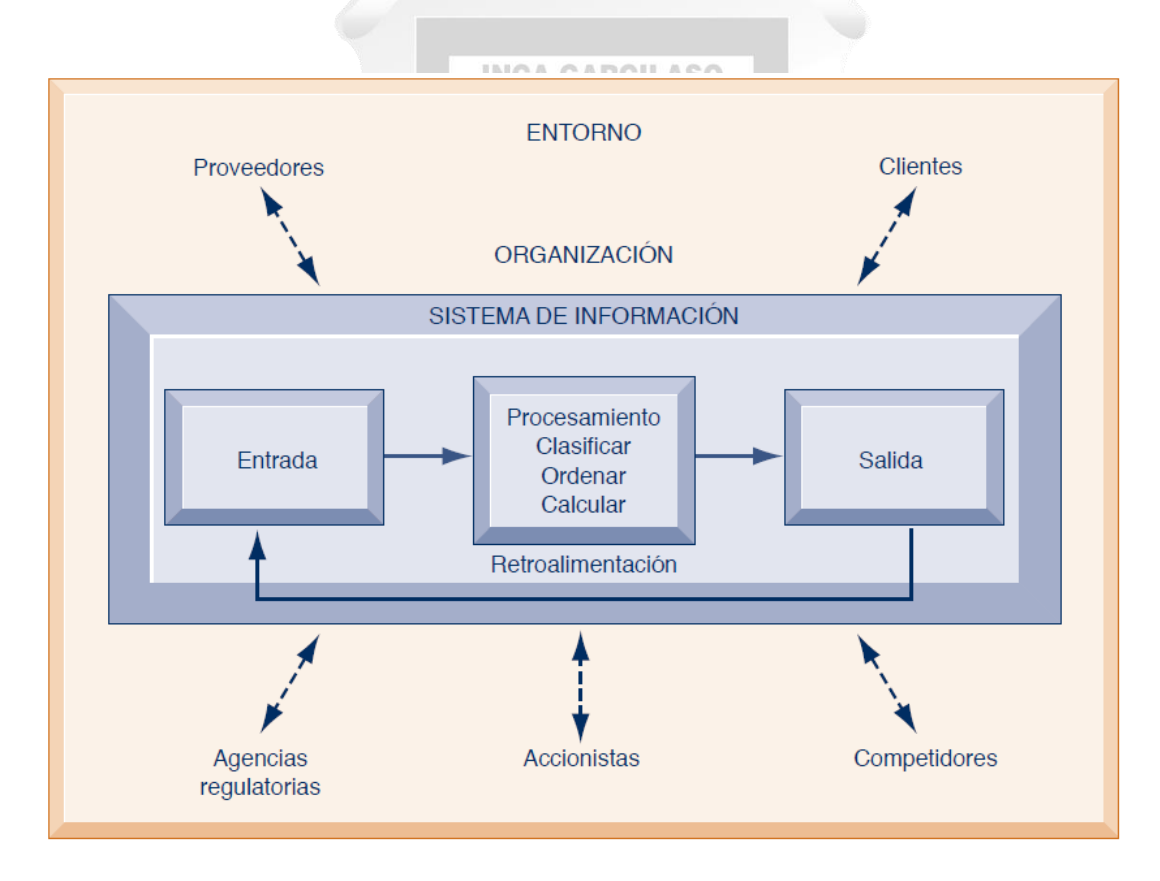

<span id="page-22-1"></span>Figura 2: Funciones de un sistema de información. **Laudon & Laudon (2012)**

#### <span id="page-22-0"></span>**2.2.2 Sistema de recursos de información**

Según Lapiedra, Devece, & Guiral (2011) indica que es una de las áreas que ha evolucionado más debido a la importancia que tiene el manejo de información en las organizaciones, bien sea para reducir costes, obtener ventajas competitivas o adaptarse a la estructura del sector.

Para Lapiedra, Devece, & Guiral (2011) la correcta organización y gestión de los recursos informáticos, debe integrar a los ejecutivos de la empresa, analistas de sistemas, programadores, administradores de bases, especialistas en redes y ejecutores de tareas. En l[a Figura 3](#page-23-0) se puede apreciar como Lapiedra, Devece, & Guiral (2011) diagrama el sistema de recursos de información.

#### **INFORMACIÓN**

#### **SALIDA**

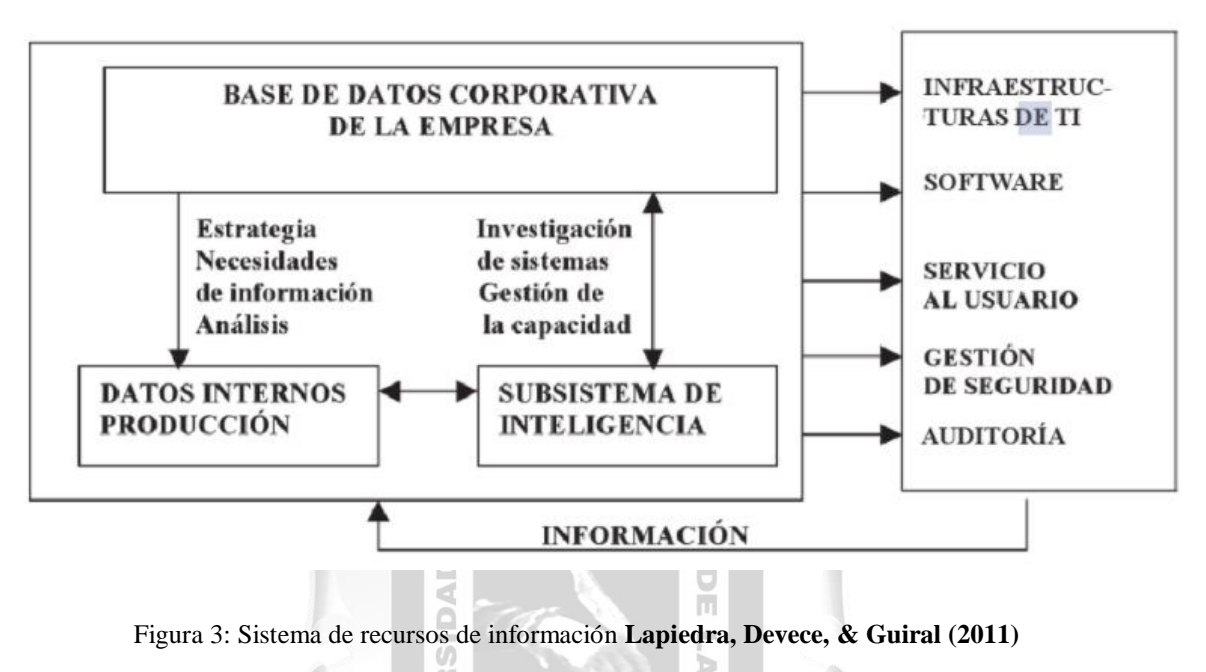

#### <span id="page-23-0"></span>**Subsistema de entrada**, descritos por Lapiedra, Devece, & Guiral (2011)

- Gestión de la capacidad de los recursos está encaminada a la gestión de la capacidad del negocio, gestión de capacidad del servicio y gestión de la capacidad de los componentes.

1964

**Subsistemas de salida**, descritos por Lapiedra, Devece, & Guiral (2011)

- Infraestructura: Este subsistema es el encargado de gestionar los recursos materiales en ti que posee la empresa, unificando la administración del hardware en redes, recursos informáticos, telemáticos y servidores web, así como su localización, realizando una gestión del conjunto de los servicios de los sistemas críticos de la misma.
- Software: Describe los programas informáticos que existen en la empresa, cuál es el nivel de actualización de los mismos y sus necesidades, dónde están situados, las distintas aplicaciones informáticas que se utilizan, cómo comunicarse con la base de datos, y esto se realiza, generalmente, a través de informes periódicos que se distribuyen a los usuarios.
- Usuario: Trata que el usuario tenga acceso a los servicios que se necesitan y solucionar los problemas e incidencias que tengan, recoge las preferencias de presentación de datos y su configuración realizando encuestas de satisfacción sobre los soportes utilizados.
- Seguridad: Se refiere a las políticas, procedimientos y técnicas usadas para evitar accesos no autorizados, y la alteración, robo o daño físico al sistema. Salvaguarda el hardware, software, redes de telecomunicaciones y datos.
- Auditoria: un control continuado de los equipos y programas frente a las necesidades y estrategias de la organización. Así, la reducción de los costes a medio y largo plazo, un control sobre los cambios y la evolución de la plataforma y los servicios, una mayor flexibilidad y eficiencia de procesos.

#### <span id="page-24-0"></span>**2.2.3 Sistemas de información de gestión**

Según Lapiedra, Devece, & Guiral (2011) el sistema de información de gestión es un elemento más de la infraestructura de la empresa y debe ser consistente con los demás sistemas, como el de planificación, control, incentivos o la estructura organizativa. Además de coherente con los demás sistemas que forman la infraestructura de la empresa y debe coordinarse con todos ellos.

Según Baca (2015) la empresa ya sea de manufactura o de servicios, el sistema de información es similar al sistema nervioso del hombre. Si tuviera lugar una perturbación en el funcionamiento del cuerpo humano. Y si alguna parte del sistema nervioso, por pequeña que sea, llegara a obstruirse o inutilizarse, eso bastaría para que funcionara mal un dedo, un brazo, una pierna o un musculo, o incluso podría afectar el funcionamiento del sistema fisiológico completo y de forma eventual podría afectar a todo el cuerpo.

En consecuencia Baca (2015) indica que en la empresa sucede exactamente lo mismo: una pequeña obstrucción en la circulación de la información en cualquier área de la empresa puede afectar el funcionamiento desde solo esa pequeña área de la empresa hasta un sistema completo, y eventualmente a toda la empresa. Debe tenerse presente que todos los sistemas fisiológicos están conectados por información y que la ciencia médica los ha identificado por separado solo para efectos de estudio. Sucede exactamente lo mismo en una empresa. Todos los sistemas empresariales están conectados por información y se han separado en diferentes disciplinas solo para efectos de estudio.

Por lo tanto Baca (2015) dice que las empresas de cualquier tamaño y sector pueden presentar una serie de síntomas que evidencias mal funcionamiento en el flujo de la información en unas áreas de la empresa o en un sistema completo. El licenciado en informática, el ingeniero en informática, el ingeniero en sistemas o cualquier otro especialista en sistemas de información deberá asumir el papel de "medico" y realizar una serie de acciones encaminadas a corregir el problema. Si la empresa sigue las recomendaciones del especialista en informática, eventualmente corregirá sus problemas y en vez de "recuperar la salud", la empresa obtendrá beneficios tangibles o intangibles, aumentará su eficiencia y productividad, y podrá hasta obtener una rentabilidad económica como resultado de las medidas tomadas en la corrección de los problemas que tenía en el flujo interno de información.

#### <span id="page-25-0"></span>**2.2.4 Metodología de proyectos en sistemas de información**

Según Baca (2015) menciona que en la mayoría de empresas independiente del rubro y dimensión que tengan presentan problemas en el flujo interno de información de sus procesos. Como debe proceder el encargado de brindar una solución es primero detectar cual o cuales son los problemas como también las características de donde se encuentra la deficiencia.

Por esta razón, Baca (2015) menciona que el primer paso de la metodología es preguntar al propietario, director general, o persona de más alta jerarquía en la empresa, cual o cuales áreas son las que presentan problemas en general; seguramente la mayoría de esos problemas están relacionados con el flujo de información deficiente. Desde luego que pueden presentarse problemas de mil formas y disciplinas distintas (problemas de cultura y clima organizacional como corrupción, conductas mal intencionadas, problemas con el domino de la tecnología de producción, entre otros), con esto solo se abordaran problema relacionados con la información que circula por la empresa.

Luego Baca (2015) indica que se deberá seleccionar el área que por lo general presenta mayores problemas a fin de estudiar sus procesos, identificando y cualificando los problemas que pudiera tener en el flujo de información y utilizando técnicas de investigación conocidas y probadas en múltiples situaciones. Una vez concluidas estas dos actividades, identificación y cualificación, se pasará a la siguiente etapa que es el estudio técnico donde se rediseñar los procesos donde se haya localizado el problema en esta etapa también se identifican los riesgos potenciales del proyecto, por lo que es necesario formular planes para prevenirlos y mitigarlos en caso sucedan.

La tercera del proyecto indicada por Baca (2015) es el análisis económico, simplemente expresa en términos monetarios todas las determinaciones efectuadas en el estudio técnico, por lo que en el análisis económico del proyecto se determina la inversión necesaria en TI; los cargos de depreciación y amortización; los costos de operación del proceso rediseñado; los beneficios económicos tangibles y los beneficios intangibles; la tasa mínima aceptable de rendimiento, que será la tasa de referencia que se utilice para realizar la evaluación económica y finalmente se obtienen los flujos netos de efectivo incrementales del proyecto mediante un estado de resultados proyectados.

La última etapa del proyecto indica por Baca (2015) es la evaluación económica. Hasta el momento se conoce la inversión inicial, los costos de operación y los beneficios económicos esperados del proyecto, pero no se sabe si la inversión presenta rentabilidad económica. Al calcularse esta rentabilidad debe considerarse el cambio del valor del dinero a través del tiempo, ya que los beneficios económicos que habrán de obtenerse se generarán a lo largo de los años y no por única vez. Las técnicas más utilizadas para este fin son el valor presente neto (VPN) y la tasa interna de rendimiento (TIR). Un último tema que se debe tratar en esta etapa del proyecto es un análisis de riesgo.

Por último la parte final del proyecto para Baca (2015) es la declaración de conclusiones generales, aunque la conclusión realmente importante es la aceptación o rechazo del proyecto con base en el estudio realizado. En la [Figura 4](#page-26-1) se puede apreciar gráficamente lo explicado anteriormente sobre la metodología de proyectos informáticos.

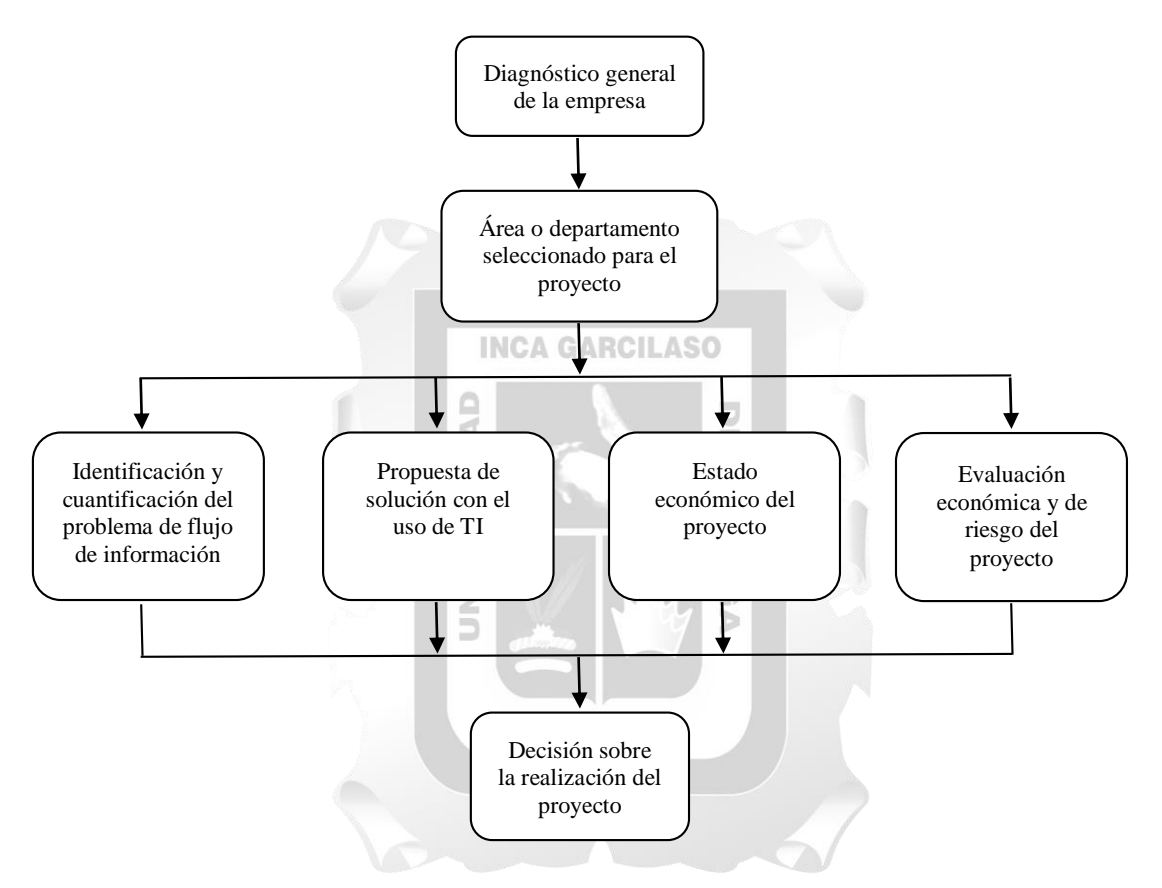

<span id="page-26-1"></span>Figura 4: Metodología de proyectos informáticos en la empresa. **(Baca, 2015)**

#### <span id="page-26-0"></span>**2.2.5 Funciones de la logística**

Según Escudero (2014) el proceso logístico se compone de una serie de fases o etapas que suceden en cadena y depende, por una parte, de la naturaleza del producto y por otra, de la actividad principal de las empresas que intervienen; es decir, industrial, comercial o de servicios. Para que el producto pueda llegar al consumir final, generalmente se utilizan dos vías:

- **Canal de aprovisionamiento**: cuando el producto se traslada desde el centro de extracción (mina bosque, huerta) a la fábrica o almacén.

- **Canal de distribución**: cuando el producto se traslada desde la fábrica o el almacén a los puntos de ventas.

Para Escudero (2014) el proceso logístico en una empresa industrial es más complejo, pues el aprovisionamiento procede tanto de fuentes externas (proveedores) como internas (centro de producción). Por ejemplo, las materias primas y otros componentes llegan con el transporte externo desde el almacén del proveedor, mientras que los productos elaborados se trasladan con medios internos (carretillas, cintas transportadoras) al almacén de productos terminados.

Con respecto a funciones logísticas de las empresas industriales, Escudero (2014) indica que se dividen en cuatro grupos:

- **Aprovisionamiento**: consiste en seleccionar a los proveedores y abastecer al centro de producción las materias primas y otros elementos; para garantizar el ritmo y volumen de producción con el mínimo coste.
- **Producción**: supone organizar todos los medios necesarios para la fabricación de productos terminados y aptos para la venta, como: medios físicos (locales, instalaciones, maquinaria), recursos humanos (personal adecuado y eficiente) o actividades de elaboración y transformación (envasado, manipulación y almacenaje).
- **Distribución comercial**: se ocupa de gestionar el almacén y el medio de transporte. La logística de almacenaje se centra en estudiar la ubicación óptima del local, distribución de espacios, gestión de stocks, etc. La logística del transporte consiste en seleccionar y optimizar las rutas.
- **Servicio postventa**: es esencial para que la empresa se pueda mantener en el mercado, y esto solo será posible mediante la satisfacción de los clientes, gestionar los pedidos y las devoluciones, organizar los servicios postventa de productos de uso duradero, etc.

#### <span id="page-27-0"></span>**2.2.6 Indicadores de evaluación de calidad**

Para López (2015) La calidad del servicio prestado es un factor diferenciador para el usuario que se encuentra en la disyuntiva de decidir qué servicio elegirá entre las diferentes opciones disponibles en el mercado. Medir la calidad de cualquier producto o servicio es en general una tarea complicada, pero, en particular, estimar el grado de calidad de un servicio web lo es más. Los servicios web como producto también deben ser sometidos a diferentes procesos y pruebas que determinen su grado de aceptación y satisfacción por parte de los usuarios.

Los estándares aplicados a la calidad del software son una serie de recomendaciones a seguir para garantizar que el software, además de tener calidad, cumpla con los requisitos establecidos por el cliente. La mayor parte de los estándares surgen de la ISO (International Organization for Standardization), que es una organización no gubernamental compuesta por representantes de organizaciones nacionales. El ISO 9126 es un estándar internacional para la evaluación de la calidad del software. Granados (2014).

Según Abud (2010) la ISO 9126 que los componente de la calidad del software pueden ser descritos dentro de las siguientes características básicas, las cuales son, funcionalidad, fiabilidad, usabilidad, eficiencia, mantenibilidad y portabilidad, las cuales se componen de un conjunto de sub-características que permiten profundizar en la evaluación de la calidad de productos de software.

Según Portillo (2015) la ISO 9126/IEC es una norma creada por la Organización Internacional de Normalización en 1992 utilizada para valorar la calidad de un software, ofrece la posibilidad de concretar y examinar la calidad del software desde diversas características relacionadas con operaciones, requisitos, progreso, utilización, valoración, apoyo técnico, conservación y auditoría de software. Esta normativa se define por medio de seis principios fundamentales: funcionalidad, mantenibilidad, eficiencia, confiabilidad, usabilidad, portabilidad y una séptima que no es principal pero sí valorable, que es la calidad de uso.

#### - **Funcionalidad**

## **INCA GARCILASO**

Según Chávez (2009) funcionalidad es la capacidad de un software de satisfacer los requisitos funcionales prescriptos y las necesidades implícitas de los usuarios. En la Figura 5 se puede observar los criterios de la funcionalidad.

 $\Omega$ 

Se entiende por funcionalidad de software cuando cumple eficazmente con todas las tareas para las que fue ideado o programado, ya que este a su vez fue creado para satisfacer las necesidades de un cliente concreto, por ejemplo, un software de entretenimiento y aprendizaje para el público infantil cuando sus aplicaciones multimedia funcionan en el programa y el público se divierte y aprende al mismo tiempo. Portillo (2015).

Según Portillo (2015) menciona 5 apartados para evaluar la funcionalidad:

**Seguridad**: uno de los criterios más importantes en cualquier software, consiste en que el programa es capaz de proteger tanto la información del programa como la que los usuarios depositan o comparten en el programa para su mejor funcionamiento o para identificarse en unos perfiles determinados del mismo. La seguridad es esencial, ya que protege la información de los usuarios de otros usuarios o software no autorizados que quieren acceder a ella.

**Interoperabilidad**: es una de las características fundamentales para que sea atractivo al usuario, ya que la interoperabilidad es la capacidad de un producto para que el usuario pueda interactuar con él. Así como también de interactuar entre varios software para que tenga como resultado el buen funcionamiento del producto.

**Conformidad de la funcionabilidad**: esta característica hace mención a la buena competencia de cumplir los estándares necesarios para cumplir la funcionalidad del software.

**Exactitud**: se da en un producto cuando este funciona perfectamente, realizando las funciones para las que fue diseñado en un tiempo concreto.

**Adecuación**: una de las características fundamentales de cualquier software o producto es que este cumple las funciones para las que fue creado y los usuarios se vean satisfechos de las necesidades por las cuales adquirieron o usan dicho producto.

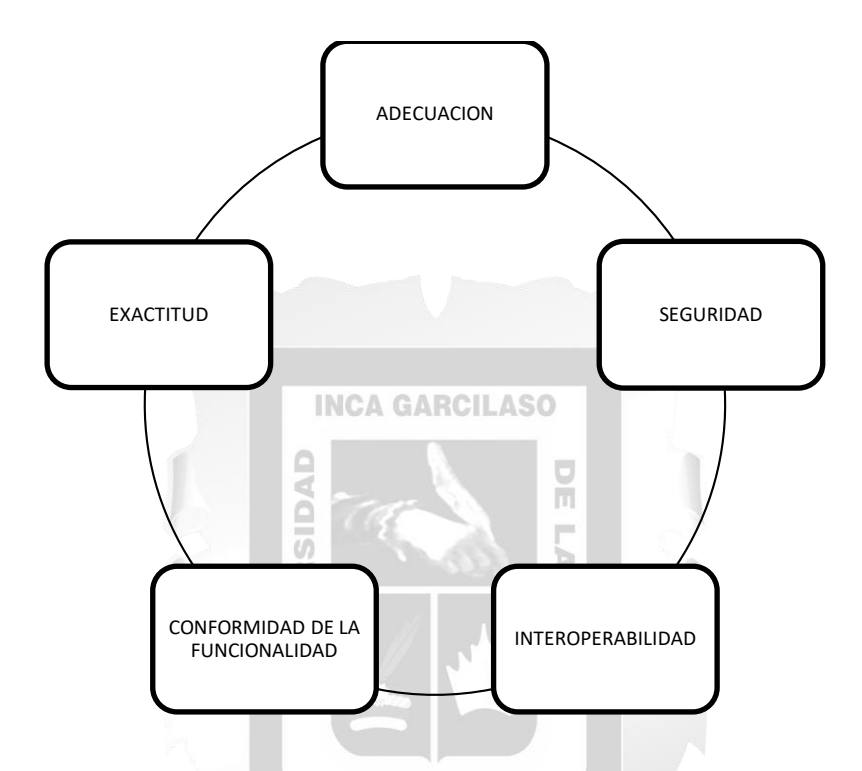

Figura 5: Características de la funcionalidad. **Portillo (2015)**

#### <span id="page-29-0"></span>- **Usabilidad**

Para Portillo (2015) la usabilidad se denomina a la capacidad que tiene un producto de ser comprendido, estudiado y utilizado de una manera sencilla y sugestiva. Quienes mejor pueden valorar la usabilidad de un producto son sus usuarios finales, ya que nadie como ellos, pueden valorar lo que reciben del programa y si satisface sus expectativas.

Según Chávez (2009) la usabilidad es la capacidad de un software de ser comprendido, aprendido, usado, atractivo y conforme con sus reglamentaciones y guías. En la Figura 6 se puede observar los criterios de la usabilidad.

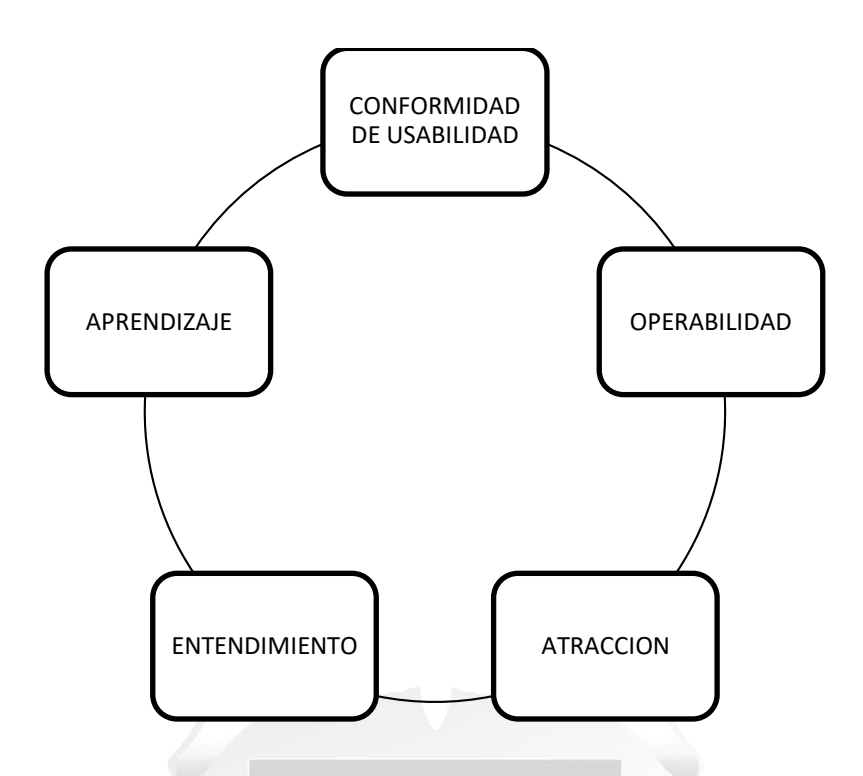

Figura 6: Características de la usabilidad. **Portillo (2015)**

<span id="page-30-0"></span>Según Portillo (2015) para valorar el resultado obtenido el producto debe ser examinado bajo cinco criterios fundamentales:

**Entendimiento**: una de las principales características que tiene que tener un producto de aprendizaje por ejemplo, ya que su principal requisito es que el usuario aprenda con el producto. Pero esta característica va más allá, ya que no solo cubre la necesidad de un producto de aprendizaje, cuando se habla de entendimiento se hace referencia a que el programa debe ser fácil de utilizar para que al usuario le sea menos tediosa su utilización. Para ello, no solo tiene que tener un buen interface, sino también disponer de todos los archivos y documentación necesaria para saber cómo utilizarlo correctamente.

**Aprendizaje**: es la capacidad que tiene el software para enseñar al usuario cuál es la manera correcta de utilizarlo, para lo cual se puede tratar de realizar un software intuitivo, dejar una ayuda virtual o manuales impresos para su uso.

**Operabilidad**: se la conoce así a la capacidad que da el producto al usuario para que este pueda utilizarlo.

**Atracción**: se podría calificar como la chispa del producto, es decir, es la primera característica que el usuario inconscientemente percibirá de él, ya que este habla del interface y presentación del producto, su tipografía, imágenes, etc. (propiedades que se verán más adelante).

**Conformidad de su uso**: es la que resume las otras cuatro y los estándares y normativas de la ISO.

#### - **Eficiencia**

Según Chávez (2009) Es la capacidad de un software de proporcionar un rendimiento apropiado, de acuerdo a la cantidad de recursos usados bajo condiciones establecidas.

Para Portillo (2015) que un programa o software sea eficiente se valoran diversos aspectos que realizan una función vital en el buen funcionamiento, como son el sistema operativo o el hardware, por ejemplo. Por lo tanto se define como eficiencia del producto la manera de utilizarlo de manera correcta, de acuerdo a las especificaciones concretas para el cual fue diseñado.

Según Portillo (2015) Dicha cualidad tiene tres características fundamentales, ver [Figura 7:](#page-31-0)

**Comportamiento de tiempos**: esta característica habla sobre el tiempo correcto de reacción que debe tener a la respuesta de una orden o procedimiento del software o producto.

**Utilización de recursos**: se conoce como utilización de recursos a la capacitación del software del producto para utilizar correctamente los recursos a su alcance para un óptimo funcionamiento optimizando los recursos disponibles (hardware, dispositivos externos, etc.).

**Conformidad de eficiencia**: es la reunión de las anteriores características de acuerdo a lo que recoge la normativa en cuanto a la eficiencia del producto. Ω

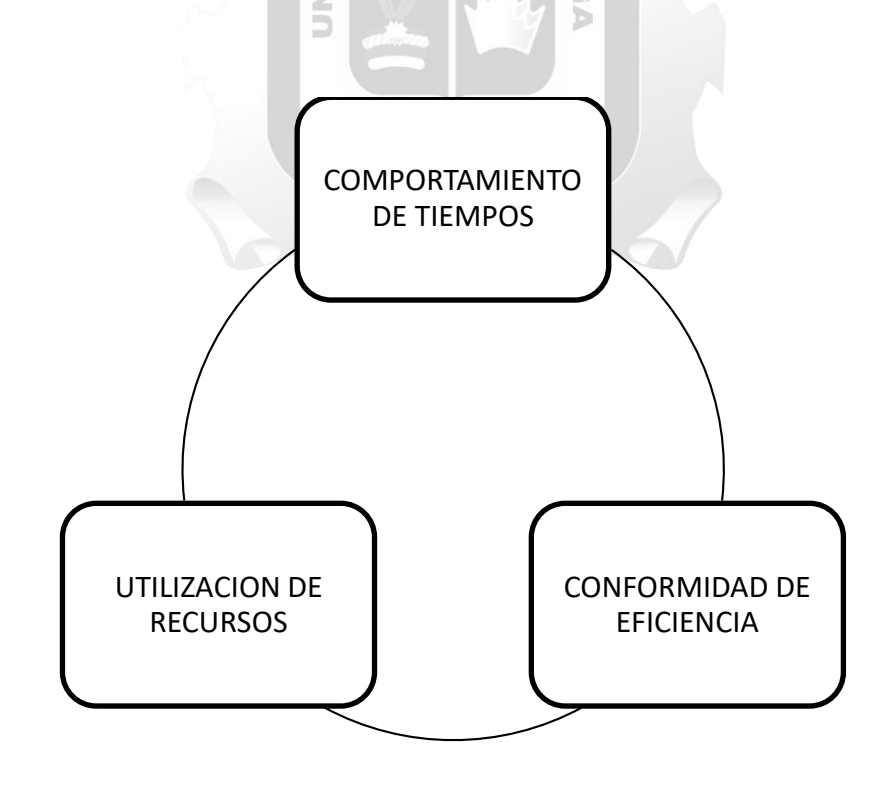

<span id="page-31-0"></span>Figura 7: Características de la eficiencia **Portillo (2015)**

#### - **Fiabilidad**

Para Chávez (2009) es la capacidad de un software de mantener su nivel de desempeño, bajo condiciones establecidas, por un periodo de tiempo.

Según Portillo (2015) La fiabilidad de un producto es la idoneidad del funcionamiento correcto del mismo cuando el usuario está haciendo un correcto uso del software. Dicha fiabilidad se especifica en cuatro criterios a seguir:

**Madurez**: cuando el usuario hace un uso incorrecto del software el programa intenta evitar los fallos y los comunica al usuario que está realizando operaciones incorrectas y que de ahí deriva el mal funcionamiento del software. También el mal funcionamiento puede deberse a un problema de hardware, que no haya suficiente espacio en el que guardar las acciones nuevas realizadas o que necesite actualización (software) por ejemplo.

**Tolerancia a errores**: esta característica versa sobre la suficiencia del producto a seguir, funcionando aunque ocurran errores durante su utilización.

**INCA GARCILASO** 

**Recuperabilidad**: teniendo en cuenta que ningún producto o software está a salvo de los errores que puedan ocurrir durante el uso del mismo, este criterio analiza la capacidad que tiene el producto de recuperar la información ante un fallo.

**Conformidad de la fiabilidad**: es la suma de los cuatro criterios anteriores, es decir, es el criterio que recoge la fiabilidad del funcionamiento del producto según los estándares o normativas recogidas en la ISO para su buen funcionamiento.

En la [Figura 8](#page-32-0) se puede apreciar las características de la fiabilidad.

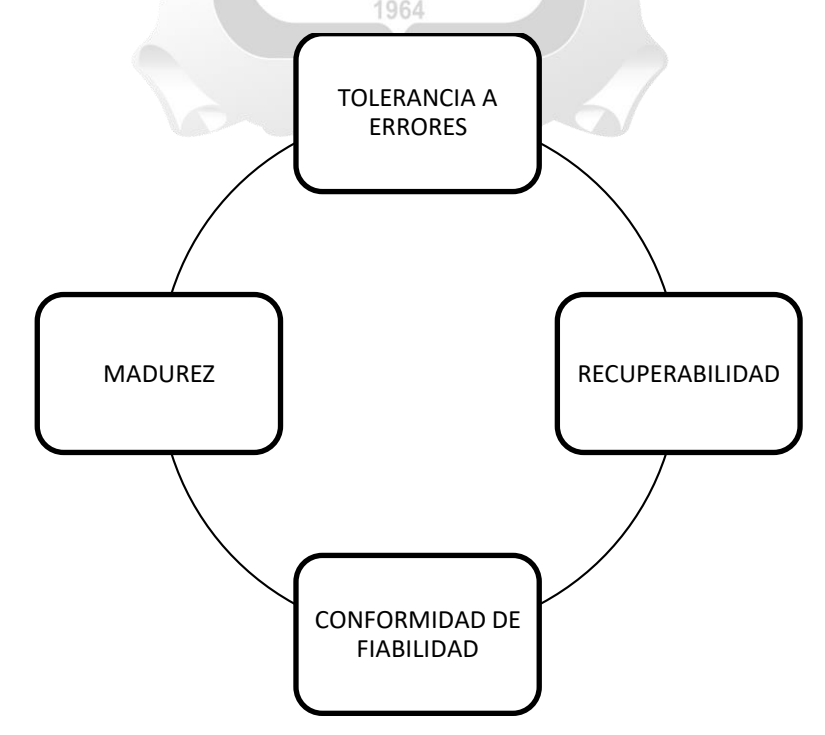

<span id="page-32-0"></span>Figura 8: Características de la fiabilidad **Portillo (2015)**

#### <span id="page-33-0"></span>**2.2.7 Gestión compras**

Según Ayala (2012) La gestión de compras es el proceso por el cual la empresa adquiere todos los productos o materiales que necesita para su posterior transformación o venta.

La función de compras está relacionada con la gestión de stock y análisis de demanda o previsión de ventas.

La empresa para Ayala (2012) debe analizar y mantener un equilibrio entre la cantidad de stock almacenada y la cantidad de productos que tiene previsto vender, con el objeto de tener el menor número de mercancías posible en sus almacenes para minimizar así los costes de almacenamiento y toso esto sin que se produzcan roturas de stocks. Aquí la empresa debe detectar sus necesidades y realizar una evaluación de los posibles suministradores para elegir la mejor alternativa.

Ayala (2012) Indica las fases del proceso de compra del consumidor industrial:

- **Identificación de las necesidades** para asegurar el proceso productivo de la empresa.
- **Búsqueda de productos y proveedores**. El objetivo es conocer los suministradores de las compras y seleccionar los más adecuados para establecer con ellos.
- **Emisión y seguimiento de pedidos**. El comprador emite la orden de compra y se asegura de la aceptación por parte del proveedor.
- **Evaluación del producto, proveedor y servicio**. Este proceso incluye la aceptación y supervisión del material, verificando que lo recibido se ajusta a lo solicitado y que llega con la calidad contratada.

1964

#### <span id="page-33-1"></span>**2.3 Glosario de términos**

#### **Gestión de compras**

Consiste en suministrar de manera ininterrumpida, materiales, bienes y/o servicios. Para incluirlos de manera directa o indirecta a la cadena de producción. Estos bienes y/o servicios, deben proporcionarse en las cantidades adecuadas, en el momento solicitado, con el precio acordado y en el lugar requerido por el cliente, dentro de unos tiempos estipulados previamente ya que pueden obstaculizar los procesos productivos del comprador. Heredia (2013).

#### **Empresas industriales**

Su actividad es la fabricación de bines físicos. Transforman las materias primas en productos elaborados aptos para el uso o consumo, como una fábrica de quesos, muebles, vehículos, etc., y las que se dedican a la construcción. Escudero (2014).

#### **Evaluación de proveedor**

Se basa en tres factores índices de precios, índices de calidad, índice de servicio los cuales indicaran la conveniencia o inconveniencia de seguir contando con los servicios del proveedor que se encuentre de desaprobación, o indica la búsqueda de nuevos proveedores. Tejero (2007).

#### **Producción**

Engloba todo lo relacionado con la transformación de las materias primas en productos semielaborados o terminados, para lograr conseguir los máximos rendimientos posibles deberá realizar una buena planificación de la producción, gestionando y controlando los recursos materiales y humanos de los que dispone. Ayala (2012).

#### **Almacenaje**

Comprende todo lo relacionado con la gestión de stock dentro de la empresa: recepción, almacenamiento, manipulación, conservación, expedición y control de existencias o inventarios de las mercancías compradas o producidas por la empresa, tratando de buscar siempre la máxima eficiencia y el aprovechamiento de los espacios. Ayala (2012) LASO

### **Stock**

El stock en una empresa es el conjunto de materiales u artículos almacenados, tanto para la propia producción de la empresa como para vender. Morillo (2015)

ň

 $\frac{\Omega}{\Omega}$ 

#### **Usabilidad**

Un conjunto de atributos relacionados con el esfuerzo necesario para su uso, y en la valoración individual de tal uso, por un establecido o implicado conjunto de usuarios ISO/IEC 9126-1:2001 1964 (2001).

#### **Eficiencia**

Conjunto de atributos relacionados con la relación entre el nivel de desempeño del software y la cantidad de recursos necesitados bajo condiciones establecidas ISO/IEC 9126-1:2001 (2001).

#### **Fiabilidad**

Un conjunto de atributos relacionados con la capacidad del software de mantener su nivel de prestación bajo condiciones establecidas durante un período establecido ISO/IEC 9126-1:2001 (2001).

#### **[Funcionalidad](http://es.wikipedia.org/w/index.php?title=Funcionalidad&action=edit&redlink=1)**

Un conjunto de atributos que se relacionan con la existencia de un conjunto de funciones y sus propiedades específicas. Las funciones son aquellas que satisfacen las necesidades implícitas o explícitas ISO/IEC 9126-1:2001 (2001).

#### **Control de compras**

Actividad que radica en compras bien planeadas que deben redituar a la empresa ahorros en efectivo, adquiriendo recursos materiales que necesita la organización de la mejor calidad y al mejor precio. Sangri (2014).

#### **Tiempo estimado de compra de materiales**

Es la suma de los diferentes factores como precios, proveedores, pedidos, inspección de lo adquirido cuando así lo amerite. Sangri (2014).

#### **Servicio de información de internet (IIS)**

Es el servidor web flexible propio de Microsoft seguro, manejable y con arquitectura escalable y abierta, se basa en módulos que permiten procesar distintos tipos de páginas, por ejemplo, páginas estáticas o dinámicas. IIS posee módulos nativos como son los de Active Server Pages (ASP) y ASP.NET, pero también pueden ser incluidos los de otros fabricantes en forma de CGI, como PHP o Perl. Carvajal (2016).

## **INCA GARCILASO**

#### **Servicios Web**

Es un protocolo basado en XML que describe los accesos a un servicio web, es decir, describe las interfaces del servicio web y cómo utilizarlas. Una vez construidos los servicios web, estos podrán ser utilizados y llamados por las páginas web, por ello muchos de los lenguajes de construcción de páginas web dinámicas como PHP o ASP.Net soportan el llamado servicios web. López, y otros (2014).

#### **Seguridad de la información**

La seguridad de la información se interesa por la protección de la información almacenada, tratada o transmitida electrónicamente frente a cualquier amenaza voluntaria o accidental. María (2003).

#### **Disponibilidad de la informacion**

Es cuando se necesita revisar la fuente o una copia de ella. Este acceso físico, o entrega (suministro) de documentos y sus copias, depende de factores organizativos y de la tecnología que esté disponible. Gloria (2004).

#### **Tolerancia a cambios**

Permite la adaptación del personal ante nuevas situaciones, utilizando sus conocimientos para resolver nuevos retos. Gustavo (2005)
# **CAPÍTULO III: VARIABLES E HIPÓTESIS**

# **3.1 Variables e Indicadores**

# **3.1.1 Identificación de Variables**

- Variable Independiente: Sistema de información
- Variable Dependiente: Gestión de compras de materiales de construcción en la empresa Consorcio Túnel Callao.

# **3.1.2 Operacionalización de Variables**

- Indicadores Variable Independiente
	- Nivel de funcionalidad
	- Nivel de usabilidad
	- Nivel de eficiencia
	- Nivel de fiabilidad **INCA GARCILASO**
- Indicadores Variable Dependiente:
	- Seguridad de información
	- Disponibilidad de información.
	- Tiempo de gestión de compra de materiales.
	- Tolerancia a cambio de funciones.

# **3.2 Hipótesis**

# **3.2.1 Hipótesis General**

El sistema de información influye significativamente para la gestión de compras de materiales de construcción en la empresa Consorcio Túnel Callao.

1964

 $\overline{C}$ ň F Ь  $\leq$ hì  $\Omega$ Б

# **3.2.2 Hipótesis Específicas**

- El nivel de funcionalidad de un sistema de información influye significativamente en la gestión de compras de materiales de construcción en la empresa Consorcio Túnel Callao.
- El nivel de usabilidad de un sistema de información influye significativamente en la gestión de compras de materiales de construcción en la empresa Consorcio Túnel Callao.
- El nivel de eficiencia de un sistema de información influye significativamente en la gestión de compras de materiales de construcción en la empresa Consorcio Túnel Callao.
- El nivel de fiabilidad de un sistema de información influye significativamente en la gestión de compras de materiales de construcción en la empresa Consorcio Túnel Callao.

# **3.3 Matriz de consistencia**

(Ver Anexo I: Matriz de Consistencia)

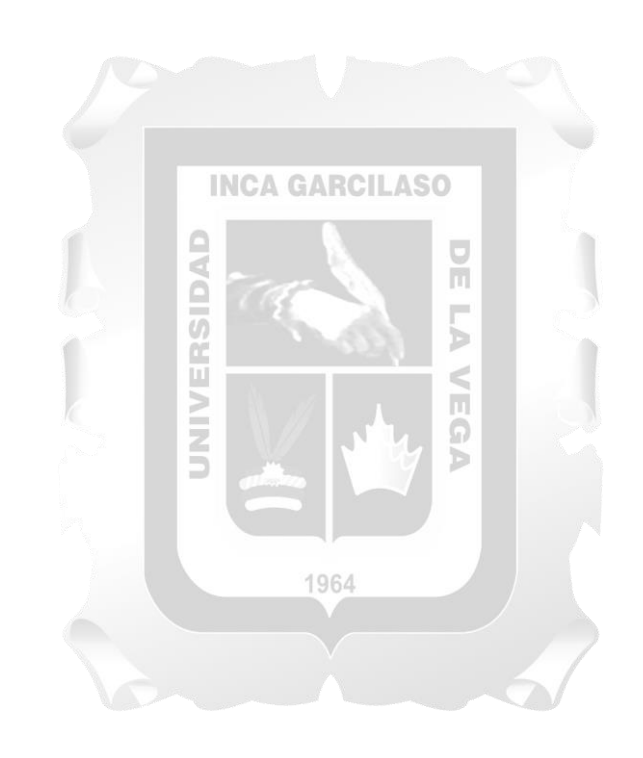

# **CAPÍTULO IV: METODOLOGÍA PARA EL DESARROLLO DE LA INVESTIGACIÓN**

Para el desarrollo de este trabajo, se buscó una metodología ágil que permita interactuar con el usuario haciendo posible trabajar en conjunto sobre nuevas necesidades que puedan suscitarse en el transcurso del proyecto. Por lo que se utilizó la metodología SCRUM. La cual es una metodología que gestiona rápidamente los cambios que se puedan presentar durante proyecto gracias a las reuniones diarias o semanales con el usuario, el desarrollo de los artefactos son prácticos, considerando que la calidad del proyecto es uno de los objetivos gracias a su constante evaluación de riesgos como también a la consolidada planificación inicial y programación de tareas.

## **4.1 Metodología SCRUM**

Para Deemer, Benefield, Larman, & Vodde (2009) SCRUM es un marco de trabajo iterativo e incremental para el desarrollo de proyectos, productos y aplicaciones. Estructura el desarrollo en ciclos de trabajo llamados Sprints. Son iteraciones de 1 a 4 semanas, y se van sucediendo una detrás de otra. Los Sprints son de duración fija – terminan en una fecha específica, aunque no se haya terminado el trabajo, y nunca se alargan. Se limitan en tiempo. Al comienzo de cada Sprint, un equipo multifuncional selecciona los elementos (requisitos del cliente) de una lista priorizada. Se comprometen a terminar los elementos al final del Sprint. Durante el Sprint no se pueden cambiar los elementos elegidos.

Según Galiano (2016) SCRUM propone una serie de roles, artefactos y actividades que hay que asumir en el seno de un proyecto. Una gran parte de estos aspectos van orientados principalmente a la creación de un flujo de comunicación que cubra todas las necesidades en este aspecto en el seno de un proyecto: de cómo se comunica, a quién se comunica y cuándo se comunica depende en gran parte el éxito o el fracaso del proyecto. Crear una corriente de comunicación fluida es crucial en el éxito de un proyecto, en que los miembros del equipo puedan hacer valer su rol profesional y sus compromisos con el proyecto y con el equipo.

# **4.2 Fases de SCRUM**

Según Rodriguez (2016), SCRUM se compone en 3 fases: Fase 1 (Pre-Juego), fase 2 (Juego) y Fase 3 (Post-Juego).

En la [Figura 9,](#page-39-0) SBOK (2016) grafica las actividades de SCRUM donde se puede identificar el flujo de las 3 fases.

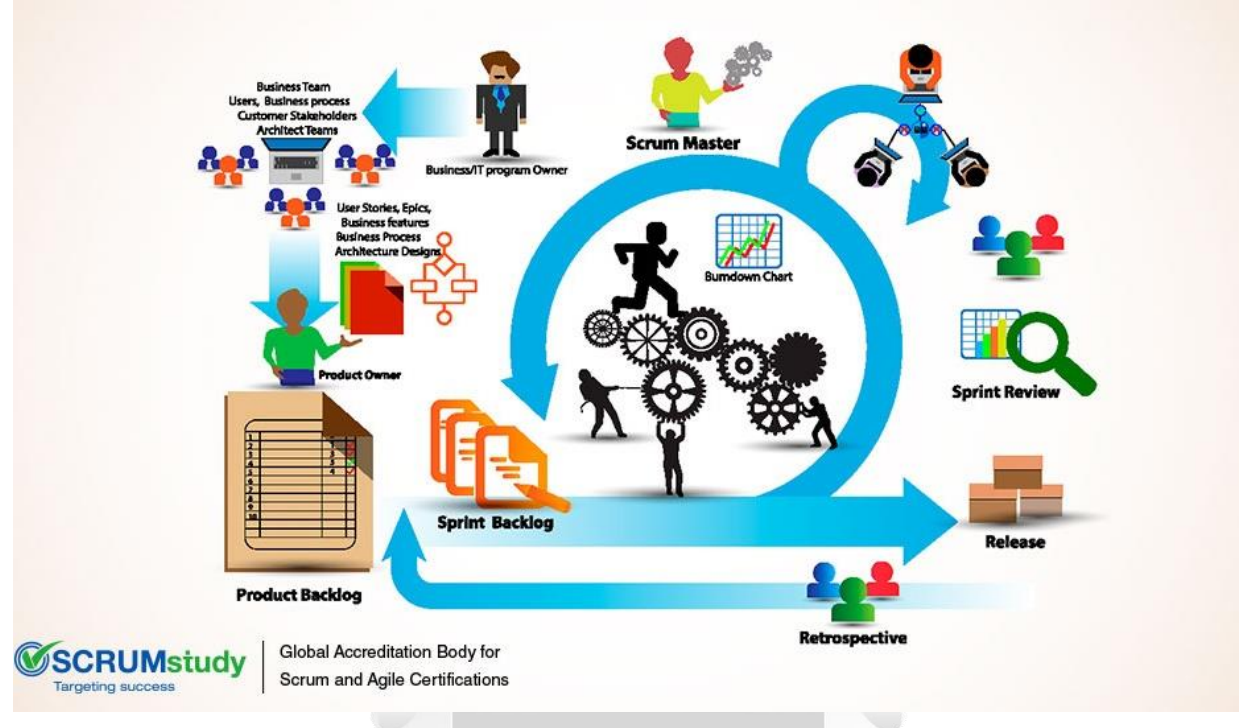

Figura 9: Actividades de SCRUM. **SBOK (2016)**

₫

ö

# <span id="page-39-0"></span>**4.2.1 Fase Pre-Juego**

Para Rodriguez (2016) la fase Pre-Juego a su vez incluye dos sub-fases, la fase planeación o Planificación y la fase de Diseño de alto nivel de la Arquitectura.

ň

# - **Fase de planeación**

En esta fase se incluye la definición del sistema que se va a desarrollar, presupuesto, forma de financiamiento. Se crea el Product Backlog, el cual contiene todos los requerimientos de los que se sabe actualmente. Los requerimientos pueden ser originados de los mismos solicitantes, los usuarios, el área comercial, el personal de apoyo o los desarrolladores del software. Los requerimientos son ordenados de acuerdo a su prioridad y se estima el esfuerzo que se necesita para llevar a cabo su implementación. Dentro de esta fase se incluye también la definición del equipo de trabajo, herramientas y otros recursos, y se propone una fecha de entrega. Rueda (2010)

# - **Fase de arquitectura**

En esta fase, el diseño de alto nivel del sistema, incluyendo la arquitectura, se planea de acuerdo a la información actual que hay en el Product Backlog dividiendo el proyecto según la metodología SCRUM en paquetes que son los objetos o componentes que necesitan cambiase en cada iteración. Rueda (2010)

## **4.2.2 Fase Juego**

En esta fase el sistema se desarrolla mediante Sprint. Los Sprint son ciclos iterativos donde la funcionalidad se desarrolla o se mejora para producir nuevos incrementos. Cada Sprint incluye las fases tradicionales de desarrollo de software: requerimientos, análisis, diseño, evolución y entrega. La arquitectura y diseño del sistema evolucionan durante el desarrollo del sprint. Un Sprint tiene duración estimada de una semana a un mes. Puede haber, por ejemplo, de tres a ocho Sprints en el proceso de desarrollo de un sistema, antes de que el sistema esté listo para poner en marcha. Rueda (2010)

## **4.2.3 Fase Post-Juego**

Esta fase contiene el cierre de la liberación. Se entra en esta fase cuando se ha acordado con el usuario que los requerimientos han sido completados. El sistema está listo para la liberación final y su preparación se lleva a cabo en esta fase, incluyendo las de integración, pruebas del sistema y documentación. Rueda (2010)

**INCA GARCILASO** 

# **4.3 Artefactos**

# **Product Backlog (Pila del Producto)**

Es básicamente un listado de ítems (Product Backlog Ítems, PBIs) o características del producto a construir, mantenido y priorizado por el Product Owner. Es importante que exista una clara priorización, ya que es esta priorización la que determinará el orden en el que el equipo de desarrollo transformará las características (ítems) en un producto funcional acabado. Alaimo (2013)

1964

ň

## **Sprint Backlog (Pila de Sprint)**

Es la lista de las tareas necesarias para construir las historias de usuario que se van a realizar en un sprint. Descompone las historias de usuario en unidades de tamaño adecuado para monitorizar el avance a diario, e identificar riesgos y problemas sin necesidad de procesos de gestión complejos. Menzinsky, López, & Palacio (2016)

## **Incremento o Producto**

En SCRUM el incremento es la parte de producto producida en un sprint, y tiene como característica el estar completamente terminada y operativa, en condiciones de ser entregada al cliente. No se deben considerar como Incremento a prototipos, módulos o sub-módulos, ni partes pendientes de pruebas o integración. Menzinsky, López, & Palacio (2016)

# **4.4 Ventajas de SCRUM**

Para Malpica Velásquez (2014) las ventajas que proporciona SCRUM son las siguientes:

- Adecuado manejo de los requerimientos cambiantes.
- Incentiva la motivación del equipo de desarrollo.
- El cliente se haya involucrado con el proyecto en un mayor grado.
- Entrega de un producto funcional al finalizar cada sprint.
- Visualización del proyecto día a día.
- Permite superar satisfactoriamente los fallos presentados durante el tiempo de vida del proyecto.

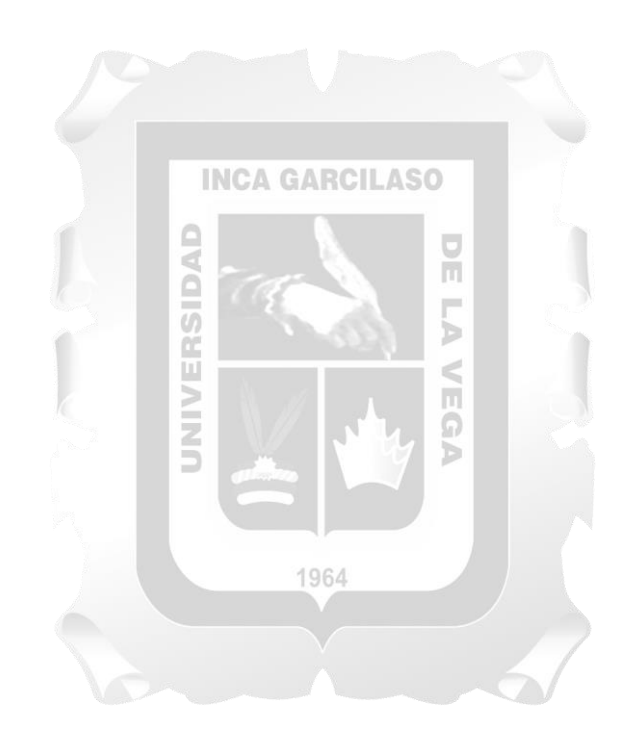

# **CAPÍTULO V: SOLUCIÓN TECNOLÓGICA**

# **5.1 Fase I - Pre-Juego**

# **5.1.1 Planeamiento**

# **5.1.1.1 Visión**

Se pretende desarrollar un Sistema de Gestión de Compras que optimice los procesos de compras en el Consorcio Túnel Callao en base a requerimientos específicos del Departamento de Logística, haciendo uso de herramientas de desarrollo de software.

# **5.1.1.2 Presupuesto**

El costo de la aplicación esta expresado en soles y el detalle de los costos se muestra a continuación.

 $\frac{1}{\pi}$ 

<span id="page-42-0"></span>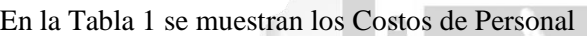

Tabla 1: Costo de Personal

**INCA GARCILASO** 

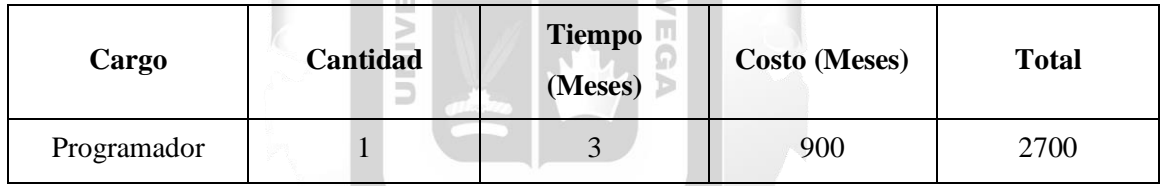

Fuente: Elaboración propia

<span id="page-42-1"></span>En la [Tabla 2](#page-42-1) se muestran los costos de suministros

# Tabla 2: Costo de Suministros

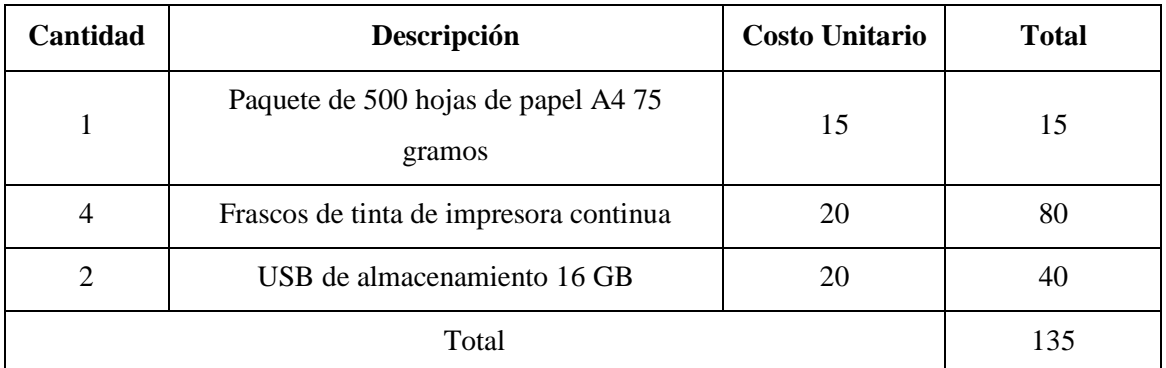

<span id="page-43-0"></span>En la [Tabla 3](#page-43-0) se muestran los Costos de Software

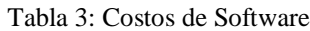

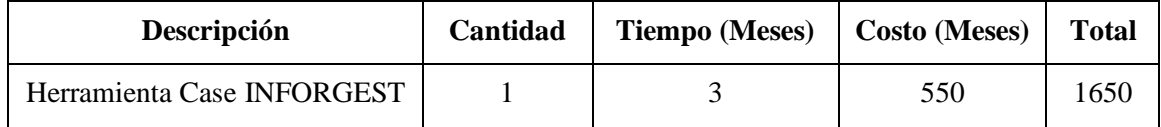

Fuente: Elaboración propia

<span id="page-43-1"></span>En la [Tabla 4](#page-43-1) se muestran los costos de capacitación de usuarios

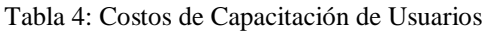

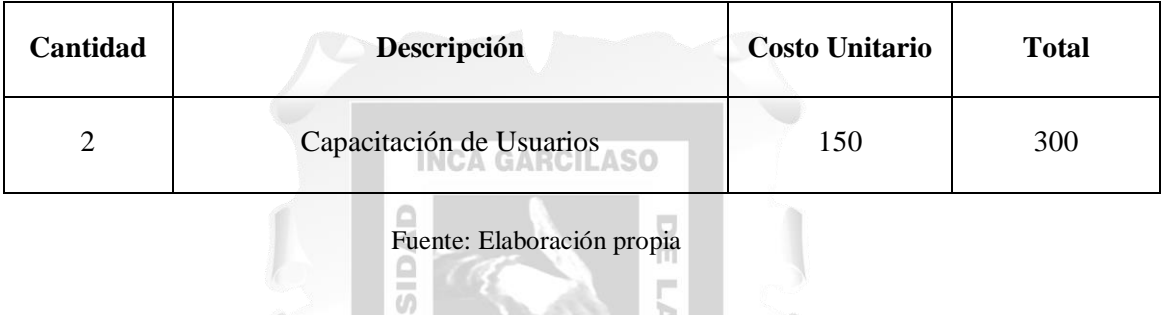

NEG

<span id="page-43-2"></span>En la [Tabla 5](#page-43-2) se muestra el resumen de costos:

Tabla 5: Resumen de Costos

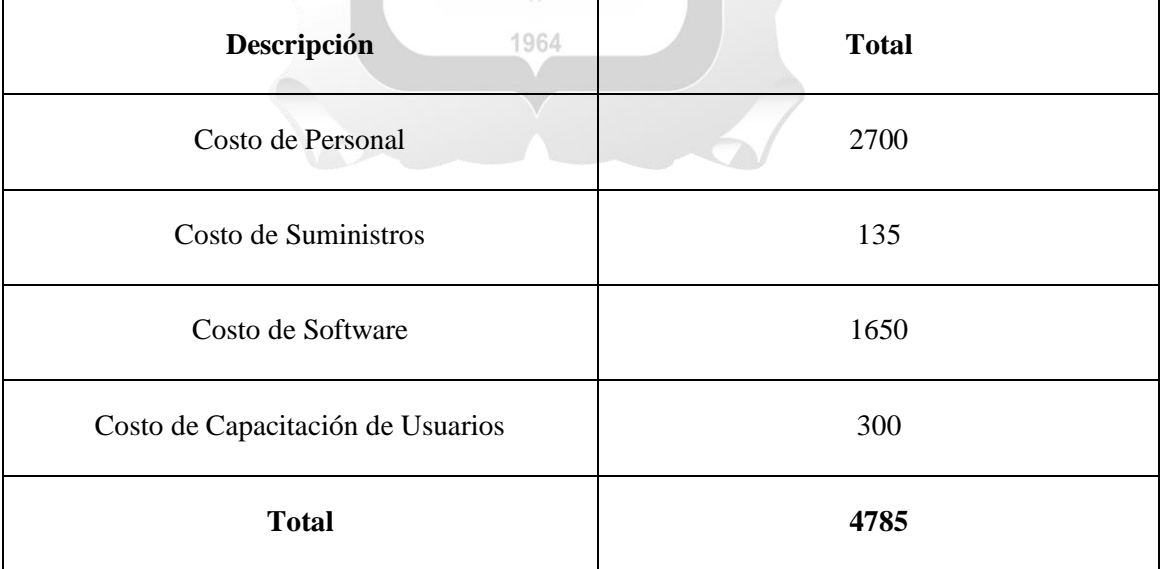

# **5.1.1.3 Forma de financiamiento**

El costo total del sistema es de S/. 4785 el cual no será financiado por el Consorcio Túnel Callao.

# **5.1.1.4 Herramienta de desarrollo**

El sistema de Gestión de Compras está desarrollada con la herramienta Case basada en .Net, para su desarrollo se utilizó las siguientes herramientas:

Case Inforgest que simplifica el desarrollo de aplicaciones proporcionando un enfoque visual y declarativo. Implementa un marco de trabajo 100% orientado a objetos de negocio declarados sobre un motor de base de datos relacional. A diferencia de las herramientas CASE tradicionales el software permite realizar un diseño del proyecto, complementación del código automáticamente con el diseño, sin compilación automática.

Esta herramienta posee capacidades de conexión a través de Internet mediante un poderoso Webservice montado sobre IIS. También permite trabaja en sobre SQLServer o Azure haciendo que la base de datos se pueda conectar desde la Nube.

Para la compilación de la aplicación se hará uso de .NET Framework debido a que su biblioteca de clases proporciona muchos servicios, como la administración de memoria, la seguridad de tipos y memoria, opciones de seguridad, redes y la implementación de aplicaciones.

EGA

# **5.1.1.5 Equipo de trabajo**

Se establecieron los siguientes roles para el desarrollo del Sistema de Gestión de Compra, mostrados en la [Tabla 6:](#page-44-0)

<span id="page-44-0"></span>

| <b>Persona</b>                     | Rol                 | Relación con el proyecto                        |
|------------------------------------|---------------------|-------------------------------------------------|
| Christian Antonio Briones Romero   | <b>SCRUM Master</b> | Tesista<br>Responsable del Área de TI           |
| Lic. Francisco Everardo Dos Santos | <b>Product Ower</b> | Jefe de Logística del<br>Consorcio Túnel Callao |
| Christian Antonio Briones Romero   | Team                | <b>Tesista</b><br>Responsable del Área de TI    |

Tabla 6: Roles para el desarrollo del proyecto

NIND

# **5.1.1.6 Pila de trabajo**

En la [Tabla 7](#page-45-0) se detalla la Pila del Producto que es una lista de requerimientos que fueron captados desde la primera reunión que se realizó en el Área de Logística, quienes nos dieron las observaciones de sus necesidades para un Sistema de Compras.

<span id="page-45-0"></span>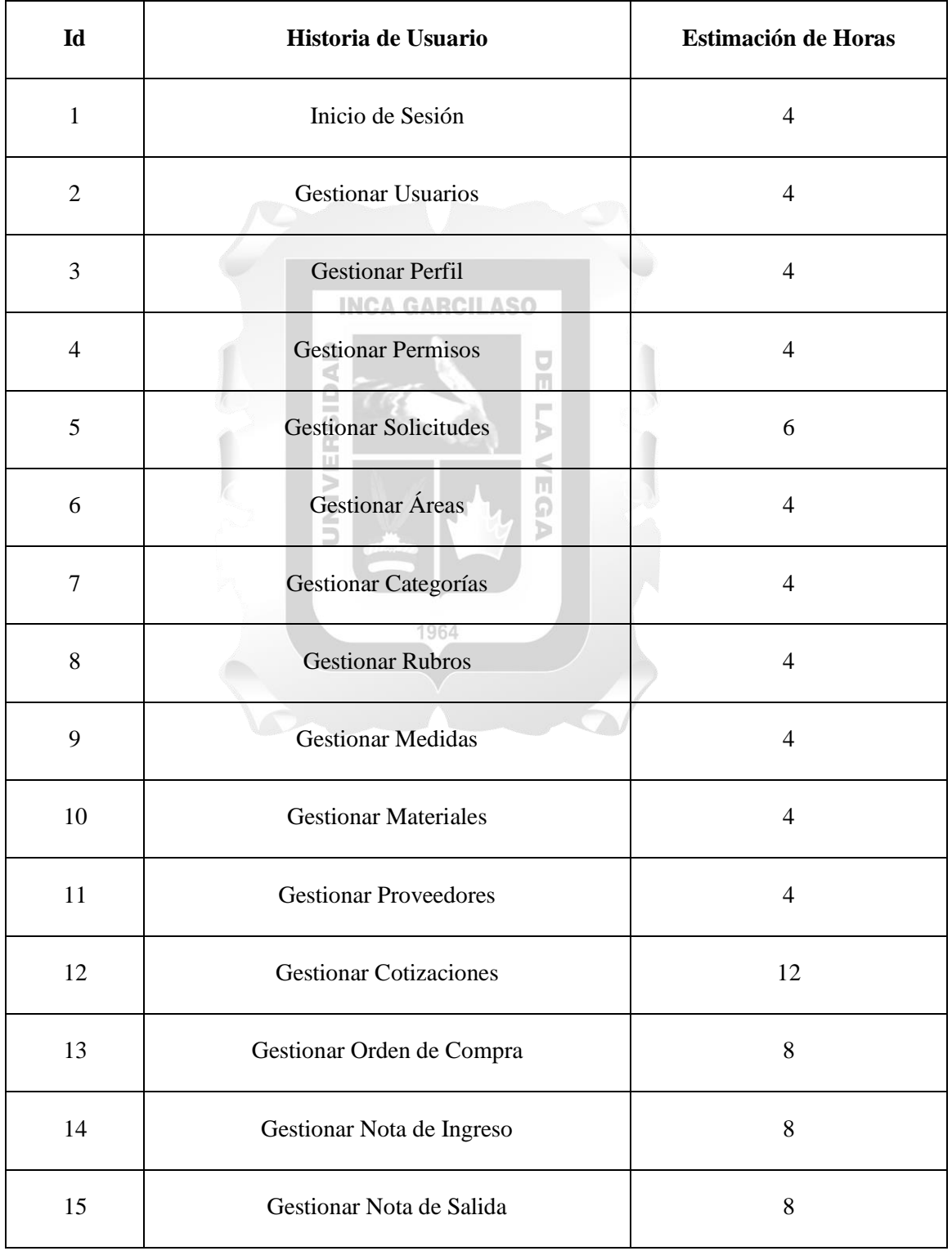

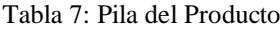

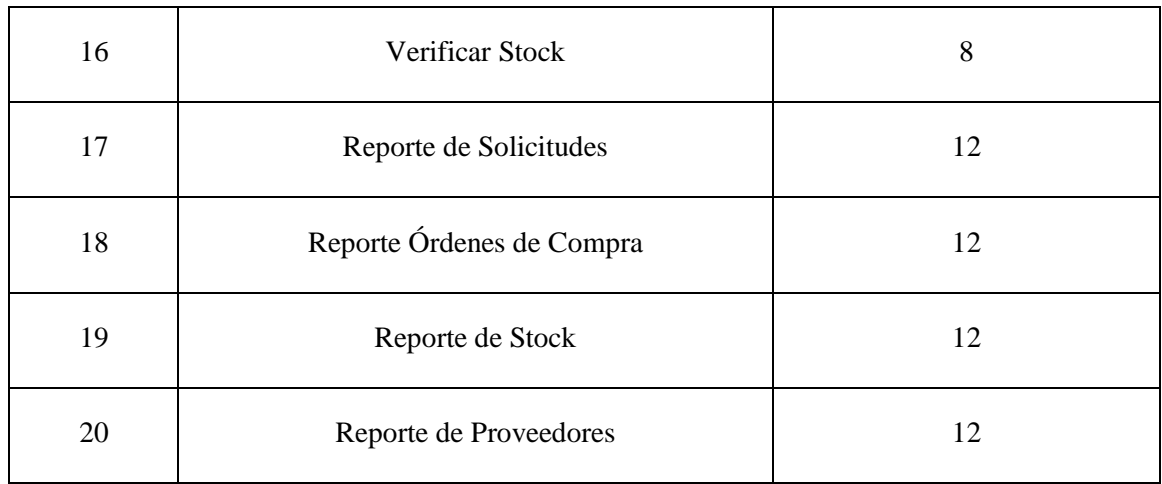

Fuente: Elaboración propia

# **5.1.1.7 Planificación del Sprint**

El proyecto fue dividido en 8 Sprint o iteraciones los cuales serán desarrollados en días laborables de lunes a viernes de 9:00 a 17:00 como se detalla en la [Tabla 8.](#page-47-0)

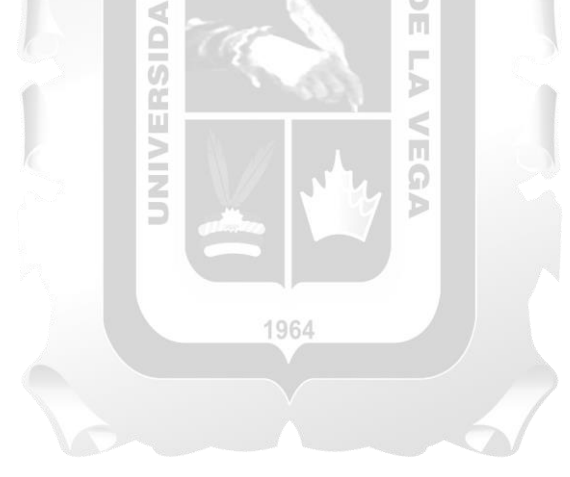

Tabla 8. Planificación del Sprint

<span id="page-47-0"></span>

| Id             | Historia de Usuario           | <b>Sprint</b>              | Responsable                            | <b>Fecha Inicio</b> | <b>Fecha Fin</b> |
|----------------|-------------------------------|----------------------------|----------------------------------------|---------------------|------------------|
| 1              | Inicio de Sesión              |                            |                                        |                     |                  |
| $\overline{2}$ | <b>Gestionar Usuarios</b>     |                            |                                        |                     |                  |
| 3              | <b>Gestionar Perfil</b>       | Sprint 1                   | <b>INCA GARCILASO</b>                  | 05/03/2018          | 09/03/2018       |
| $\overline{4}$ | <b>Gestionar Permisos</b>     | DAD                        | $\frac{\Box}{\Box}$                    |                     |                  |
| 5              | <b>Gestionar Solicitudes</b>  | $\equiv$<br>$\overline{0}$ | m<br>d                                 |                     |                  |
| 6              | Gestionar Áreas               | UNIVE                      | n.<br>Christian Antonio Briones Romero |                     |                  |
| 7              | Gestionar Categorías          |                            |                                        |                     |                  |
| $\,8\,$        | <b>Gestionar Rubros</b>       | Sprint 2                   | 64                                     | 12/03/2018          | 16/03/2018       |
| 9              | <b>Gestionar Medidas</b>      |                            |                                        |                     |                  |
| 10             | <b>Gestionar Materiales</b>   |                            |                                        |                     |                  |
| 11             | <b>Gestionar Proveedores</b>  |                            |                                        |                     |                  |
| 12             | <b>Gestionar Cotizaciones</b> | Sprint 3                   |                                        | 19/03/2018          | 28/03/2018       |

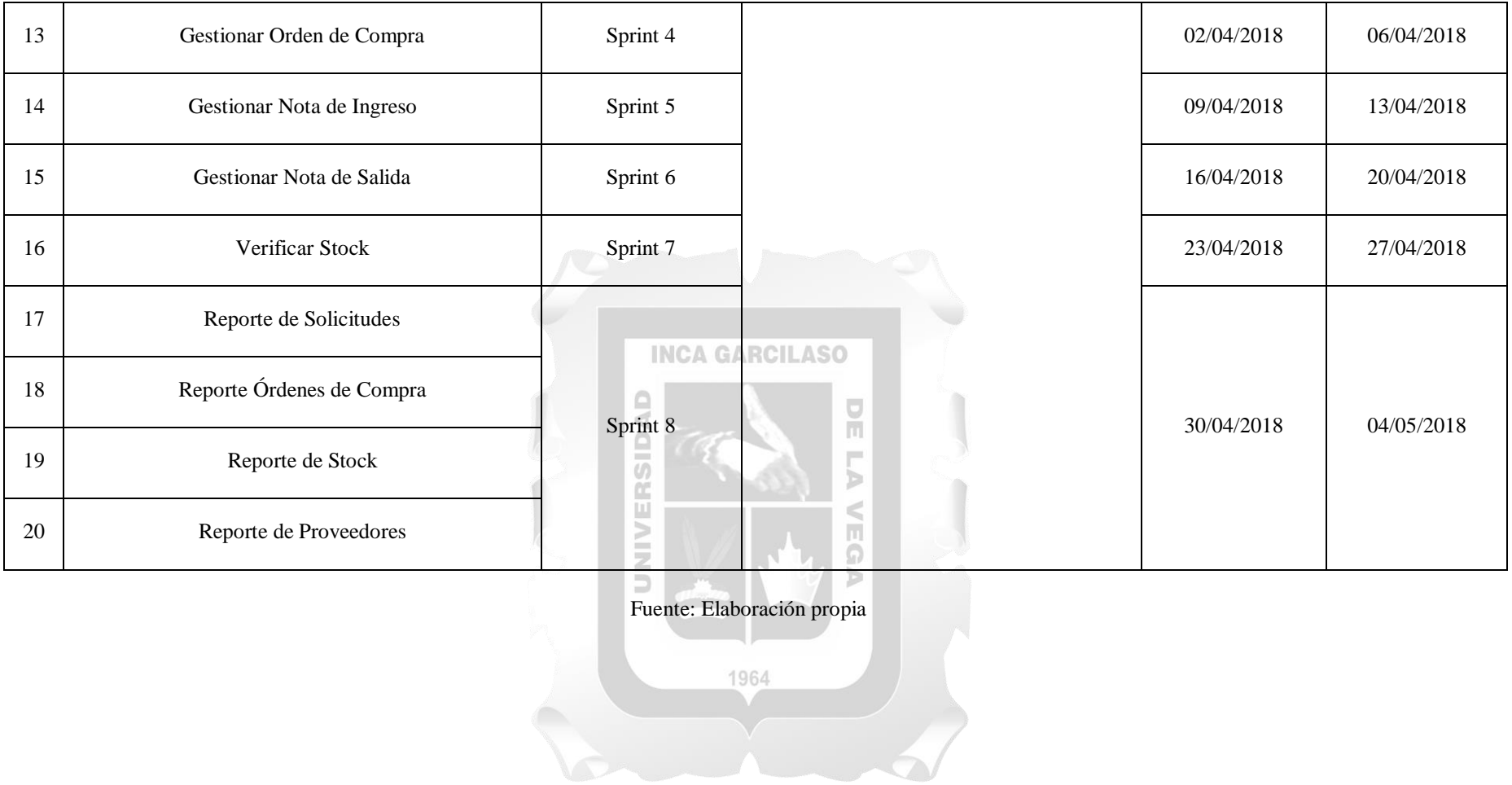

# **5.1.2 Arquitectura**

# **5.1.2.1 Arquitectura Tecnológica de la solución**

En la [Figura 10](#page-49-0) se aprecia gráficamente la arquitectura tecnológica de la solución y se aprecia que es a una arquitectura en capas referido al modelo de 3 capas.

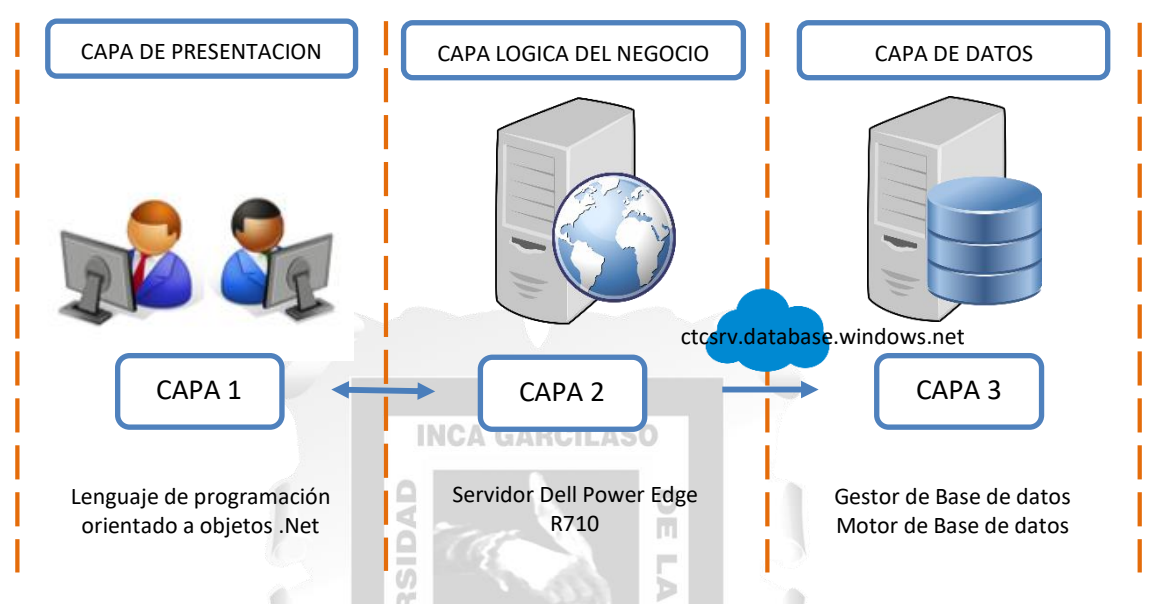

Figura 10: Arquitectura Tecnológica, Elaboración Propia

E<br>S

n, ë

# <span id="page-49-0"></span>**5.2 Fase II – Juego**

Esta fase consta de realizar el desarrollo de los sprints que fueron planificados en la fase anterior. Cada sprint abarca las historias de usuario y cada uno de ellos se relaciona con un conjunto de tareas de ingeniería.

# **5.2.1 Sprint 1**

# **5.2.1.1 Historia de Usuario "Inicio de Sesión"**

Contraseña:

Aceptar

<span id="page-50-0"></span>En la [Tabla 9](#page-50-0) se describe la Historia de Usuario "Inicio de Sesión".

Tabla 9: Historia de Usuario "Inicio de Sesión"

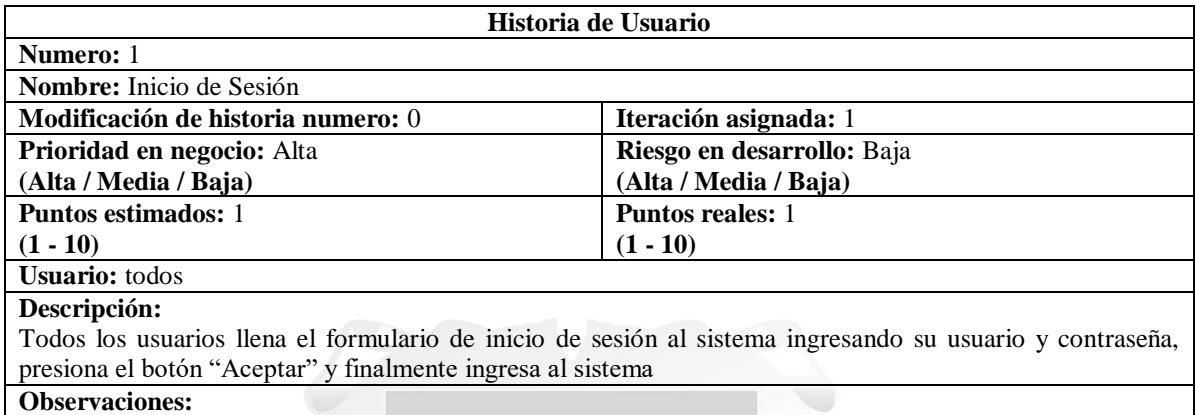

Fuente: Elaboración propia

<span id="page-50-1"></span>La [Figura 11](#page-50-1) muestra el prototipo asociado a la Historia de usuario "Inicio de Sesión"

m Textbox Usuario:  $\cdots$ 

# Figura 11: Prototipo "Inicio de Sesión"

Fuente: Elaboración propia

 $C$ ancelar

⋒

<span id="page-51-0"></span>La [Tabla](#page-51-0) **10** describe la Tarea de Ingeniería N° 1 relacionada a la Historia de usuario "Inicio de Sesión"

Tabla 10: Tarea de Ingeniería N° 1

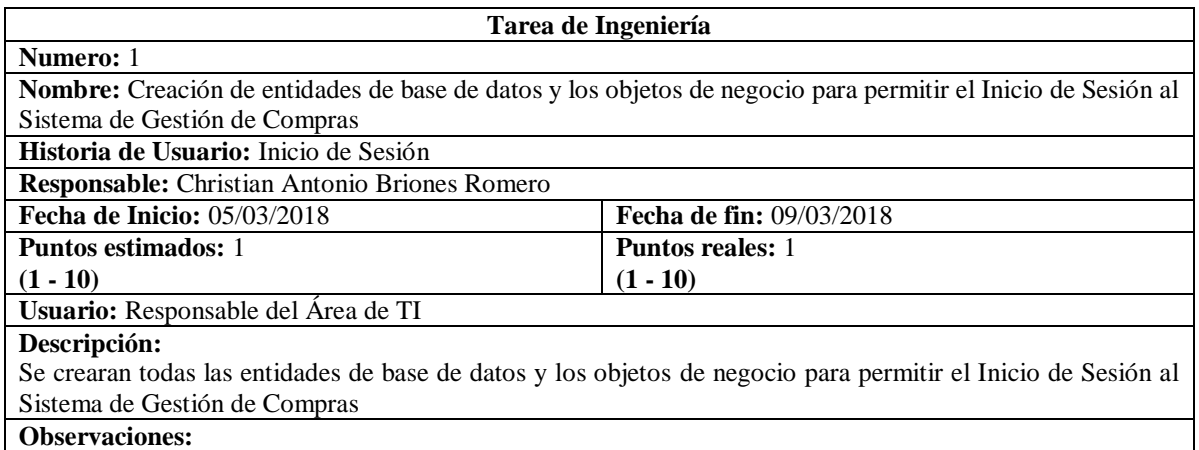

Fuente: Elaboración propia

<span id="page-51-1"></span>La [Tabla 11](#page-51-1) describe la Tarea de Ingeniería N° 2 relacionada a la Historia de usuario "Inicio de Sesión"

Tabla 11: Tarea de Ingeniería N° 2

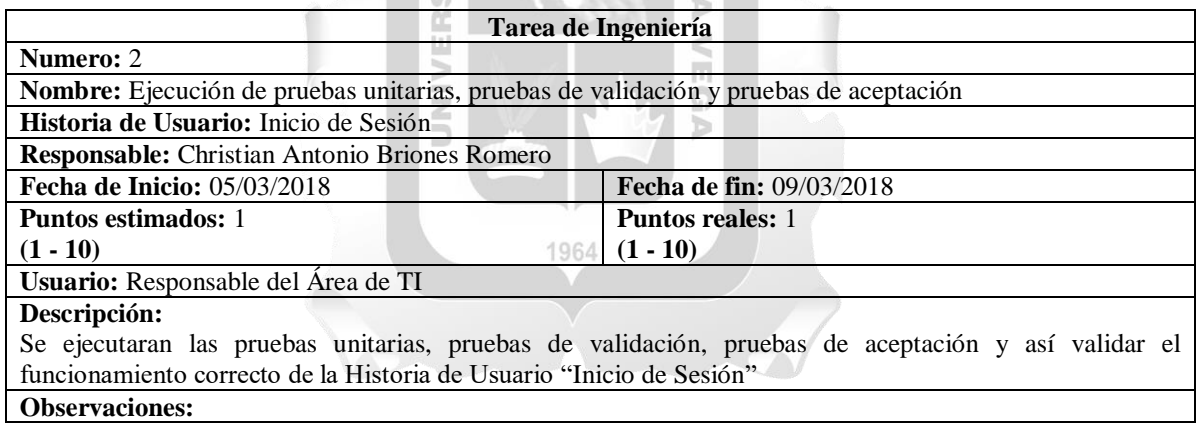

Fuente: Elaboración propia

La [Figura 12](#page-52-0) muestra el prototipo de validación de usuario asociado a la Historia de Usuario "Inicio de Sesión"

# Figura 12: Prueba de validación de usuario

<span id="page-52-0"></span>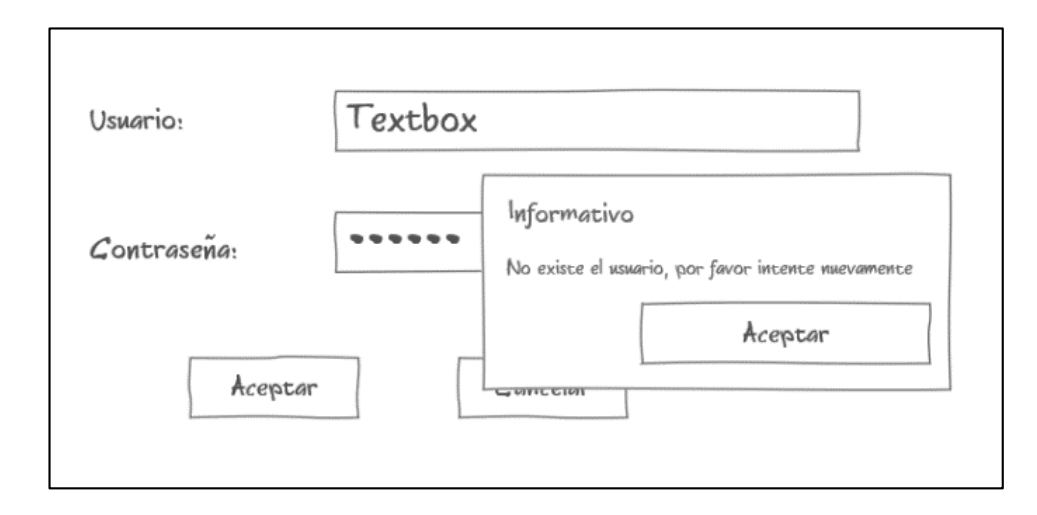

# Fuente: Elaboración propia

# **5.2.1.2 Historia de Usuario "Gestionar Usuarios"**

<span id="page-52-1"></span>La [Tabla 12](#page-52-1) describe la Historia de Usuario "Gestionar Usuarios".

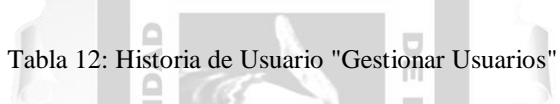

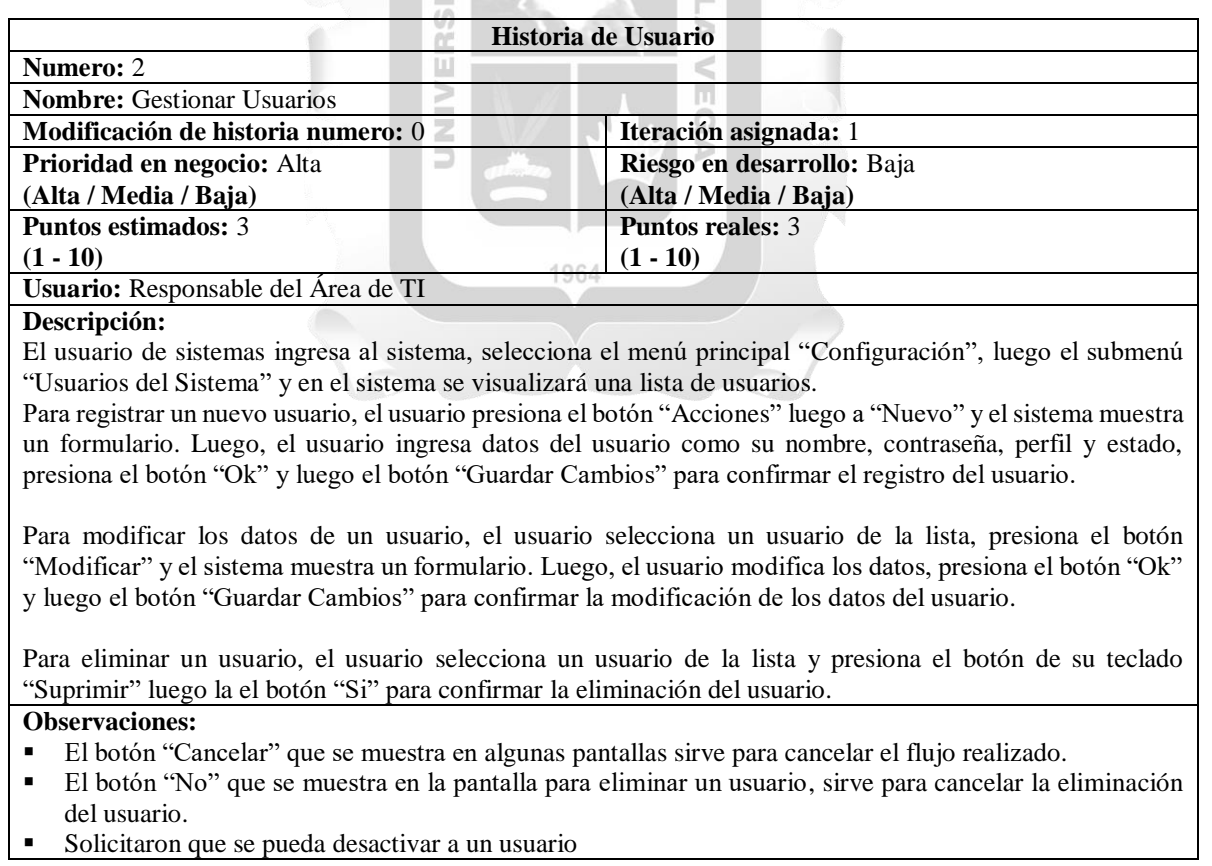

<span id="page-53-0"></span>En la [Figura 13](#page-53-0) se muestra la interfaz gráfica asociada a la Historia de Usuario "Gestionar Usuarios".

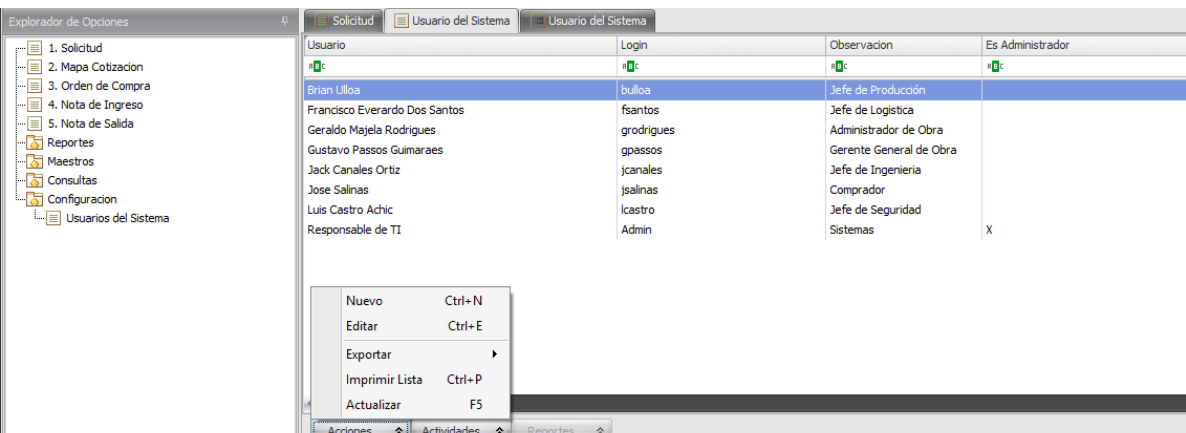

Figura 13: Interfaz gráfica "Gestionar Usuarios"

Fuente: Elaboración propia

En la [Tabla 13](#page-53-1) se describe la Tarea de Ingeniería 3 asociada a la Historia de Usuario "Gestionar Usuarios"

î

# **INCA GARCILASO**

Tabla 13: Tarea de Ingeniería N° 3

<span id="page-53-1"></span>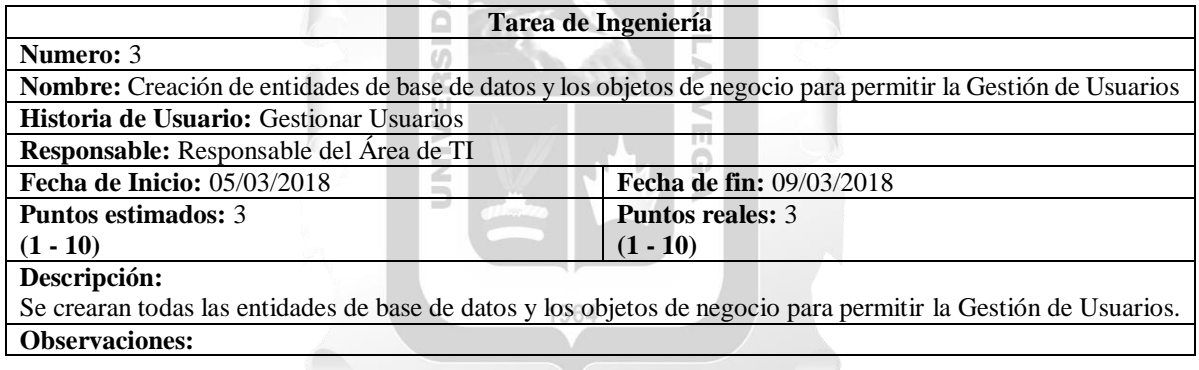

Fuente: Elaboración propia

En la [Tabla 14](#page-53-2) se describe la Tarea de Ingeniería 4 asociada a la Historia de Usuario "Gestionar Usuarios"

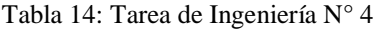

<span id="page-53-2"></span>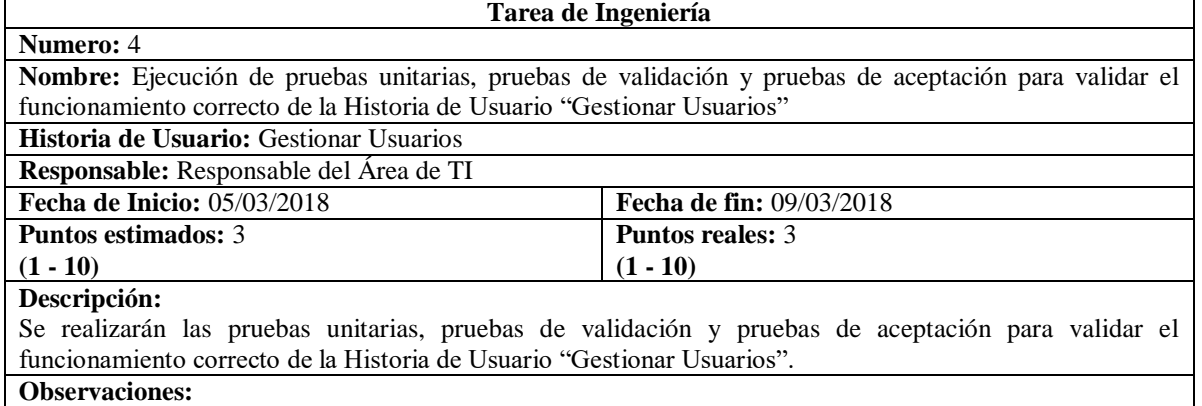

# **5.2.1.3 Historia de Usuario "Gestionar Perfil"**

<span id="page-54-1"></span>Area de la Empresa

<span id="page-54-0"></span>La [Tabla 15](#page-54-0) describe la Historia de Usuario "Gestionar Perfil".

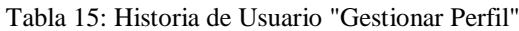

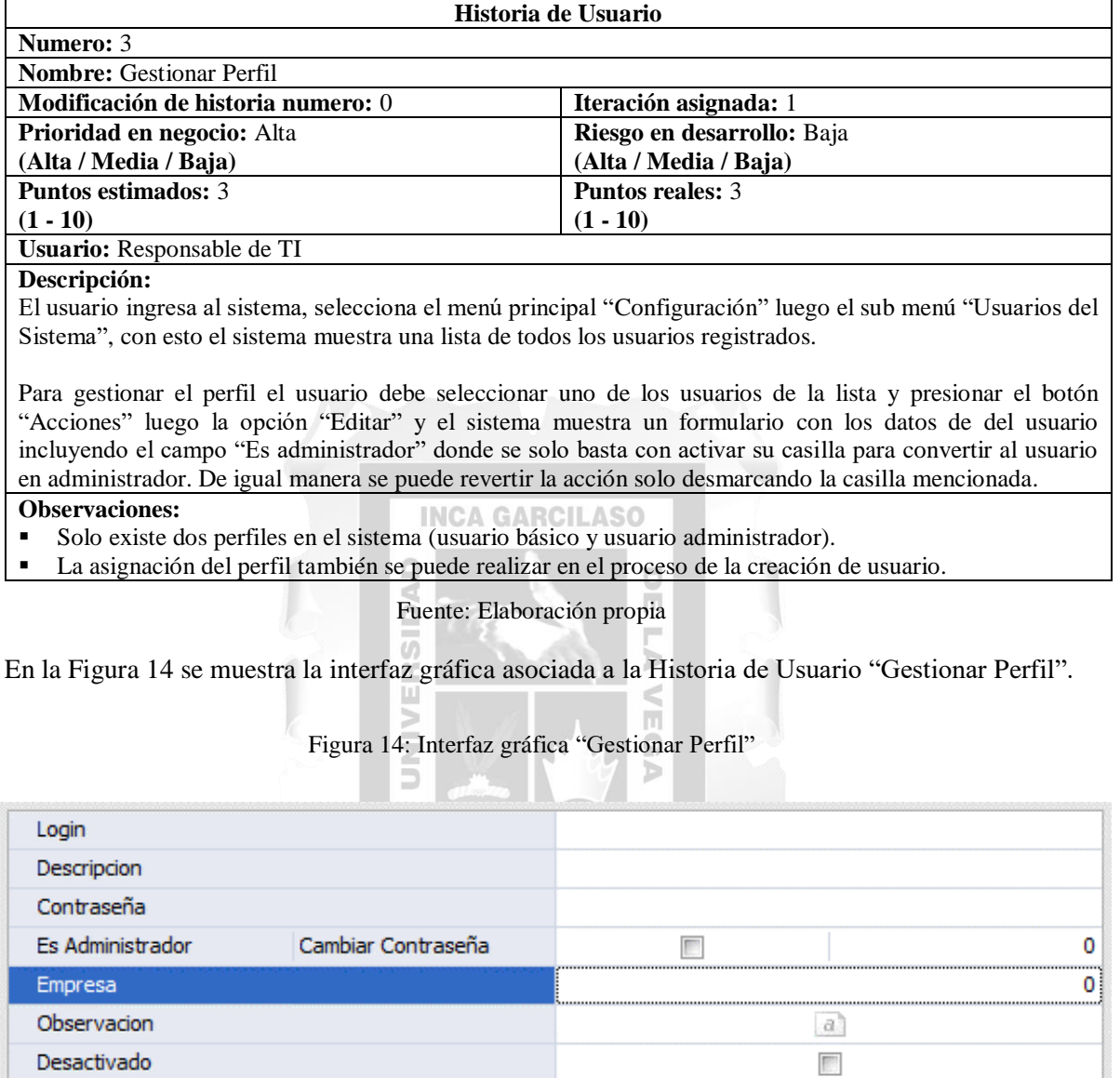

Fuente: Elaboración propia

En la Tabla 16 se describe la Tarea de Ingeniería 4 asociada a la Historia de Usuario "Gestionar Perfil"

**GERENCIA** 

# Tabla 16: Tarea de Ingeniería Nº 4

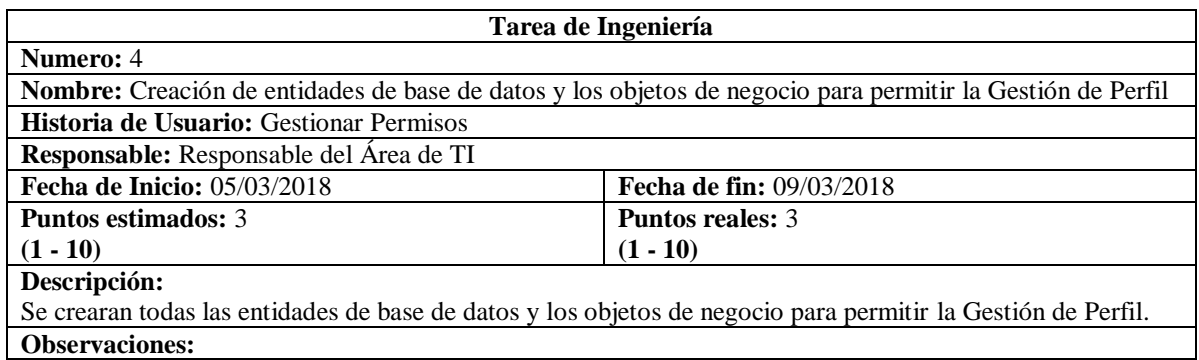

Fuente: Elaboración propia

En la [Tabla 17](#page-55-0) se describe la Tarea de Ingeniería 5 asociada a la Historia de Usuario "Gestionar Perfil"

Tabla 17: Tarea de Ingeniería Nº 5

<span id="page-55-0"></span>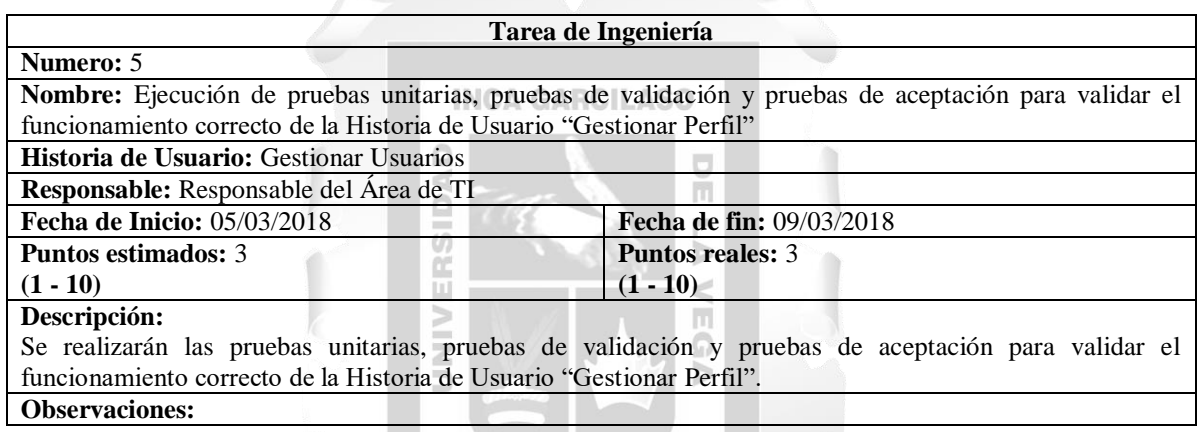

Fuente: Elaboración propia

# **5.2.1.4 Historia de Usuario "Gestionar Permisos"**

<span id="page-55-1"></span>La [Tabla 18](#page-55-1) describe la Historia de Usuario "Gestionar Perfil".

Tabla 18: Historia de Usuario "Gestionar Permisos"

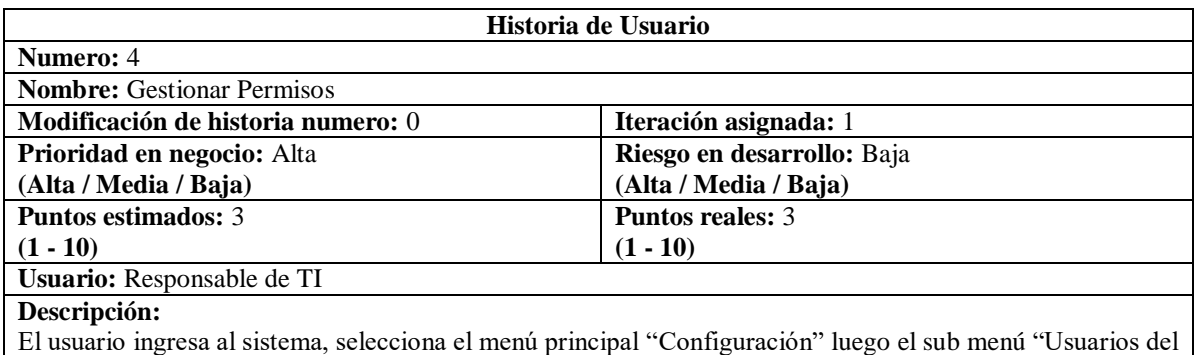

Sistema", con esto el sistema muestra una lista de todos los usuarios registrados.

Para gestionar los permisos el usuario debe seleccionar uno de los usuarios de la lista y presionar el botón "Acciones" luego la opción "Editar" y el sistema muestra el detalle del usuario donde se ubican los permisos a las ventanas del sistema, solo basta con marca la casilla para asignar el permiso o desmarcarla para quitar el permiso de acceso.

# **Observaciones:**

- Las opciones de la gestión de permisos son: Visualizar, Crear, Modificar, Eliminar, Imprimir, Ejecutar.
- La asignación de permisos también se puede realizar en el proceso de la creación de usuario.

Fuente: Elaboración propia

<span id="page-56-0"></span>En la [Figura 15](#page-56-0) se muestra la interfaz gráfica asociada a la Historia de Usuario "Gestionar Permisos".

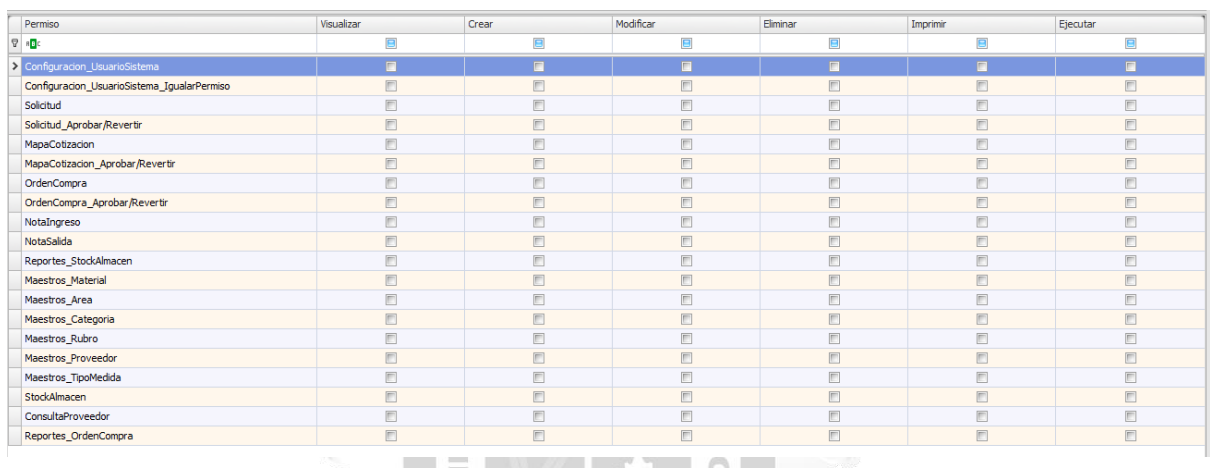

Figura 15: Interfaz gráfica "Gestionar Permisos"

Fuente: Elaboración propia

En la [Tabla 19](#page-56-1) se describe la Tarea de Ingeniería 6 asociada a la Historia de Usuario "Gestionar Permisos"

Tabla 19: Tarea de Ingeniería Nº 6

<span id="page-56-1"></span>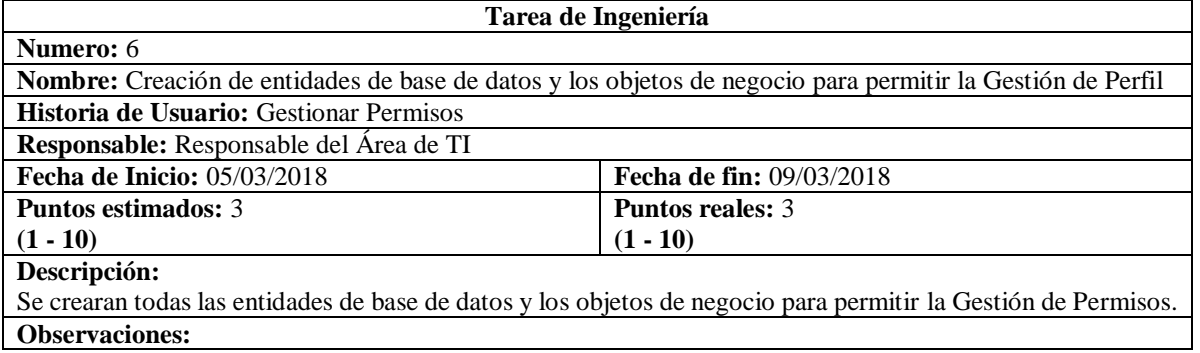

En la [Tabla 20](#page-57-0) se describe la Tarea de Ingeniería 7 asociada a la Historia de Usuario "Gestionar Permisos"

## Tabla 20: Tarea de Ingeniería Nº 7

<span id="page-57-0"></span>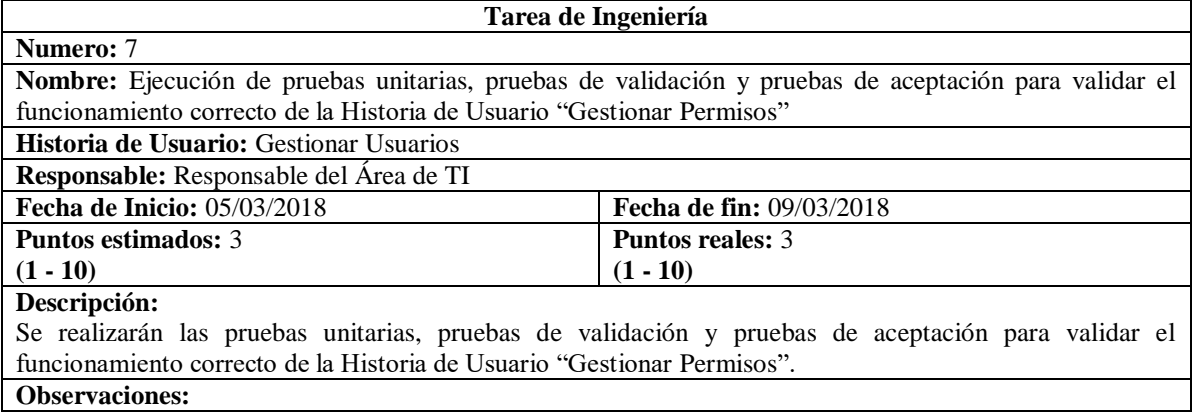

Fuente: Elaboración propia

#### **5.2.1.5 Historia de Usuario "Gestionar Solicitudes"**  $1AC$

La [Tabla 21](#page-57-1) describe la Historia de Usuario "Gestionar Solicitudes".

<span id="page-57-1"></span>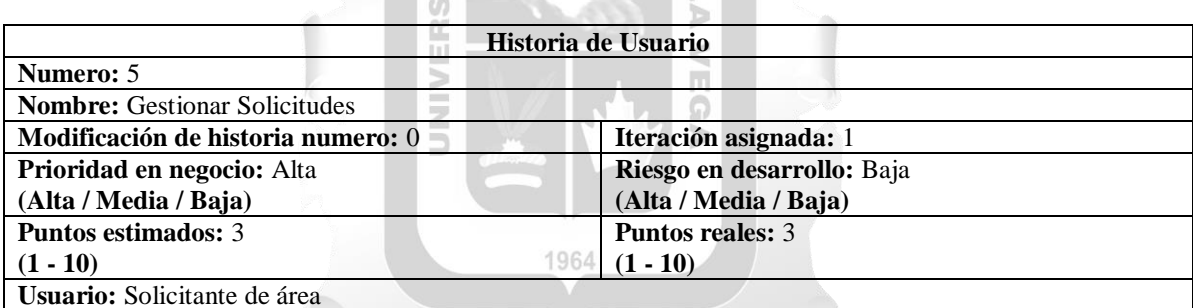

Tabla 21: Historia de Usuario "Gestionar Solicitudes"

## **Descripción:**

El usuario solicitante ingresa al sistema, selecciona el menú principal "Solicitud", con esto el sistema muestra una lista de todas las solicitudes realizadas.

Para registrar una nueva solicitud, el usuario presiona el botón "Acciones" luego la opción "Nuevo" y el sistema muestra un formulario con los datos de Fecha, Área y Nro de Solicitud (autogenerado) ya cargados en la cabecera del formulario. Luego, el usuario ingresa en el detalle del formulario los materiales solicitados escogiéndolos de una lista y luego pondrá la cantidad solicitada de cada material. Terminado el llenado del detalle presionara el "Guardar"

Para modificar los datos de una solicitud, solo se podrá realizar cuando el estado de la solicitud este en "registrado", el usuario selecciona una solicitud de la lista, presiona el botón "Acciones" luego la opción "Editar" y el sistema muestra un formulario. Luego, el usuario solo podrá modificar el detalle del pedido, presiona el botón "Guardar" para confirmar la modificación de la solicitud.

La aprobación de la solicitud solo la realiza el administrador y también tiene la opción de revertir la acción. La opción eliminar una solicitud, no está permitida dentro de las reglas del negocio.

## **Observaciones:**

- Solicitaron que el sistema debe cargar automáticamente el campo área y el campo fecha.
- Solicitaron que el solicitante puede modificar su solicitud antes de que sea aprobada.
- Solicitaron que el sistema debe bloquear la edición de la solicitud si esta ya fue aprobada.
- Solicitaron que el administrador es el único que puede aprobar la solicitud como también puede revertir la acción.
- Solicitaron el sistema mostrara el estado del pedido para que el usuario le pueda hacer seguimiento.

<span id="page-58-0"></span>En la [Figura 16](#page-58-0) se muestra la interfaz gráfica asociada a la Historia de Usuario "Gestionar Solicitudes".

| Explorador de Opciones                    | $\boxed{\equiv}$ Solicitud |                       |                    |                             |                       |                                    |                     |                   |                                              | $\boldsymbol{\mathsf{x}}$ |
|-------------------------------------------|----------------------------|-----------------------|--------------------|-----------------------------|-----------------------|------------------------------------|---------------------|-------------------|----------------------------------------------|---------------------------|
| $\lfloor - \rfloor$ 1. Solicitud          | Fecha de Solicitud         |                       | Nro de Solicitud   |                             | Nombre de Area        | Estado de Pedido                   | Usuario de Creación | Fecha de Creación | Usuario de Modficación Fecha de Modificación |                           |
| $\boxed{=}$ 2. Mapa Cotizacion            | $\frac{1}{2}$              |                       | R <mark>E</mark> C | $\mathbb{E}[\mathbf{G}]$ c  |                       | B <sub>2</sub>                     | B <sub>2</sub>      | $\equiv$          | $\sqrt{a}$                                   | $=$                       |
| $\boxed{=}$ 3. Orden de Compra            | 16/04/2018                 |                       | SOL0027            |                             | <b>ADMINISTRACION</b> | <b>ORDEN APROBADA</b>              | Responsable de TI   | 16/04/2018        | Responsable de TI                            | 16/04/2018                |
| $\boxed{\blacksquare}$ 4. Nota de Ingreso | 19/04/2018                 |                       | <b>SOL0028</b>     |                             | <b>ADMINISTRACION</b> | SOLICITUD APROBA Responsable de TI |                     | 19/04/2018        | Responsable de TI                            | 19/04/2018                |
| $\leftarrow \equiv$ 5. Nota de Salida     |                            |                       |                    |                             |                       |                                    |                     |                   |                                              |                           |
| Reportes                                  |                            |                       |                    |                             |                       |                                    |                     |                   |                                              |                           |
| Maestros<br><b>Consultas</b>              |                            |                       |                    |                             |                       |                                    |                     |                   |                                              |                           |
| Configuracion                             |                            |                       |                    |                             |                       |                                    |                     |                   |                                              |                           |
| Usuarios del Sistema                      |                            |                       |                    |                             |                       |                                    |                     |                   |                                              |                           |
|                                           |                            |                       |                    |                             |                       |                                    |                     |                   |                                              |                           |
|                                           |                            |                       |                    |                             |                       |                                    |                     |                   |                                              |                           |
|                                           |                            | Nuevo                 | $Ctrl + N$         |                             |                       |                                    |                     |                   |                                              |                           |
|                                           |                            | Editar                | $Ctrl + E$         |                             |                       |                                    |                     |                   |                                              |                           |
|                                           |                            | Eliminar              | Delete             |                             |                       |                                    |                     |                   |                                              |                           |
|                                           |                            | Exportar              | ٠                  |                             |                       |                                    |                     |                   |                                              |                           |
|                                           |                            | <b>Imprimir Lista</b> | $Ctrl + P$         |                             |                       |                                    |                     |                   |                                              |                           |
|                                           |                            | Actualizar            | F <sub>5</sub>     |                             |                       |                                    |                     |                   |                                              |                           |
|                                           | Acciones                   | $\lambda$             | Actividades A      | Reportes $\hat{\mathbf{A}}$ |                       |                                    |                     |                   |                                              |                           |

Figura 16: Interfaz gráfica "Gestionar Solicitudes"

Fuente: Elaboración propia

En la [Figura 17](#page-58-1) se muestra la interfaz gráfica del formulario asociado a la Historia de Usuario "Gestionar Solicitudes".

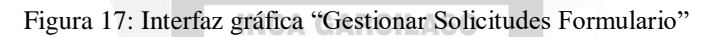

<span id="page-58-1"></span>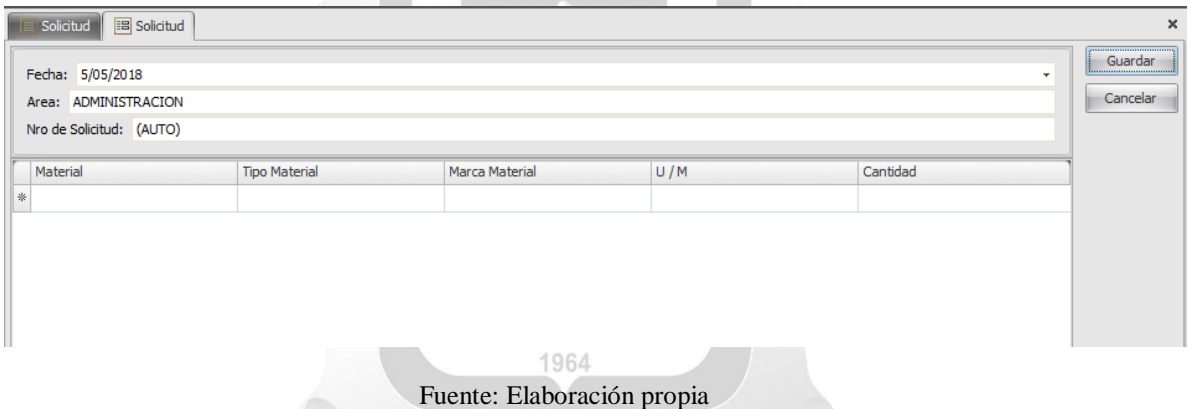

La [Tabla 22](#page-58-2) se describe la Tarea de Ingeniería 8 asociada a la Historia de Usuario "Gestionar Solicitudes".

Tabla 22: Tarea de Ingeniería Nº 8

<span id="page-58-2"></span>

| Tarea de Ingeniería                                                                                               |                                 |  |  |  |  |
|----------------------------------------------------------------------------------------------------|---------------------------------|--|--|--|--|
| Numero: 8                                                                                                    |                                 |  |  |  |  |
| Nombre: Creación de entidades de base de datos y los objetos de negocio para permitir la Gestión de               |                                 |  |  |  |  |
| Solicitudes                                                                                                    |                                 |  |  |  |  |
| <b>Historia de Usuario:</b> Gestionar Solicitudes                                                                 |                                 |  |  |  |  |
| Responsable: Responsable del Área de TI                                                                           |                                 |  |  |  |  |
| <b>Fecha de Inicio: 05/03/2018</b>                                                                                | <b>Fecha de fin: 09/03/2018</b> |  |  |  |  |
| <b>Puntos estimados: 3</b>                                                                                        | <b>Puntos reales: 3</b>         |  |  |  |  |
| $(1 - 10)$<br>$(1 - 10)$                                                                                          |                                 |  |  |  |  |
| Descripción:                                                                                                    |                                 |  |  |  |  |
| Se crearan todas las entidades de base de datos y los objetos de negocio para permitir la Gestión de Solicitudes. |                                 |  |  |  |  |
| <b>Observaciones:</b>                                                                                             |                                 |  |  |  |  |

<span id="page-59-0"></span>La [Tabla 23](#page-59-0) la Tarea de Ingeniería 9 asociada a la Historia de usuario "Gestionar Solicitudes".

# Tabla 23: Tarea de Ingeniería Nº 9

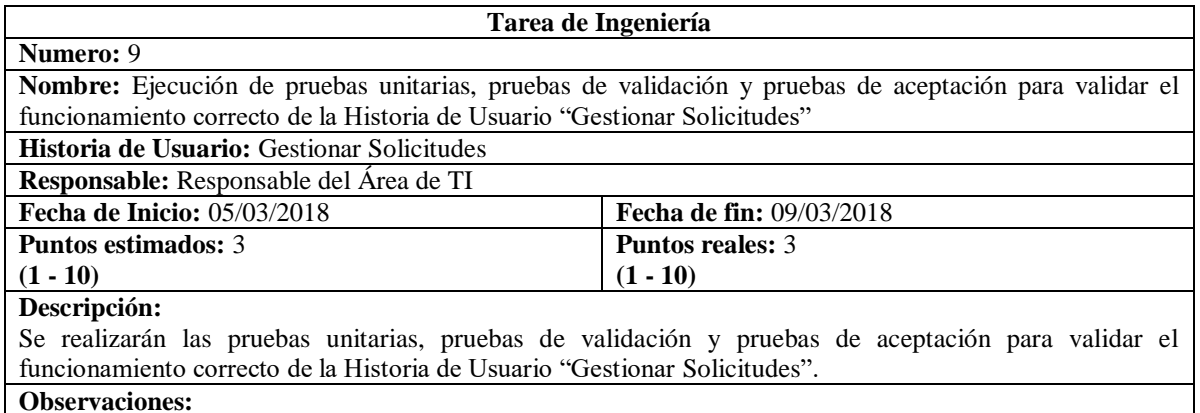

Fuente: Elaboración propia

# **5.2.2 Sprint 2**

# **5.2.2.1 Historia de usuario "Gestionar Áreas"**

<span id="page-59-1"></span>La [Tabla 24](#page-59-1) describe la Historia de usuario "Gestionar Áreas".

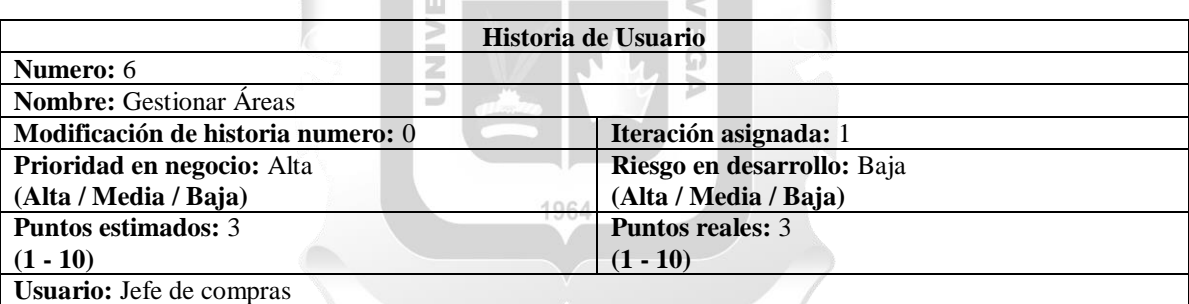

## Tabla 24: Historia de Usuario "Gestionar Áreas"

### **Descripción:**

El usuario jefe de compras ingresa al sistema, selecciona el menú principal "Maestros" luego "Área", con esto el sistema muestra una lista de todas las áreas existentes.

Para registrar una nueva área, el usuario presiona el botón "Acciones" luego la opción "Nuevo" y el sistema muestra un formulario donde el usuario ingresara el nombre del área, Luego presiona el botón "Guardar"

Para modificar los datos de un área, el usuario selecciona un área de la lista, presiona el botón "Acciones" luego la opción "Editar" y el sistema muestra un formulario. Luego, el usuario editara el nombre del área, presiona el botón "Guardar" para confirmar la modificación del área.

Para eliminar un Área, el usuario selecciona un área de la lista y presiona el botón "Acciones" luego la opción "Eliminar". Luego, el usuario presiona el botón "Si" para confirmar la eliminación del área.

# **Observaciones:**

- El botón "Cancelar" que se muestra en algunas pantallas sirve para cancelar el flujo realizado.
- El botón "No" que se muestra en la pantalla para eliminar un área, sirve para cancelar la eliminación del área.
- Solicitaron que solo el jefe de compras lo realice.

<span id="page-60-0"></span>En l[a Figura 18](#page-60-0) se muestra la interfaz gráfica asociada a la Historia de Usuario "Gestionar Solicitudes".

| Explorador de Opciones<br>n                         | $\boxed{\equiv}$ Area<br>Categoria                               |                       |                     |                       |                         |
|-----------------------------------------------------|------------------------------------------------------------------|-----------------------|---------------------|-----------------------|-------------------------|
| $\begin{array}{c} \boxed{\phantom{0}}$ 1. Solicitud | Nombre de Area                                                   | Fecha de Creación     | Usuario de Creación | Fecha de Modificación | Usuario de Modificación |
| $\boxed{=}$ 2. Mapa Cotizacion                      | RBC                                                              | $=$                   | B <sub>2</sub>      | $\equiv$              | $R$ $B$ $C$             |
| $\leftarrow \equiv$ 3. Orden de Compra              | <b>ADMINISTRACION</b>                                            | 22/03/2018            | (Ninguno)           |                       | (Ninguno)               |
| $ \equiv$ 4. Nota de Ingreso                        | <b>GERENCIA</b>                                                  | 13/04/2018            | Responsable de TI   |                       | (Ninguno)               |
| $\left  \cdot \right  \equiv$ 5. Nota de Salida     | <b>INGENIERIA</b>                                                | 8/04/2018             | Responsable de TI   |                       | (Ninguno)               |
| Reportes<br>Maestros                                | <b>MANTENIMIENTO</b>                                             | 22/03/2018            | Responsable de TI   | 22/03/2018            | Responsable de TI       |
| · E Material                                        | <b>PRODUCCION</b>                                                | 22/03/2018            | (Ninguno)           |                       | (Ninguno)               |
| $\overline{\equiv}$ Area                            | <b>SEGURIDAD</b>                                                 | 9/04/2018             | Responsable de TI   |                       | (Ninguno)               |
| - ⊟1<br>Categoria                                   |                                                                  |                       |                     |                       |                         |
| Rubro<br>-0                                         |                                                                  |                       |                     |                       |                         |
| -⊟<br>Proveedor                                     |                                                                  |                       |                     |                       |                         |
| Tipo de Medida<br>- ⊟                               |                                                                  |                       |                     |                       |                         |
| Consultas                                           |                                                                  |                       |                     |                       |                         |
| Configuracion                                       | $Ctrl + N$<br>Nuevo                                              |                       |                     |                       |                         |
|                                                     |                                                                  |                       |                     |                       |                         |
|                                                     | Editar<br>$Ctrl + E$                                             |                       |                     |                       |                         |
|                                                     | Eliminar<br>Delete                                               |                       |                     |                       |                         |
|                                                     | Exportar                                                         | ٠                     |                     |                       |                         |
|                                                     | <b>Imprimir Lista</b><br>$Ctrl + P$                              |                       |                     |                       |                         |
|                                                     | Actualizar                                                       | F <sub>5</sub>        |                     |                       |                         |
|                                                     | $\left  \mathbf{A} \right $ Actividades $\mathbf{A}$<br>Acciones | $\hat{z}$<br>Reportes |                     |                       |                         |

Figura 18: Interfaz gráfica "Gestionar Áreas"

Fuente: Elaboración propia

En la [Figura 19](#page-60-1) se muestra la interfaz gráfica del formulario asociado a la Historia de Usuario "Gestionar Solicitudes".  $\overline{\phantom{a}}$ dia .<br>Setenari di dia .  $\mathbb{R}^d$ 

<span id="page-60-1"></span>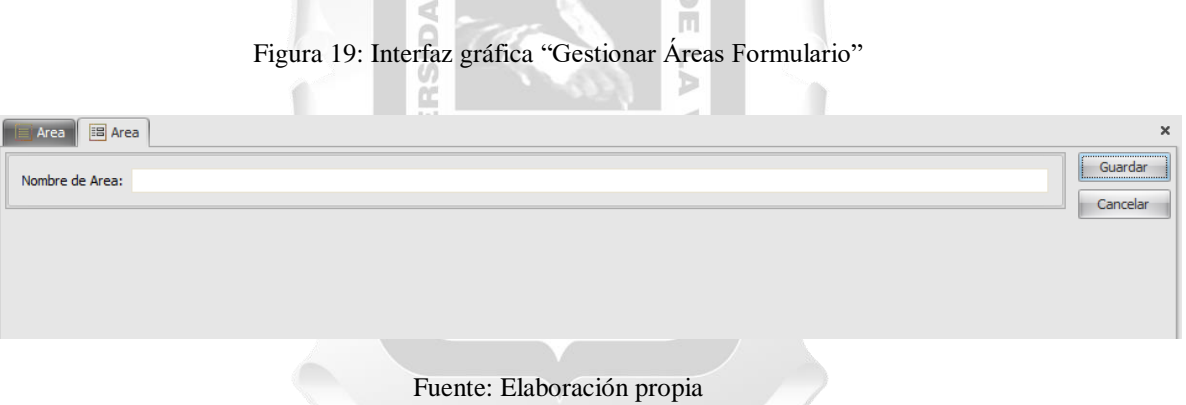

La [Tabla 25](#page-60-2) describe la Tarea de Ingeniería 10 asociada a la Historia de Usuario "Gestionar Áreas".

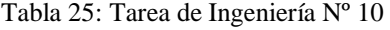

<span id="page-60-2"></span>

| Tarea de Ingeniería                                                                                              |                                 |  |  |  |
|----------------------------------------------------------------------------------------------------|---------------------------------|--|--|--|
| <b>Numero:</b> 10                                                                                                |                                 |  |  |  |
| <b>Nombre:</b> Creación de entidades de base de datos y los objetos de negocio para permitir la Gestión de Áreas |                                 |  |  |  |
| <b>Historia de Usuario:</b> Gestionar Áreas                                                                      |                                 |  |  |  |
| Responsable: Responsable del Área de TI                                                                          |                                 |  |  |  |
| <b>Fecha de Inicio:</b> 12/03/2018                                                                               | <b>Fecha de fin:</b> 16/03/2018 |  |  |  |
| <b>Puntos estimados:</b> 3<br><b>Puntos reales: 3</b>                                                            |                                 |  |  |  |
| $(1 - 10)$<br>$(1 - 10)$                                                                                         |                                 |  |  |  |
| Descripción:                                                                                                    |                                 |  |  |  |
| Se crearan todas las entidades de base de datos y los objetos de negocio para permitir la Gestión de Área.       |                                 |  |  |  |
| <b>Observaciones:</b>                                                                                            |                                 |  |  |  |

Fuente: Elaboración propia

La [Tabla 26](#page-61-0) describe la Tarea de Ingeniería 11 asociada a la Historia de usuario "Gestionar Áreas".

Tabla 26: Tarea de Ingeniería Nº 11

<span id="page-61-0"></span>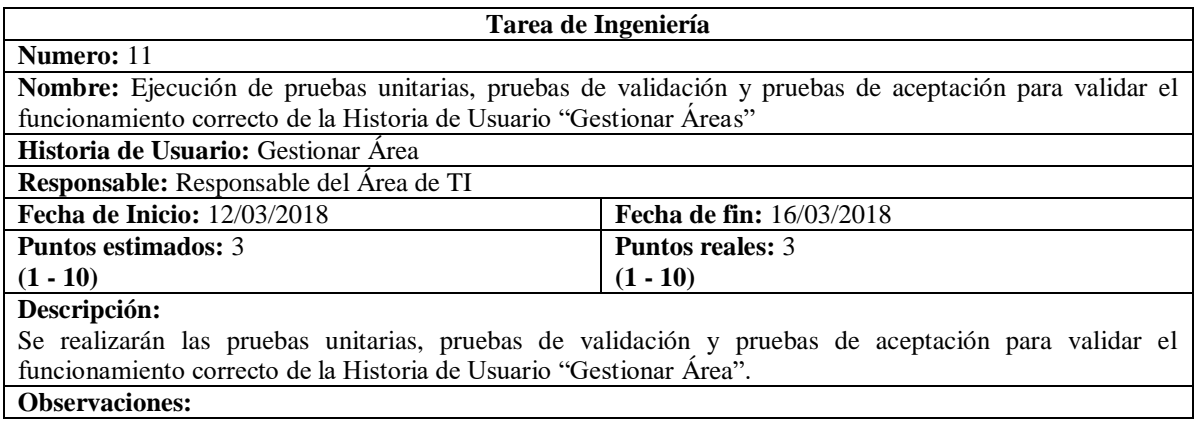

## Fuente: Elaboración propia

# **5.2.2.2 Historia de usuario "Gestionar Categorías"**

<span id="page-61-1"></span>La [Tabla 27](#page-61-1) describe la Historia de usuario "Gestionar Categorías".

**INCA GARCILASO** 

## Tabla 27: Historia de usuario "Gestionar Categorías"

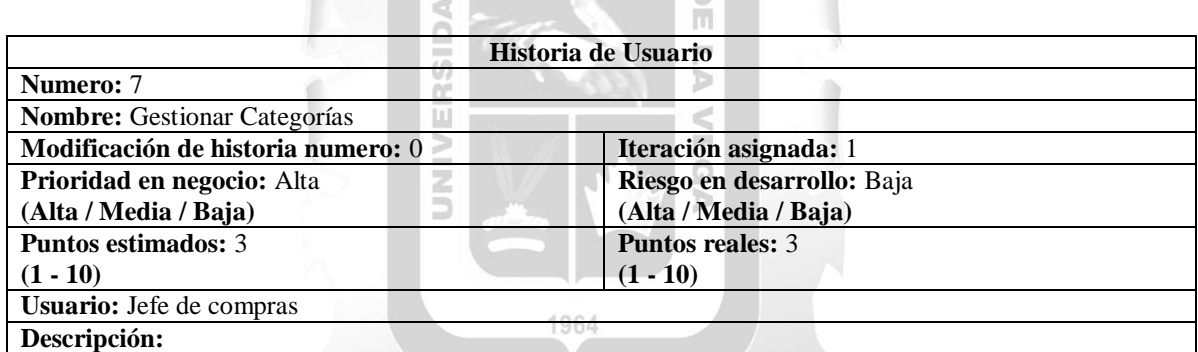

El usuario jefe de compras ingresa al sistema, selecciona el menú principal "Maestros" luego "Categoría", con esto el sistema muestra una lista de todas las categorías existentes.

Para registrar una nueva categoría, el usuario presiona el botón "Acciones" luego la opción "Nuevo" y el sistema muestra un formulario donde el usuario ingresara el nombre de la categoría, Luego presiona el botón "Guardar"

Para modificar los datos de una categoría, el usuario selecciona una categoría de la lista, presiona el botón "Acciones" luego la opción "Editar" y el sistema muestra un formulario. Luego, el usuario editara el nombre de la categoría, presiona el botón "Guardar" para confirmar la modificación de la categoría.

Para eliminar una categoría, el usuario selecciona una categoría de la lista y presiona el botón "Acciones" luego la opción "Eliminar". Luego, el usuario presiona el botón "Si" para confirmar la eliminación de la categoría.

## **Observaciones:**

- El botón "Cancelar" que se muestra en algunas pantallas sirve para cancelar el flujo realizado.
- El botón "No" que se muestra en la pantalla para eliminar una categoría, sirve para cancelar la eliminación de la categoría.
- Solicitaron que solo el jefe de compras lo realice.

En la [Figura 20](#page-62-0) se muestra la interfaz gráfica asociada a la Historia de Usuario "Gestionar Categorías".

<span id="page-62-0"></span>

| Explorador de Opciones     | $\equiv$ Categoria                          |                             |                       |                       | $\times$                   |
|----------------------------|---------------------------------------------|-----------------------------|-----------------------|-----------------------|----------------------------|
| 1. Solicitud<br>– ⊟        | Categoria                                   | Fecha de Creación           | Creado por el Usuario | Fecha de Modificación | Actualizado por el Usuario |
| 2. Mapa Cotizacion<br>- ∥≡ | RBC                                         | $=$                         | R <mark>B</mark> C    | $=$                   | R B C                      |
| 3. Orden de Compra<br>⊫⊦   | ALIMENTOS Y BEBIDAS                         | 13/04/2018                  | Responsable de TI     |                       | (Ninguno)                  |
| 4. Nota de Ingreso<br>- ≣  | PRODUCTO DE CONSTRUCCION                    | 23/03/2018                  | Responsable de TI     | 6/04/2018             | Responsable de TI          |
| 5. Nota de Salida<br>۰ı    | PRODUCTO DE METAL                           | 13/04/2018                  | Responsable de TI     |                       | (Ninguno)                  |
| Reportes<br>Maestros       | <b>PRODUCTO INFORMATICO</b>                 | 13/04/2018                  | Responsable de TI     |                       | (Ninguno)                  |
| ト目<br>Material             | PRODUCTO QUIMICO                            | 6/04/2018                   | Responsable de TI     |                       | (Ninguno)                  |
| ト目<br>Area                 | <b>UTTLES DE OFICINA</b>                    | 13/04/2018                  | Responsable de TI     |                       | (Ninguno)                  |
| HE<br>Categoria            |                                             |                             |                       |                       |                            |
| ト目<br>Rubro                |                                             |                             |                       |                       |                            |
| $\boxed{\equiv}$ Proveedor |                                             |                             |                       |                       |                            |
| $\Box$ Tipo de Medida      |                                             |                             |                       |                       |                            |
| <b>Consultas</b>           |                                             |                             |                       |                       |                            |
| Configuracion              | $Ctrl + N$<br>Nuevo                         |                             |                       |                       |                            |
|                            |                                             |                             |                       |                       |                            |
|                            | $Ctrl + E$<br>Editar                        |                             |                       |                       |                            |
|                            | Delete<br>Eliminar                          |                             |                       |                       |                            |
|                            | Exportar                                    | ×.                          |                       |                       |                            |
|                            | <b>Imprimir Lista</b><br>$Ctrl + P$         |                             |                       |                       |                            |
|                            | F <sub>5</sub><br>Actualizar                |                             |                       |                       |                            |
|                            |                                             |                             |                       |                       |                            |
|                            | $\lambda$ Actividades $\lambda$<br>Acciones | Reportes $\hat{\mathbf{x}}$ |                       |                       |                            |

Figura 20: Interfaz gráfica "Gestionar Categorías"

Fuente: Elaboración propia

En la [Figura 21](#page-62-1) se muestra la interfaz gráfica del formulario asociada a la Historia de Usuario "Gestionar Categorías".

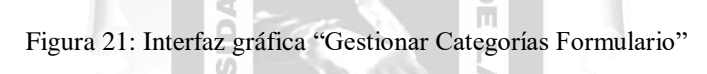

<span id="page-62-1"></span>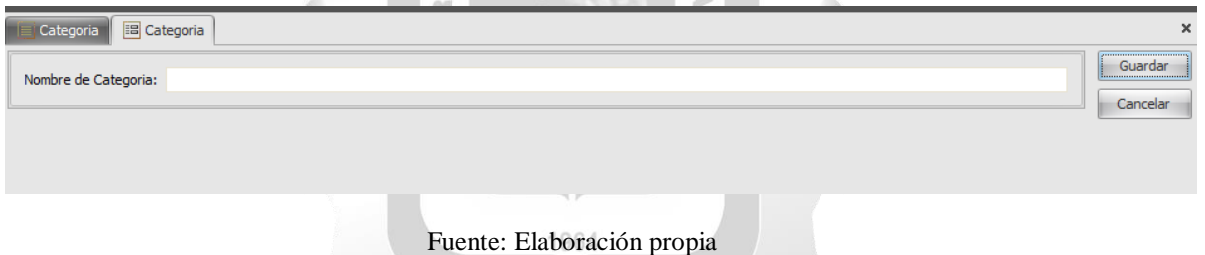

La [Tabla 28](#page-62-2) describe la Tarea de Ingeniería 12 asociada a la Historia de Usuario "Gestionar Categorías".

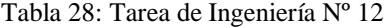

<span id="page-62-2"></span>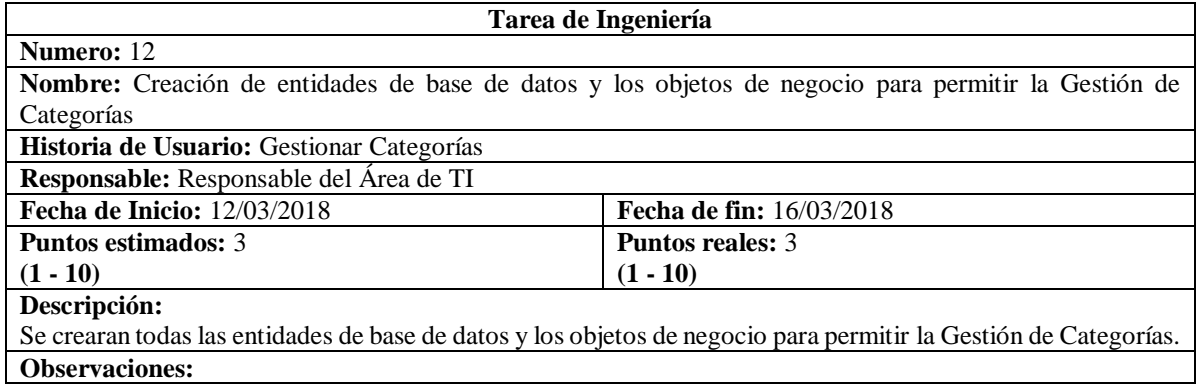

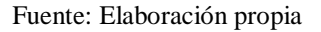

La [Tabla 29](#page-63-0) describe la Tarea de Ingeniería 13 asociada a la Historia de usuario "Gestionar Categorías".

## Tabla 29: Tarea de Ingeniería Nº 13

<span id="page-63-0"></span>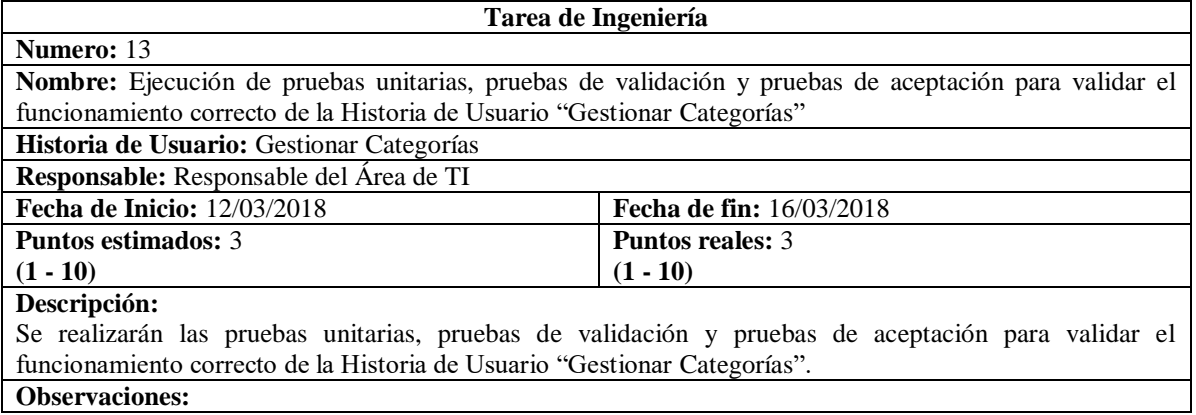

Fuente: Elaboración propia

## **5.2.2.3 Historia de usuario "Gestionar Rubros"**

<span id="page-63-1"></span>La [Tabla 30](#page-63-1) describe la Historia de usuario "Gestionar Rubros".

Tabla 30: Historia de usuario "Gestionar Rubros"

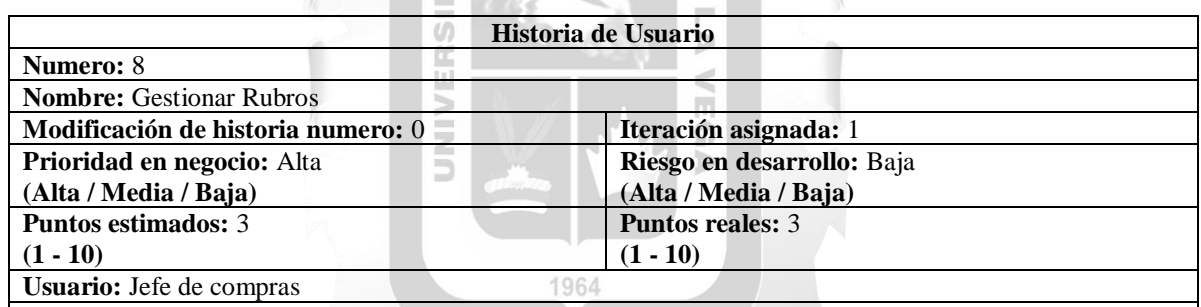

### **Descripción:**

El usuario jefe de compras ingresa al sistema, selecciona el menú principal "Maestros" luego "Rubro", con esto el sistema muestra una lista de todos los rubros existentes.

Para registrar un nuevo rubro, el usuario presiona el botón "Acciones" luego la opción "Nuevo" y el sistema muestra un formulario donde el usuario ingresara el nombre del rubro, Luego presiona el botón "Guardar"

Para modificar los datos de un rubro, el usuario selecciona una categoría de la lista, presiona el botón "Acciones" luego la opción "Editar" y el sistema muestra un formulario. Luego, el usuario editara el nombre del rubro, presiona el botón "Guardar" para confirmar la modificación del rubro.

Para eliminar un rubro, el usuario selecciona un rubro de la lista y presiona el botón "Acciones" luego la opción "Eliminar". Luego, el usuario presiona el botón "Si" para confirmar la eliminación del rubro.

## **Observaciones:**

- El botón "Cancelar" que se muestra en algunas pantallas sirve para cancelar el flujo realizado.
- El botón "No" que se muestra en la pantalla para eliminar un rubro, sirve para cancelar la eliminación del rubro.
- Solicitaron que solo el jefe de compras lo realice.

En la [Figura 22](#page-64-0) se muestra la interfaz gráfica asociada a la Historia de Usuario "Gestionar Rubros".

<span id="page-64-0"></span>

| $\mathbf{\mathsf{p}}$<br>Explorador de Opciones          | $\equiv$ Rubro                          |                           |                                        |                       |                         |
|----------------------------------------------------------|-----------------------------------------|---------------------------|----------------------------------------|-----------------------|-------------------------|
| 1. Solicitud<br>m≣l                                      | Rubro de Proveedor                      | Fecha de Creación         | Usuario de Creación                    | Fecha de Modificación | Usuario de Modificación |
| 2. Mapa Cotizacion<br>⊢∎                                 | RBC                                     | $=$                       | R B C                                  | $=$                   | R B C                   |
| 3. Orden de Compra<br>⊢l≣i                               | <b>CONSTRUCCION</b>                     | 26/03/2018                | Responsable de TI                      |                       | (Ninguno)               |
| 4. Nota de Ingreso<br>⊢l≡l<br>5. Nota de Salida<br>l⊶l≡l | <b>FERRETERIA</b><br><b>INFORMATICA</b> | 9/04/2018                 | Responsable de TI<br>Responsable de TI |                       | (Ninguno)               |
| $\Box$ Reportes                                          | <b>MADERAS</b>                          | 4/04/2018<br>4/04/2018    | Responsable de TI                      |                       | (Ninguno)<br>(Ninguno)  |
| Maestros<br>$\equiv$ Material                            | <b>METALES</b>                          | 4/04/2018                 | Responsable de TI                      |                       | (Ninguno)               |
| ⊸ ≡ Area                                                 | <b>QUIMICOS</b>                         | 4/04/2018                 | Responsable de TI                      |                       | (Ninguno)               |
| ⊢⊫∣<br>Categoria                                         | <b>UTILES DE OFICINA</b>                | 4/04/2018                 | Responsable de TI                      | 13/04/2018            | Responsable de TI       |
| Rubro<br>⊢∎                                              |                                         |                           |                                        |                       |                         |
| $\equiv$ Proveedor<br>Tipo de Medida<br>≔⊫               |                                         |                           |                                        |                       |                         |
| <b>S</b> Consultas                                       |                                         |                           |                                        |                       |                         |
| Configuracion                                            |                                         |                           |                                        |                       |                         |
|                                                          | <b>Nuevo</b>                            | $Ctrl + N$                |                                        |                       |                         |
|                                                          | Editar                                  | $Ctrl + E$                |                                        |                       |                         |
|                                                          | Eliminar                                | Delete                    |                                        |                       |                         |
|                                                          | Exportar                                | ٠                         |                                        |                       |                         |
|                                                          | <b>Imprimir Lista</b>                   | $Ctrl + P$                |                                        |                       |                         |
|                                                          | Actualizar                              | F <sub>5</sub>            |                                        |                       |                         |
|                                                          | $\lambda$<br>Acciones                   | Actividades *<br>Reportes | 会                                      |                       |                         |
|                                                          |                                         | INCA GARCILASO            |                                        |                       |                         |

Figura 22: Interfaz gráfica "Gestionar Rubros"

Fuente: Elaboración propia

En la [Figura 23](#page-64-1) se muestra la interfaz gráfica del formulario asociada a la Historia de Usuario  $rac{5}{10}$ "Gestionar Rubros". Ъ

# Figura 23: Interfaz gráfica "Gestionar Rubros Formulario"

z

<span id="page-64-1"></span>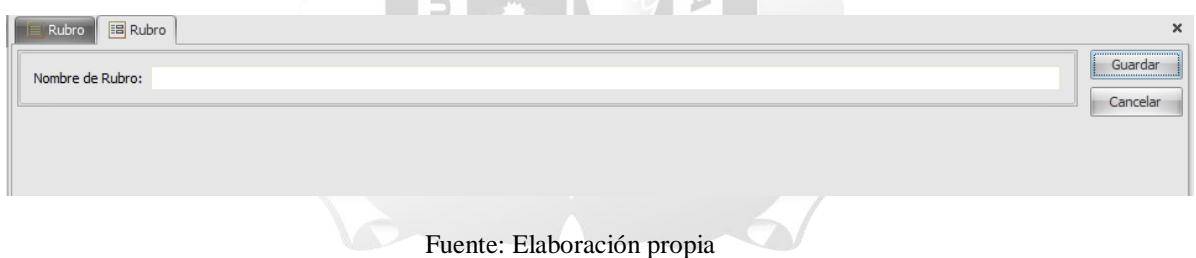

La [Tabla 31](#page-64-2) describe la Tarea de Ingeniería 14 asociada a la Historia de Usuario "Gestionar Rubros".

Tabla 31: Tarea de Ingeniería Nº 14

<span id="page-64-2"></span>

| Tarea de Ingeniería                                                                                          |                                 |  |  |  |
|----------------------------------------------------------------------------------------------------|---------------------------------|--|--|--|
| <b>Numero: 14</b>                                                                                            |                                 |  |  |  |
| Nombre: Creación de entidades de base de datos y los objetos de negocio para permitir la Gestión de Rubros   |                                 |  |  |  |
| Historia de Usuario: Gestionar Rubros                                                                        |                                 |  |  |  |
| Responsable: Responsable del Área de TI                                                                      |                                 |  |  |  |
| <b>Fecha de Inicio:</b> 12/03/2018                                                                           | <b>Fecha de fin:</b> 16/03/2018 |  |  |  |
| <b>Puntos estimados: 3</b>                                                                                   | <b>Puntos reales: 3</b>         |  |  |  |
| $(1 - 10)$<br>$(1 - 10)$                                                                                     |                                 |  |  |  |
| Descripción:                                                                                                 |                                 |  |  |  |
| Se crearan todas las entidades de base de datos y los objetos de negocio para permitir la Gestión de Rubros. |                                 |  |  |  |
| <b>Observaciones:</b>                                                                                        |                                 |  |  |  |

<span id="page-65-0"></span>La [Tabla 32](#page-65-0) describe la Tarea de Ingeniería 15 asociada a la Historia de usuario "Gestionar Rubros".

# Tabla 32: Tarea de Ingeniería Nº 15

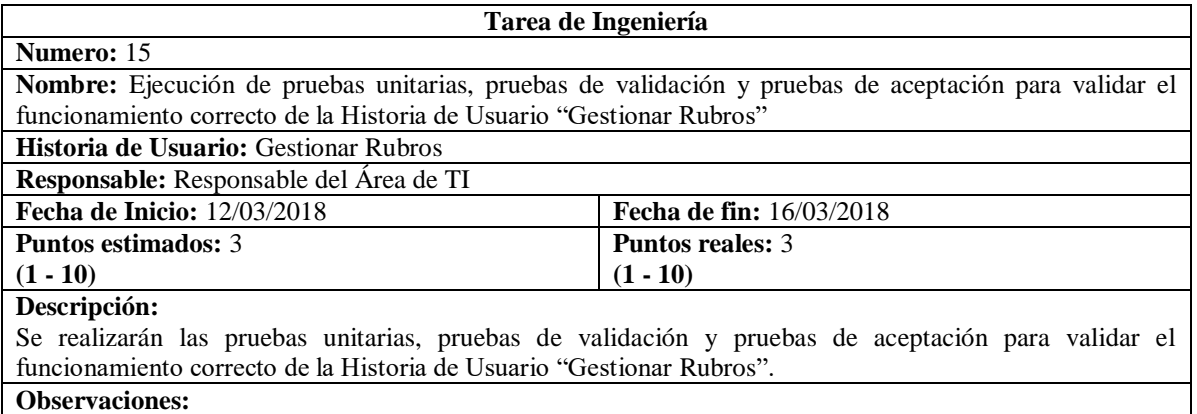

## Fuente: Elaboración propia

# **5.2.2.4 Historia de usuario "Gestionar Medidas"**

<span id="page-65-1"></span>La [Tabla 33](#page-65-1) describe la Historia de usuario "Gestionar Medidas".

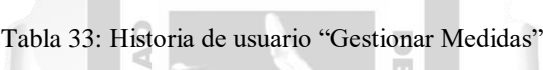

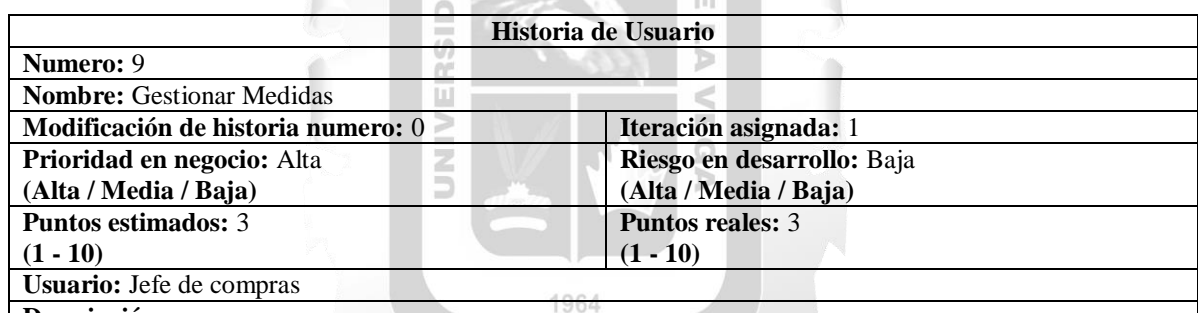

### **Descripción:**

El usuario jefe de compras ingresa al sistema, selecciona el menú principal "Maestros" luego "Tipo de Medida", con esto el sistema muestra una lista de todas las medidas existentes.

Para registrar una nueva medida, el usuario presiona el botón "Acciones" luego la opción "Nuevo" y el sistema muestra un formulario donde el usuario ingresara la sigla y el nombre de la medida, Luego presiona el botón "Guardar"

Para modificar los datos de una medida, el usuario selecciona una medida de la lista, presiona el botón "Acciones" luego la opción "Editar" y el sistema muestra un formulario. Luego, el usuario editara la sigla y/o el nombre de la medida, presiona el botón "Guardar" para confirmar la modificación de la medida.

Para eliminar una medida, el usuario selecciona una medida de la lista y presiona el botón "Acciones" luego la opción "Eliminar". Luego, el usuario presiona el botón "Si" para confirmar la eliminación de la medida. **Observaciones:**

## El botón "Cancelar" que se muestra en algunas pantallas sirve para cancelar el flujo realizado.

- El botón "No" que se muestra en la pantalla para eliminar una medida, sirve para cancelar la eliminación de la medida.
- Solicitaron que olo el jefe de compras lo realice.

En la [Figura 24](#page-66-0) se muestra la interfaz gráfica asociada a la Historia de Usuario "Gestionar Medidas".

<span id="page-66-0"></span>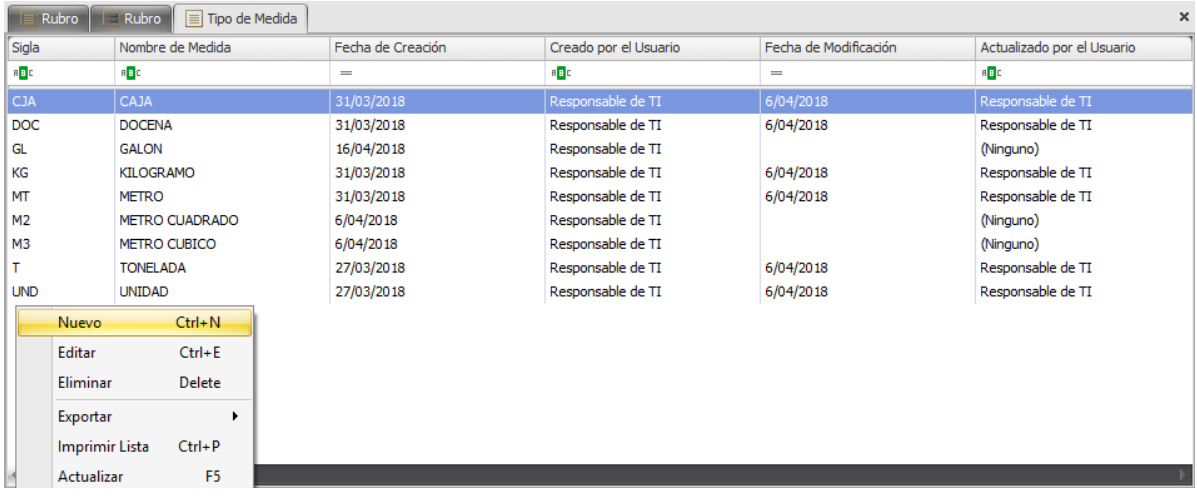

# Figura 24: Interfaz gráfica "Gestionar Medidas"

Fuente: Elaboración propia

En la [Figura 25](#page-66-1) se muestra la interfaz gráfica asociada a la Historia de Usuario "Gestionar Medidas".

Figura 25: Interfaz gráfica "Gestionar Medidas Formulario"

<span id="page-66-1"></span>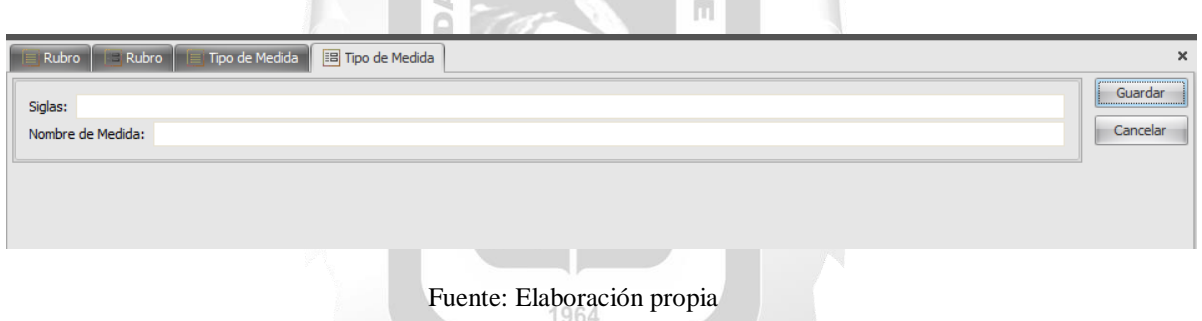

<span id="page-66-2"></span>La [Tabla 34](#page-66-2) describe la Tarea de Ingeniería 16 asociada a la Historia de Usuario "Gestionar Medidas".

Tabla 34: Tarea de Ingeniería Nº 16

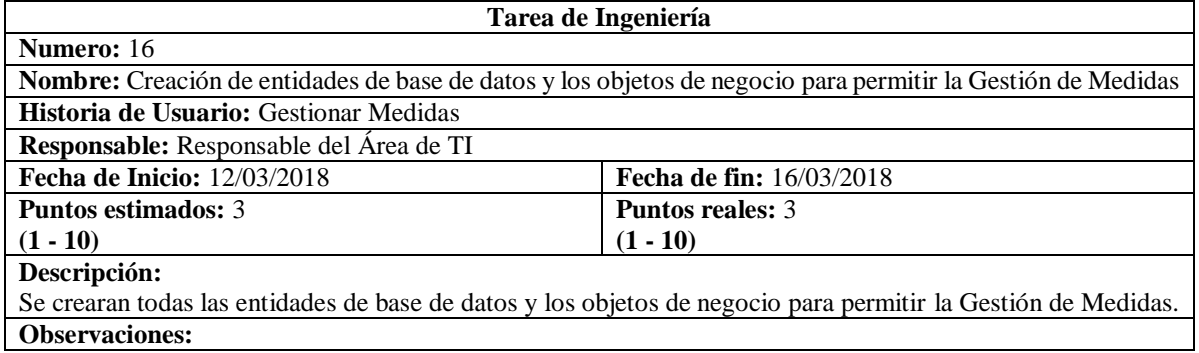

<span id="page-67-0"></span>La [Tabla 35](#page-67-0) describe la Tarea de Ingeniería 17 asociada a la Historia de usuario "Gestionar Medidas".

Tabla 35: Tarea de Ingeniería Nº 17

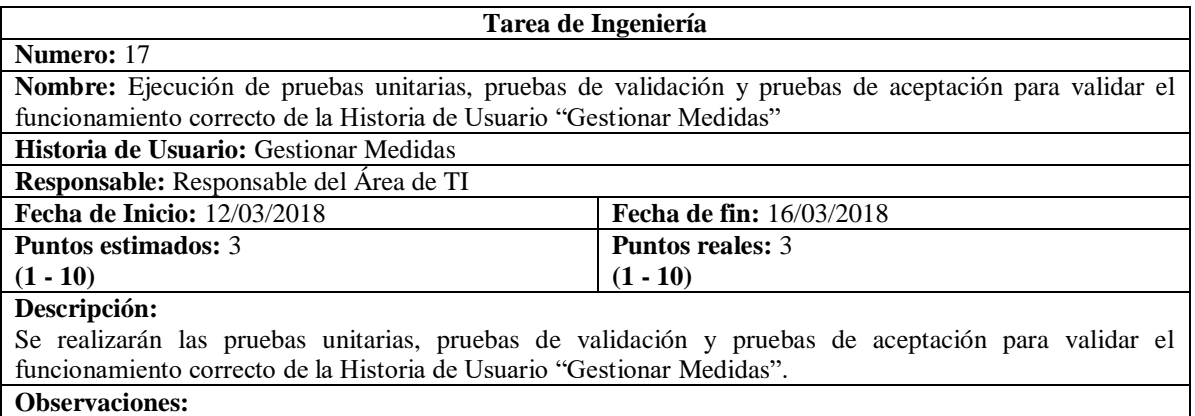

Fuente: Elaboración propia

# **5.2.2.5 Historia de usuario "Gestionar Materiales"**

<span id="page-67-1"></span>La [Tabla 36](#page-67-1) describe la Historia de usuario "Gestionar Materiales".

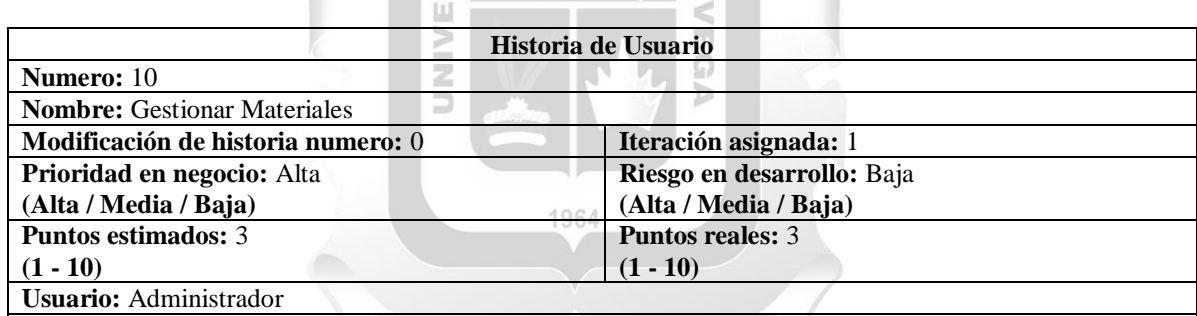

Tabla 36: Historia de usuario "Gestionar Materiales"

## **Descripción:**

El usuario administrador ingresa al sistema, selecciona el menú principal "Maestros" luego "Materiales", con esto el sistema muestra una lista de todos los materiales existentes.

Para registrar un nuevo material, el usuario presiona el botón "Acciones" luego la opción "Nuevo" y el sistema muestra un formulario donde el usuario selecciona una categoría, ingresa el nombre, tipo y marca de material como también escogerá el tipo de medida con el que se trabaja la sigla y el nombre de la medida, Luego presiona el botón "Guardar"

Para modificar los datos de un material, el usuario administrador selecciona un material de la lista, presiona el botón "Acciones" luego la opción "Editar" y el sistema muestra un formulario con los campos a editar, luego presiona el botón "Guardar" para confirmar la modificación del material.

Para eliminar un material, el usuario selecciona una medida de la lista y presiona el botón "Acciones" luego la opción "Eliminar". Luego, el usuario presiona el botón "Si" para confirmar la eliminación del material. **Observaciones:**

- El botón "Cancelar" que se muestra en algunas pantallas sirve para cancelar el flujo realizado.
- El botón "No" que se muestra en la pantalla para eliminar un material, sirve para cancelar la eliminación del material.

En la [Figura 26](#page-68-0) se muestra la interfaz gráfica asociada a la Historia de Usuario "Gestionar Materiales".

<span id="page-68-0"></span>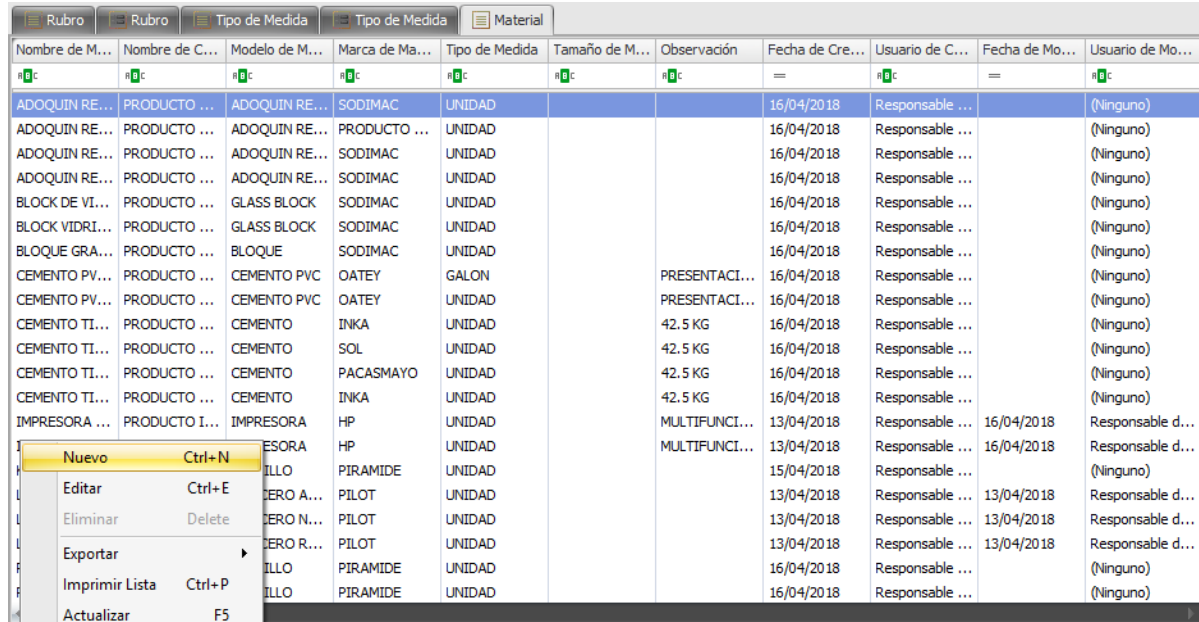

Figura 26: Interfaz gráfica "Gestionar Materiales"

**INCA GARCILASO** 

Fuente: Elaboración propia

En la [Figura 27](#page-68-1) se muestra la interfaz gráfica del formulario asociado a la Historia de Usuario "Gestionar Materiales".  $\leq$ 

Figura 27: Interfaz gráfica "Gestionar Materiales Formulario"

<span id="page-68-1"></span>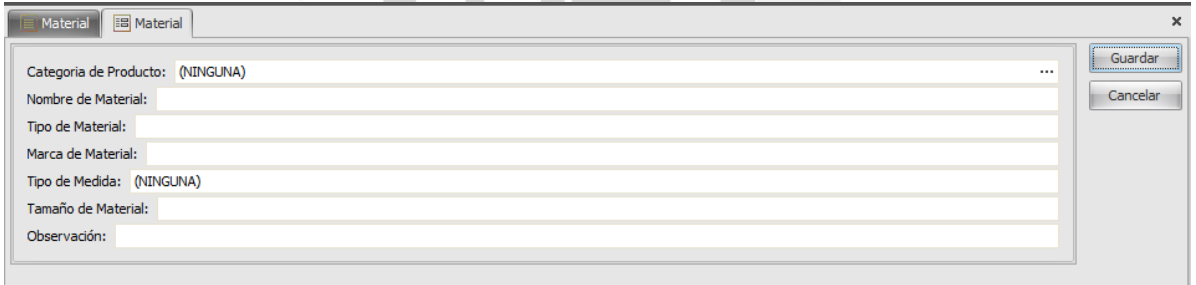

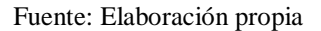

La [Tabla 37](#page-69-0) describe la Tarea de Ingeniería 18 asociada a la Historia de Usuario "Gestionar Materiales".

# Tabla 37: Tarea de Ingeniería Nº 18

<span id="page-69-0"></span>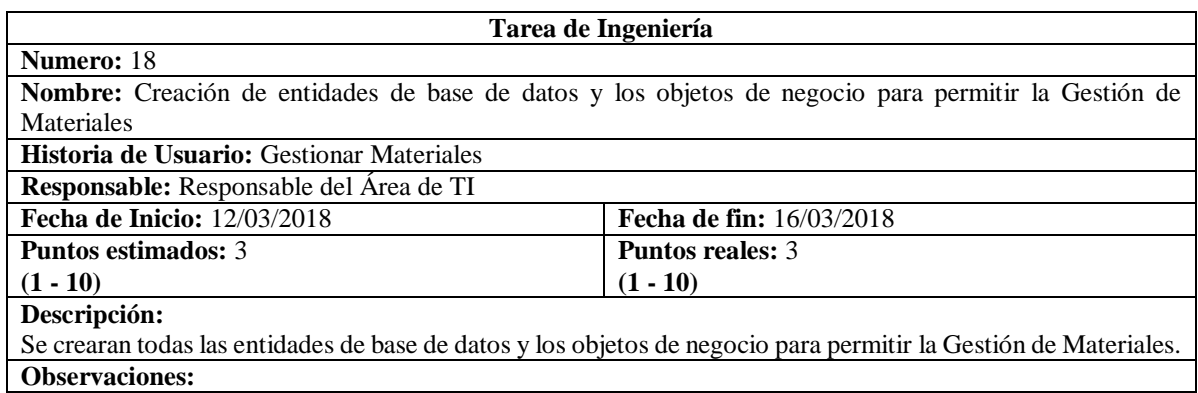

# Fuente: Elaboración propia

La [Tabla 38](#page-69-1) describe la Tarea de Ingeniería 19 asociada a la Historia de usuario "Gestionar Materiales".

# Tabla 38: Tarea de Ingeniería Nº 19

<span id="page-69-1"></span>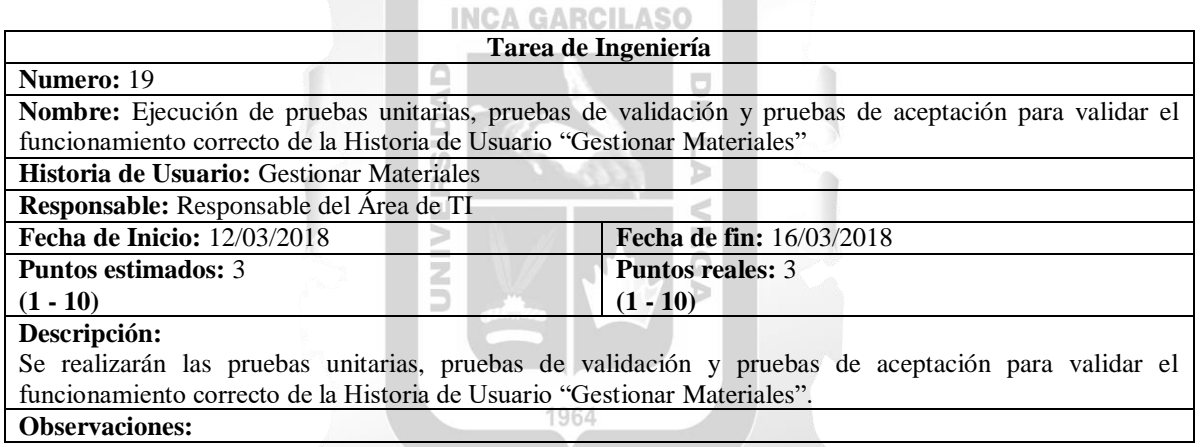

Fuente: Elaboración propia

# **5.2.2.6 Historia de usuario "Gestionar Proveedores"**

<span id="page-69-2"></span>La [Tabla 39](#page-69-2) describe la Historia de usuario "Gestionar Proveedores".

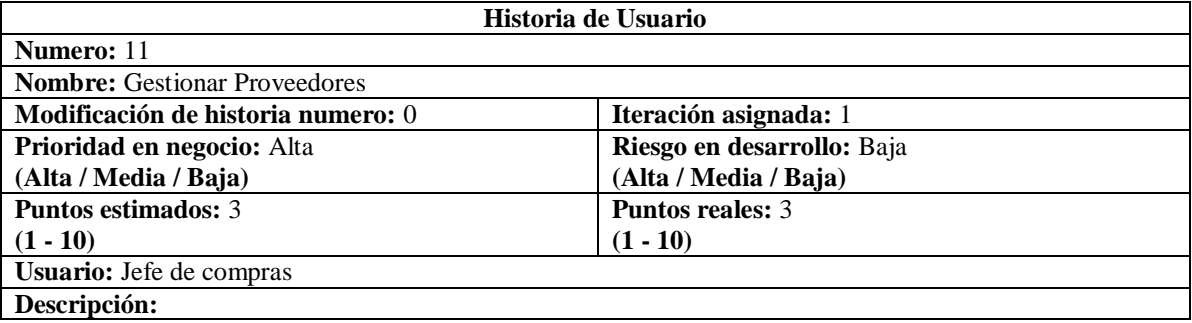

Tabla 39: Historia de usuario "Gestionar Proveedores"

El usuario jefe de compras ingresa al sistema, selecciona el menú principal "Maestros" luego "Proveedores", con esto el sistema muestra una lista de todos los proveedores existentes.

Para registrar un nuevo material, el usuario presiona el botón "Acciones" luego la opción "Nuevo" y el sistema muestra un formulario donde el usuario deberá llenar los campos "Nombre de proveedor", "RUC de Proveedor", "Persona de contacto", "Correo de contacto", "Celular de contacto", Teléfono Fijo de contacto", también deberá ingresar el rubro o rubros a los que se dedica el proveedor en la parte del detalle del formulario, luego presiona el botón "Guardar"

Para modificar los datos de un proveedor, el usuario selecciona un proveedor de la lista, presiona el botón "Acciones" luego la opción "Editar" y el sistema muestra un formulario con los campos a editar, luego presiona el botón "Guardar" para confirmar la modificación del material.

Para eliminar un material, el usuario selecciona una medida de la lista y presiona el botón "Acciones" luego la opción "Eliminar". Luego, el usuario presiona el botón "Si" para confirmar la eliminación del material.

## **Observaciones:**

- Solicitaron que solo el jefe de compras lo realice
- Solicitaron que se agrupe por rubros la lista o relación de proveedores.

 $\overline{10}$ 

- El botón "Cancelar" que se muestra en algunas pantallas sirve para cancelar el flujo realizado.
- La opción Eliminar esta desactivada por reglas de negocio..

Fuente: Elaboración propia

En la [Figura 28](#page-70-0) se muestra la interfaz gráfica asociada a la Historia de Usuario "Gestionar **INCA GARCILASO** Proveedores".

<span id="page-70-0"></span>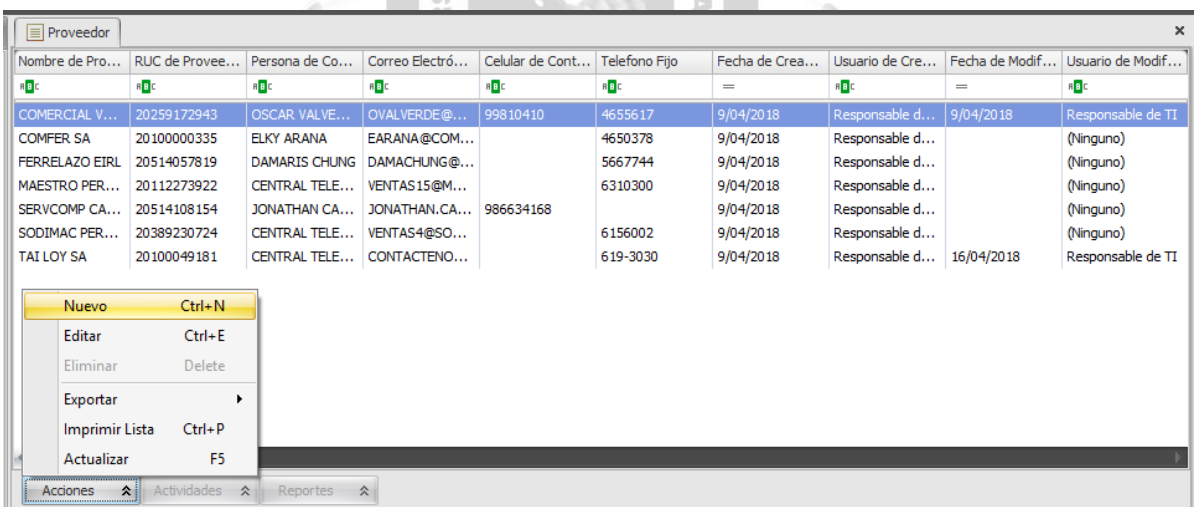

Figura 28: Interfaz gráfica "Gestionar Proveedores"

Fuente: Elaboración propia

En la [Figura 29](#page-71-0) se muestra la interfaz gráfica del formulario asociado a la Historia de Usuario "Gestionar Proveedores".

# Figura 29: Interfaz gráfica "Gestionar Proveedores Formulario"

<span id="page-71-0"></span>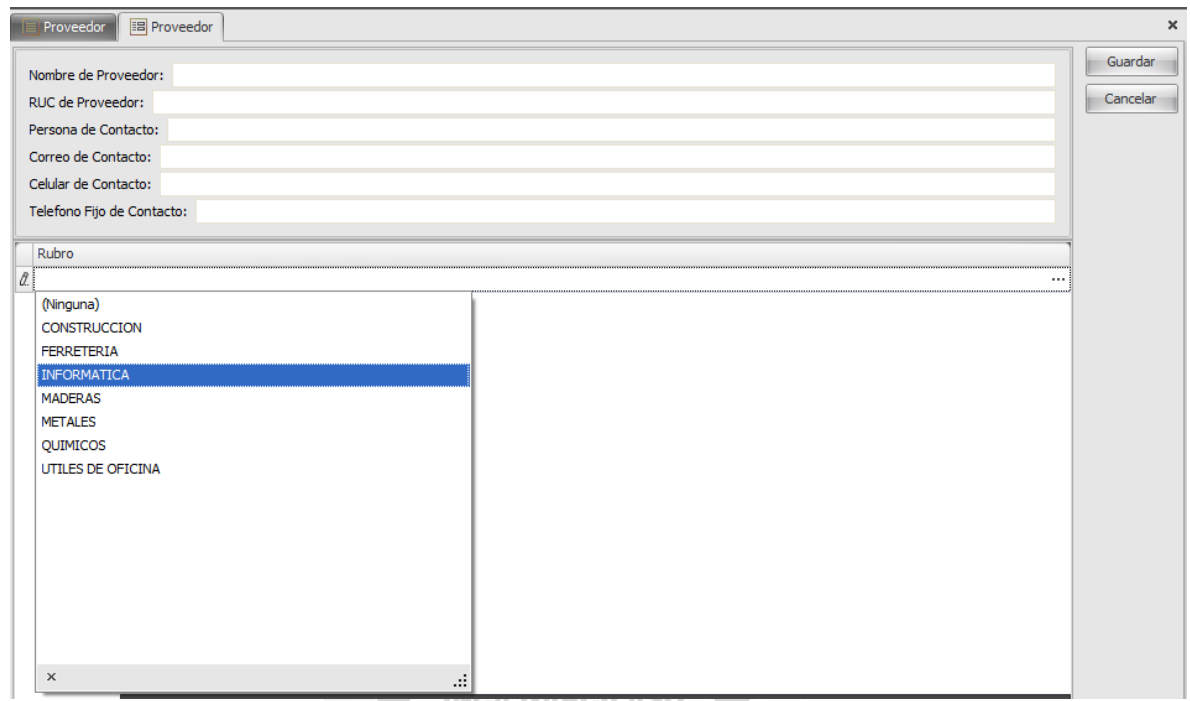

Fuente: Elaboración propia

La [Tabla 40](#page-71-1) describe la Tarea de Ingeniería 20 asociada a la Historia de Usuario "Gestionar NEG ÿ Proveedores".

# Tabla 40: Tarea de Ingeniería Nº 20

<span id="page-71-1"></span>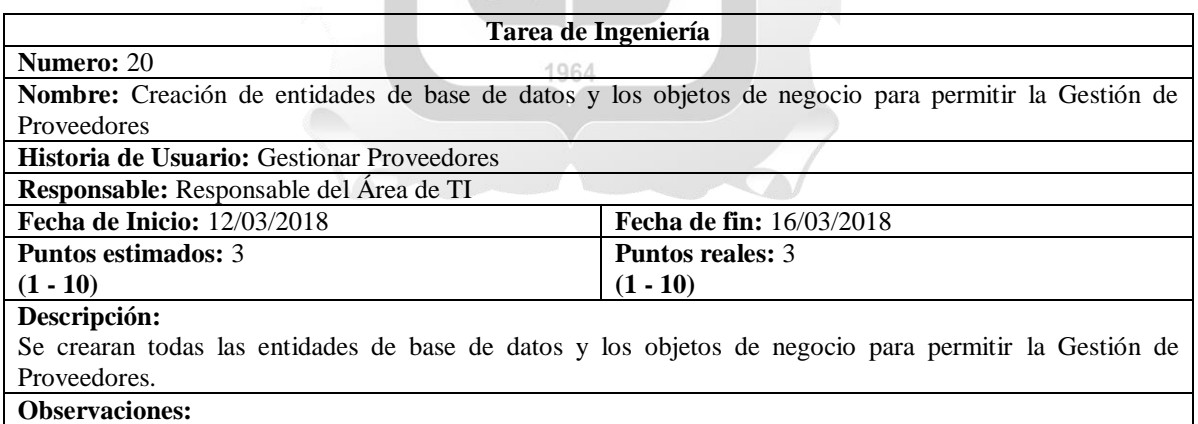

Fuente: Elaboración propia

La [Tabla 41](#page-72-0) describe la Tarea de Ingeniería 20 asociada a la Historia de Usuario "Gestionar Proveedores".
### Tabla 41: Tarea de Ingeniería Nº 21

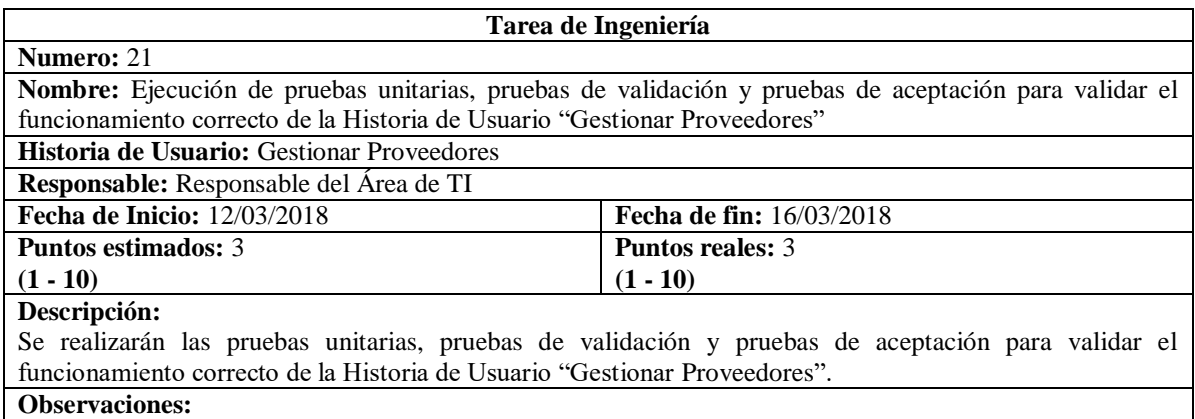

Fuente: Elaboración propia

### **5.2.3 Sprint 3**

## **5.2.3.1 Historia de usuario "Gestionar Cotizaciones"**

<span id="page-72-0"></span>La [Tabla 42](#page-72-0) describe la Historia de usuario "Gestionar Cotizaciones".

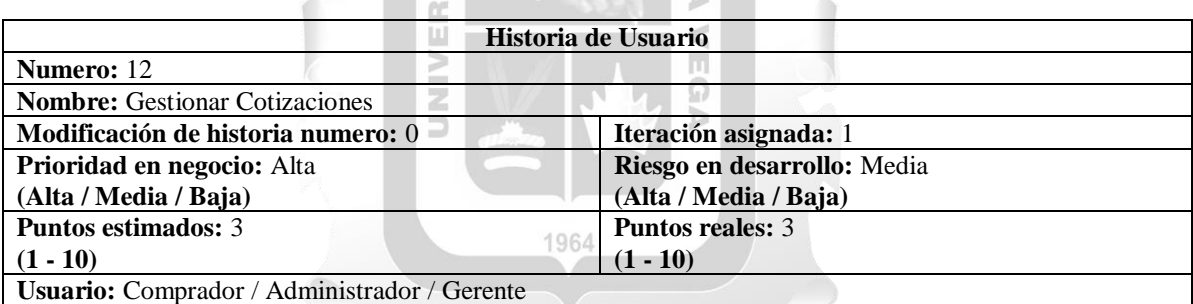

Tabla 42: Historia de usuario "Gestionar Cotizaciones"

#### **Descripción:**

El usuario comprador ingresa al sistema, selecciona el menú principal "Cotizaciones", con esto el sistema muestra una lista de todas las cotizaciones registradas.

Para registrar una nueva cotización, el comprador presiona el botón "Acciones" luego la opción "Nuevo" y el sistema muestra un formulario donde el comprador seleccionara el número de solicitud de una lista desplegable donde solo se muestran las solicitudes con estado "SOLICITUD APROBADA", con esto el sistema mostrara automáticamente los campos usuario y área con los datos registrados en la solicitud como también el detalle de la solicitud.

El usuario comprador seleccionara al proveedor de la cotización de una lista desplegables donde el proveedor debe estar ya registrado en el sistema por el Jefe de compras, luego el comprador registrara los precios unitarios de los materiales solicitados según la cotización del. Luego presiona el botón "Guardar". Si el proveedor no está registrado en el sistema, el comprador solicitara al jefe de compras el registro del proveedor.

El usuario administrador ingresa al sistema, selecciona el menú principal "Cotizaciones", con esto el sistema muestra una lista de todas las cotizaciones registradas.

Para aprobar una cotización el administrador seleccionará una de las cotizaciones referenciadas a una solicitud, dará clic al botón "actividades" y luego a la opción "Aprobar / revertir" con esto el estado del ítem cambiará a "Cotización Aprobada".

Para revertir una aprobación de cotización el administrador seleccionará una de las cotizaciones referenciadas a una solicitud que esta con estado "Cotización aprobada", dará clic al botón "actividades" y luego a la opción "Aprobar / revertir" con esto el estado del ítem cambiará a "Registrado".

Para aprobar una cotización única el gerente seleccionará la cotización, dará clic al botón "actividades" y luego a la opción "Aprobar / revertir" con esto el estado del ítem cambiará a "Cotización Aprobada".

Para revertir una aprobación de cotización única el gerente seleccionará la cotización con estado "Cotización aprobada", dará clic al botón "actividades" y luego a la opción "Aprobar / revertir" con esto el estado del ítem cambiará a "Registrado".

### **Observaciones:**

- Solicitaron que se debe seleccionar el nro. de solicitud y con esto el sistema mostrará automáticamente los campos usuario y área, así como el detalle de la solicitud, el campo fecha aparecerá automáticamente sin posibilidad a edición.
- Solicitaron que el campo proveedor se seleccionara de una lista, el proveedor debe estar registrado en el sistema por el jefe de compras.
- Solicitaron que el sistema debe permitir ingresar precio unitario y debe mostrar el precio total
- Solicitaron que el sistema debe permitir ingresar precio total y debe mostrar el precio unitario
- Solicitaron que solo debe permitir una aprobación entre todas las cotizaciones relacionadas a un nro. de solicitud
- Solicitaron que la aprobación por el administrador deberá contar al menos con dos cotizaciones.
- Solicitaron que la aprobación por el Gerente bastara con tener una sola cotización a la cual el negocio llama compra directa.
- Solicitaron que en la lista de cotizaciones registradas debe aparecer además de sus campos predefinidos el campo estado y evaluación de proveedor que en muchos casos tiene valor al aprobar una cotización
- Solicitaron cambiar la nomenclatura visual en el sistema de Mapa de Cotizaciones o solo cotizaciones
- El botón "Cancelar" que se muestra en algunas pantallas sirve para cancelar el flujo realizado.
- Solo se pueden registrar cotizaciones de proveedores registrados en el sistema.

 $\boxed{11}$ 

- El administrador solo puede aprobar, si existen registradas de dos a más cotizaciones referenciadas a una solicitud.
- El gerente aprobara solo las cotizaciones únicas o también llamadas compra directa.

Fuente: Elaboración propia

En la [Figura 30](#page-73-0) se muestra la interfaz gráfica asociada a la Historia de Usuario "Gestionar Cotizaciones".

hì  $\bigcirc$ 

<span id="page-73-0"></span>

| Mapa Cotización       |                               |               |           |             |                   |                   |            |             |               |                    | $\pmb{\times}$ |
|-----------------------|-------------------------------|---------------|-----------|-------------|-------------------|-------------------|------------|-------------|---------------|--------------------|----------------|
|                       | Fecha Mapa d Nro de Solicitud | Nro           | Nombre de | Proveedor   | Preci             | Estado            | Fecha de   | Usuario de  | Fecha de Modi | Usuario de Mo      | Evaluación de  |
| $=$                   | B                             | $R_{\rm B}$ C | RBC       | R B C       | $\qquad \qquad =$ | B <sub>2</sub>    | $\equiv$   | $R$ $B$ $C$ | $\equiv$      | B <sub>2</sub>     | $B$ $B$        |
| 16/04/2018            | SOL0027                       | COTI          | ADMINISTR | SERVCOMP C  |                   | 900.00 ORDEN APRO | 16/04/2018 | Responsa    | 4/05/2018     | Responsable d      | SIN INFORMA    |
| 16/04/2018            | <b>SOL0027</b>                | COTI          | ADMINISTR | COMERCIAL V |                   | 750.00 ORDEN APRO | 16/04/2018 | Responsa    | 16/04/2018    | Responsable d MALO |                |
|                       |                               |               |           |             |                   |                   |            |             |               |                    |                |
|                       |                               |               |           |             |                   |                   |            |             |               |                    |                |
|                       |                               |               |           |             |                   |                   |            |             |               |                    |                |
|                       |                               |               |           |             |                   |                   |            |             |               |                    |                |
|                       |                               |               |           |             |                   |                   |            |             |               |                    |                |
|                       |                               |               |           |             |                   |                   |            |             |               |                    |                |
|                       |                               |               |           |             |                   |                   |            |             |               |                    |                |
|                       |                               |               |           |             |                   |                   |            |             |               |                    |                |
|                       |                               |               |           |             |                   |                   |            |             |               |                    |                |
|                       |                               |               |           |             |                   |                   |            |             |               |                    |                |
|                       |                               |               |           |             |                   |                   |            |             |               |                    |                |
|                       |                               |               |           |             |                   |                   |            |             |               |                    |                |
|                       |                               |               |           |             |                   |                   |            |             |               |                    |                |
| Nuevo                 | $Ctrl + N$                    |               |           |             |                   |                   |            |             |               |                    |                |
| Editar                | $Ctrl + E$                    |               |           |             |                   |                   |            |             |               |                    |                |
| Eliminar              | Delete                        |               |           |             |                   |                   |            |             |               |                    |                |
| Exportar              |                               | ٠             |           |             |                   |                   |            |             |               |                    |                |
| <b>Imprimir Lista</b> | $Ctrl + P$                    |               |           |             |                   |                   |            |             |               |                    |                |
| Actualizar            | F <sub>5</sub>                |               |           |             |                   |                   |            |             |               |                    |                |

Figura 30: Interfaz gráfica "Gestionar Cotizaciones"

Fuente: Elaboración propia

En la [Figura 31](#page-74-0) se muestra la interfaz gráfica del formulario asociado a la Historia de Usuario "Gestionar Cotizaciones".

<span id="page-74-0"></span>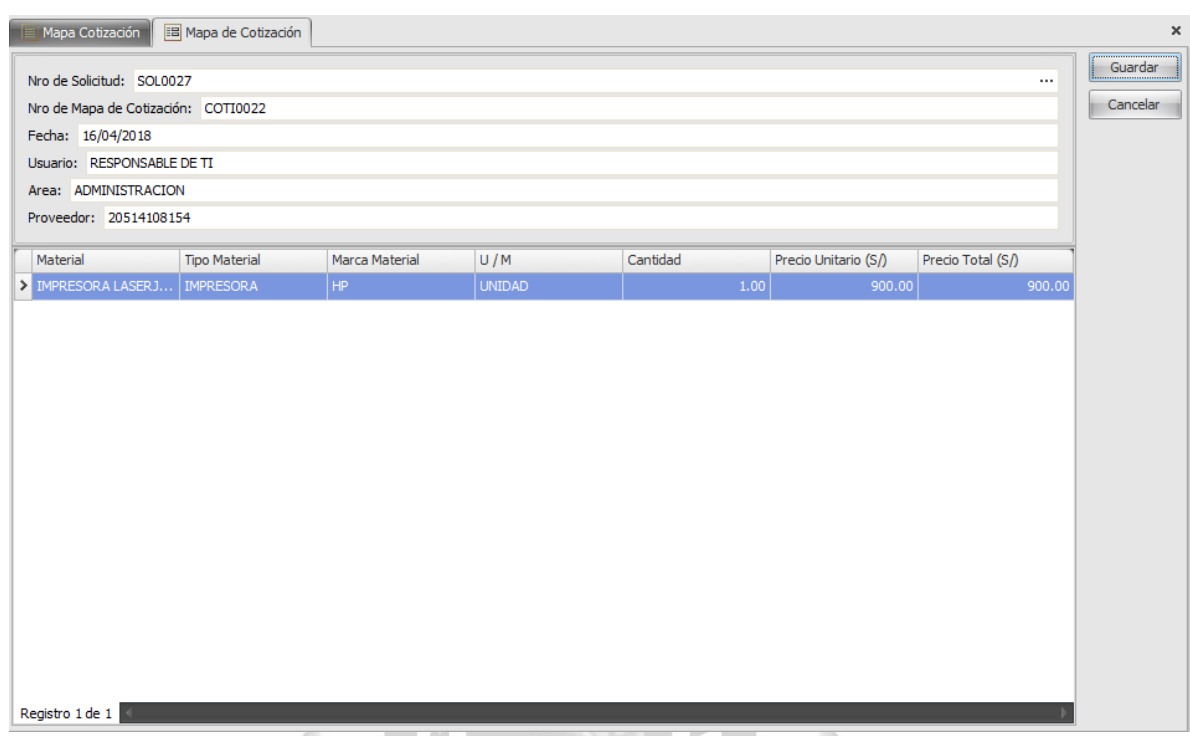

Figura 31: Interfaz gráfica "Gestionar Cotizaciones Formulario"

Fuente: Elaboración propia

La [Tabla 43](#page-74-1) describe la Tarea de Ingeniería 20 asociada a la Historia de Usuario "Gestionar Cotizaciones".

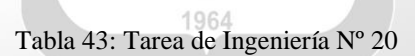

<span id="page-74-1"></span>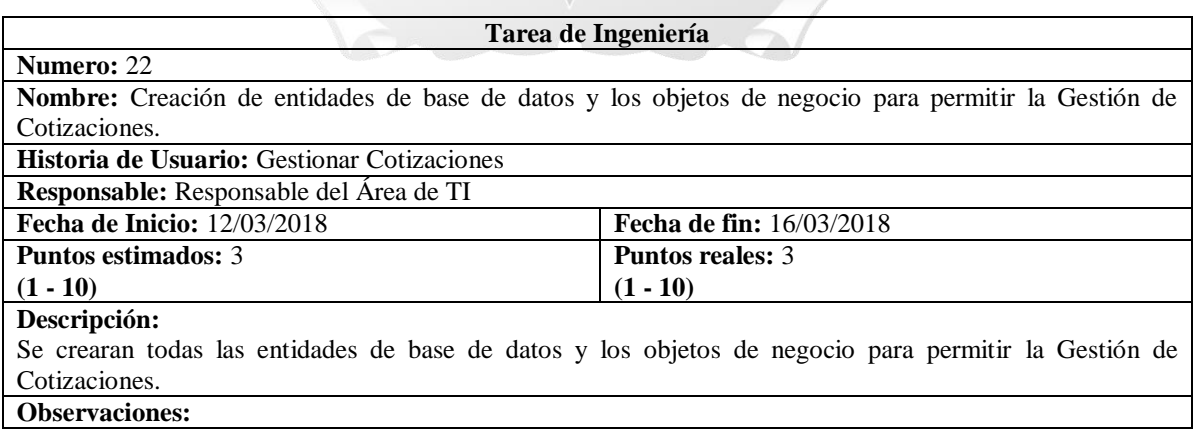

<span id="page-75-0"></span>La [Tabla 44](#page-75-0) describe la Tarea de Ingeniería 20 asociada a la Historia de Usuario "Gestionar Cotizaciones".

#### Tabla 44: Tarea de Ingeniería Nº 21

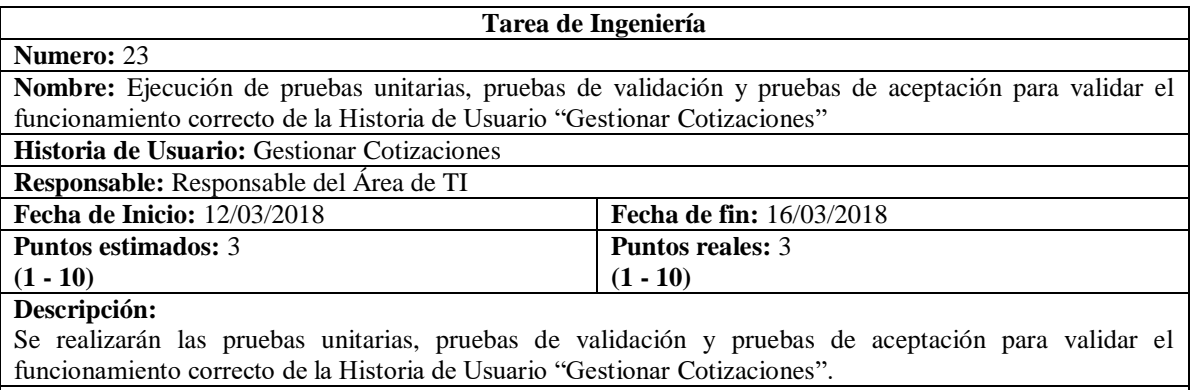

### **Observaciones:**

Fuente: Elaboración propia

**INCA GARCILASO** 

### **5.2.4 Sprint 4**

## **5.2.4.1 Historia de usuario "Gestionar Orden de Compra"**

<span id="page-75-1"></span>La [Tabla 45](#page-75-1) describe la Historia de usuario "Gestionar Orden de Compra".

### Tabla 45: Historia de usuario "Gestionar Orden de Compra"

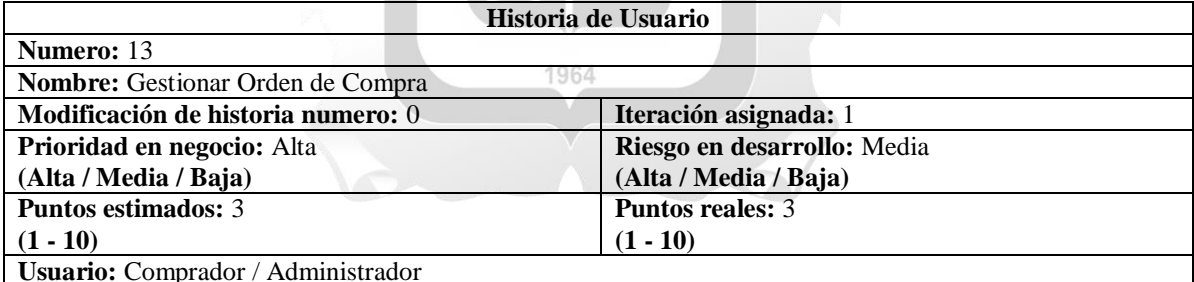

**Descripción:**

El usuario comprador ingresa al sistema, selecciona el menú principal "Orden de compra", con esto el sistema muestra una lista de todas las órdenes de compra registradas.

Para registrar una nueva orden de compra, el comprador presiona el botón "Acciones" luego la opción "Nuevo" y el sistema muestra un formulario donde el comprador seleccionara el nro. de cotización de una lista desplegable donde solo se muestran las cotizaciones aprobadas, el sistema mostrara los datos de la cotización: el campo usuario que es el usuario solicitante y su área a la que pertenece, también el número de Ruc del proveedor. Adicionalmente el sistema automáticamente mostrara el campo fecha que se refiere a la creación del documento este campo no se puede editar y el campo fecha pactada que el sistema automáticamente muestra las fecha de 3 días en adelante con respecto a la fecha de creación este campo si se puede editar. Luego seleccionara la condición de pago que se refiere al tiempo de cancelación monetaria de la factura de una lista desplegable. Luego presiona el botón "Guardar".

El usuario administrador ingresa al sistema, selecciona el menú principal "Orden de compra", con esto el sistema muestra una lista de todas las órdenes de compra registradas.

Para aprobar una orden de compra el usuario administrador seleccionará un ítem de la lista de órdenes de compra, dará clic al botón "actividades" y luego a la opción "Aprobar / revertir" con esto el estado del ítem cambiará a "Orden Aprobada".

Para revertir una aprobación de una orden de compra el administrador seleccionará un ítem de la lista de órdenes de compra que deberá estar con estado "Orden aprobada", dará clic al botón "actividades" y luego a la opción "Aprobar / revertir" con esto el estado del ítem cambiará a "Orden registrada".

### **Observaciones:**

- El botón "Cancelar" que se muestra en algunas pantallas sirve para cancelar el flujo realizado.<br>■ Solicitaron al seleccionar el pro de cotización el sistema debe llenar automáticamente los camp
- Solicitaron al seleccionar el nro. de cotización el sistema debe llenar automáticamente los campos usuario y área así como el detalle de la solicitud, el campo fecha aparecerá automáticamente sin posibilidad a edición.
- Solicitaron que el campo fecha pactada muestre automáticamente la fecha de 3 días después de la fecha de creación y que este campo se pueda editar.
- Solicitaron que el campo condición de pago tenga un desplegable para escoger la opción.
- Solicitaron que solo el administrador solo es quien puede aprobar una orden de compra.

## Fuente: Elaboración propia

En la [Figura 32](#page-76-0) se muestra la interfaz gráfica asociada a la Historia de Usuario "Gestionar Órdenes de Compra".

<span id="page-76-0"></span>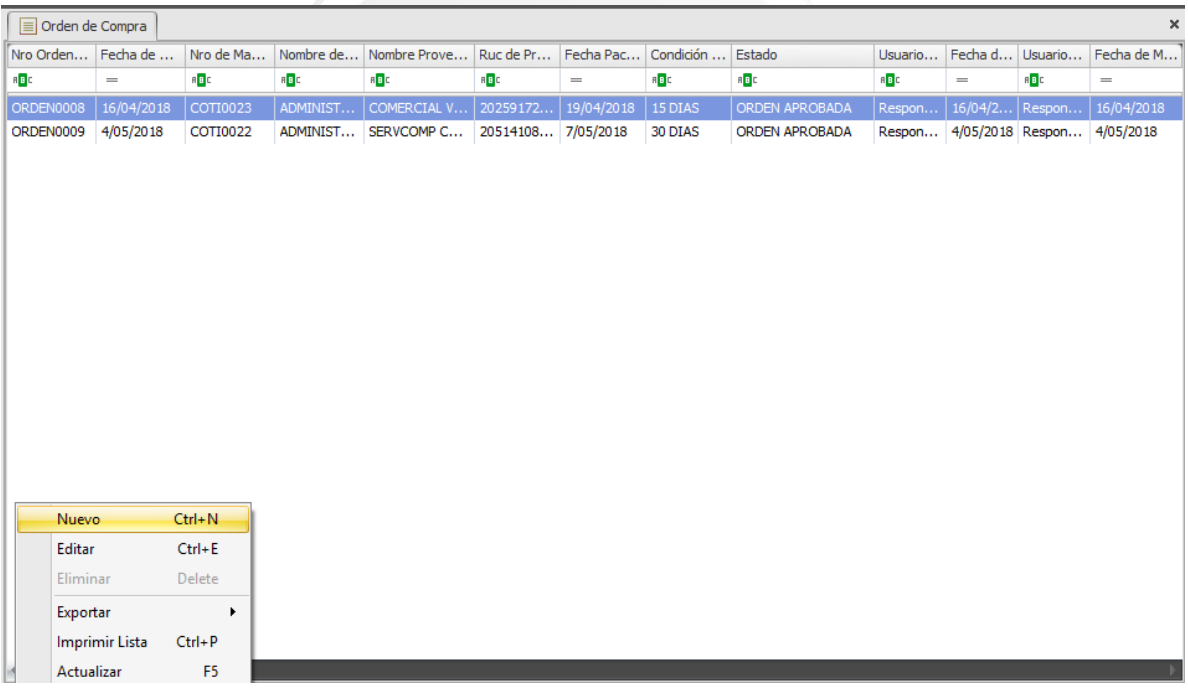

## Figura 32: Interfaz gráfica "Gestionar Órdenes de Compra"

Fuente: Elaboración propia

En la [Figura 33](#page-77-0) se muestra la interfaz gráfica del formulario asociado a la Historia de Usuario "Gestionar Órdenes de compra".

<span id="page-77-0"></span>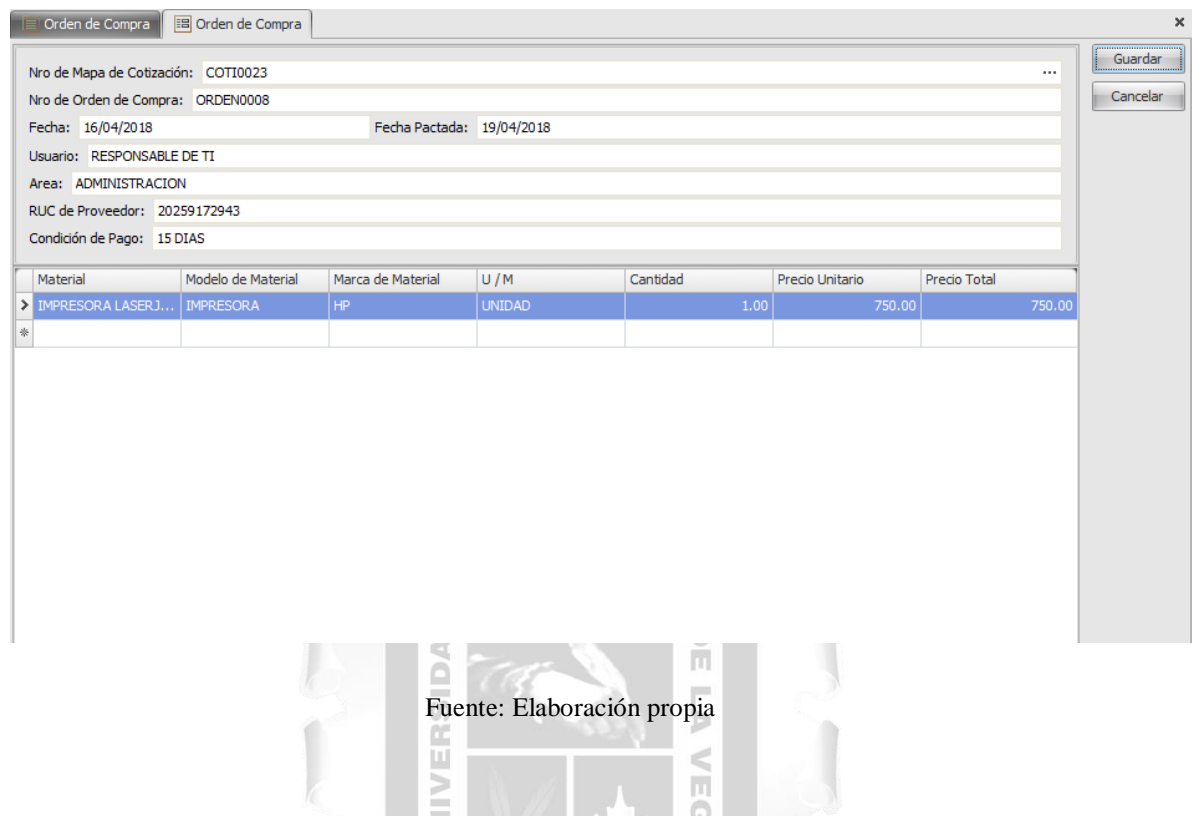

Figura 33: Interfaz gráfica "Gestionar Órdenes de compra Formulario"

La [Tabla 46](#page-77-1) describe la Tarea de Ingeniería 22 asociada a la Historia de Usuario "Gestionar Orden de Compra".

Tabla 46: Tarea de Ingeniería Nº 22

<span id="page-77-1"></span>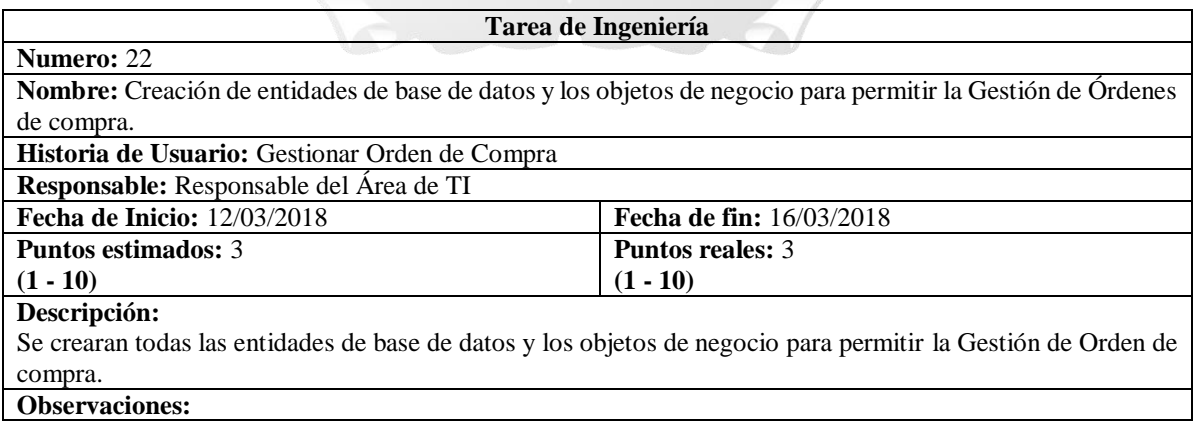

<span id="page-78-0"></span>La [Tabla 47](#page-78-0) describe la Tarea de Ingeniería 23 asociada a la Historia de Usuario "Gestionar Orden de Compra".

Tabla 47: Tarea de Ingeniería Nº 23

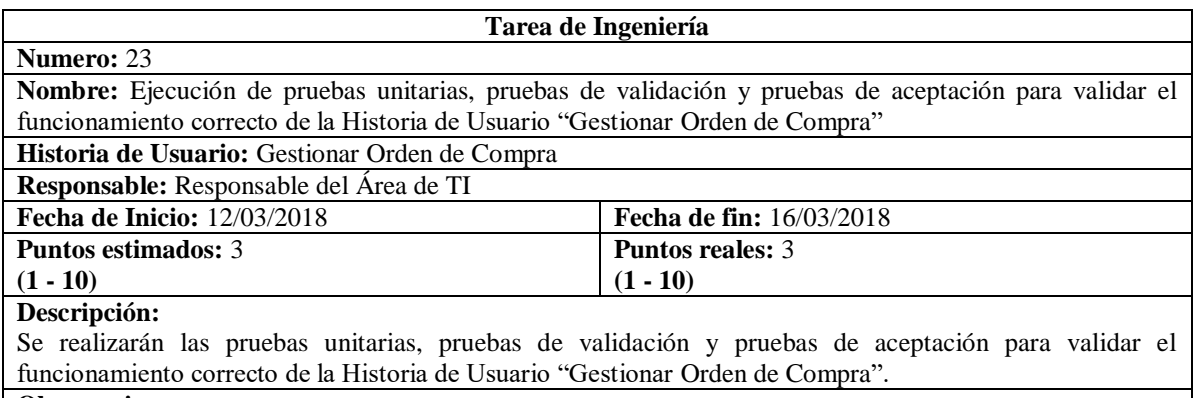

**Observaciones:**

Fuente: Elaboración propia

## **5.2.5 Sprint 5**

## **INCA GARCILASO**

ň

## **5.2.5.1 Historia de usuario "Gestionar Nota de Ingreso"**

La [Tabla 48](#page-78-1) describe la Historia de usuario "Gestionar Nota de Ingreso". n<sup>e</sup>

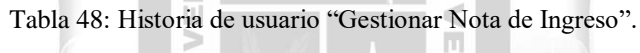

<span id="page-78-1"></span>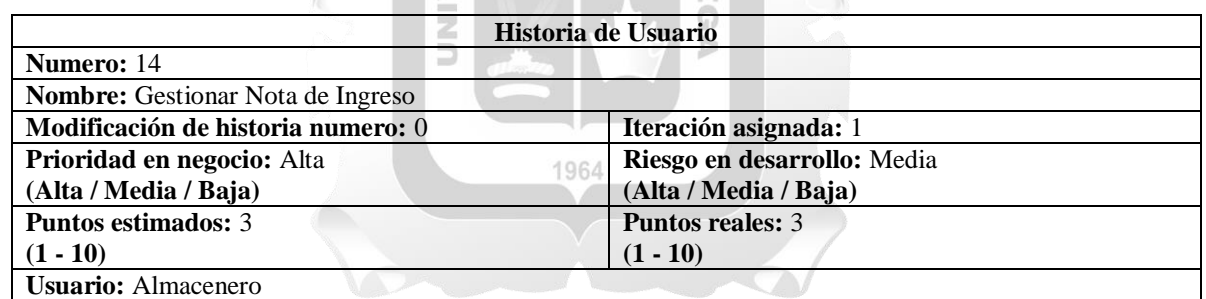

## **Descripción:**

El usuario almacenero ingresa al sistema, selecciona el menú principal "Nota de Ingreso", con esto el sistema muestra una lista de todas las notas de ingreso registradas.

Para registrar una nueva nota de ingreso, el almacenero presiona el botón "Acciones" luego la opción "Nuevo" y el sistema muestra un formulario donde el almacenero seleccionara una orden de compra una lista desplegable donde solo se muestran las órdenes de compra aprobadas, el sistema mostrara los datos de la orden de compra con su detalle, el almacenero deberá ingresar los datos nro. de factura, nro. de guía, Calidad de entrega que es una lista desplegable con tres opciones: buena, mala y regular. En el detalle de la nota de ingreso el sistema mostrara el detalle de la orden en donde aparecen los campos cantidad y recepcionado que serán los campos donde aparecerá la cantidad solicitada y se ingresara la cantidad que el proveedor a entregado respectivamente, con esto se cubrirá el escenario donde el proveedor haga entregas parciales de la orden de compra. Luego presiona el botón "Guardar".

### **Observaciones:**

Solicitaron poner el campo cantidad que mostrara l cantidad total del producto solicitado.

- Solicitaron poner el campo recepcionado donde se ingresara la cantidad del producto que el proveedor entrega al almacén.
- El botón "Cancelar" que se muestra en algunas pantallas sirve para cancelar el flujo realizado.
- El almacenero solo tiene la ventana de nota de ingreso

En la [Figura 34](#page-79-0) se muestra la interfaz gráfica asociada a la Historia de Usuario "Gestionar Nota de Ingreso".

<span id="page-79-0"></span>

| TE                 |                      | Orden de Compra     Jorden de Compra |                   | <b>E</b> Nota de Ingreso |                    |                            |                       |            |                                   |            |          | $\pmb{\times}$    |
|--------------------|----------------------|--------------------------------------|-------------------|--------------------------|--------------------|----------------------------|-----------------------|------------|-----------------------------------|------------|----------|-------------------|
|                    | Nro de Not Nro de Or | RUC de Pr                            | Fecha Pac         | Fecha de                 | Nro de Guia        |                            | Nro de Fac Calidad de | Usuario de | Fecha de                          | Usuario de | Fecha de | Estado            |
| R <mark>B</mark> C | R B C                | $B$ $B$ $C$                          | $\qquad \qquad =$ | $\qquad \qquad =$        | R <mark>B</mark> C | n <mark>e </mark> c        | R B C                 | R B C      | $\hspace{1.6cm} = \hspace{1.6cm}$ | R B C      | $\equiv$ | R B C             |
| INGR009            | ORDEN0008            | 20259172                             | 19/04/2018        | 4/05/2018                | 555555             | 55T5555                    | <b>REGULAR</b>        | Responsa   | 4/05/2018                         | (Ninguno)  |          | <b>REGISTRADO</b> |
|                    |                      |                                      |                   |                          |                    |                            |                       |            |                                   |            |          |                   |
|                    |                      |                                      |                   |                          |                    |                            |                       |            |                                   |            |          |                   |
|                    |                      |                                      |                   |                          |                    |                            |                       |            |                                   |            |          |                   |
|                    |                      |                                      |                   |                          |                    |                            |                       |            |                                   |            |          |                   |
|                    |                      |                                      |                   |                          |                    |                            |                       |            |                                   |            |          |                   |
|                    |                      |                                      |                   |                          |                    |                            |                       |            |                                   |            |          |                   |
|                    |                      |                                      |                   |                          |                    |                            |                       |            |                                   |            |          |                   |
|                    |                      |                                      |                   |                          |                    |                            |                       |            |                                   |            |          |                   |
|                    |                      |                                      |                   |                          |                    |                            |                       |            |                                   |            |          |                   |
|                    |                      |                                      |                   |                          |                    |                            |                       |            |                                   |            |          |                   |
|                    |                      |                                      |                   |                          |                    |                            |                       |            |                                   |            |          |                   |
|                    |                      |                                      |                   |                          |                    |                            |                       |            |                                   |            |          |                   |
|                    |                      |                                      |                   |                          |                    |                            |                       |            |                                   |            |          |                   |
| <b>Nuevo</b>       |                      | $Ctrl + N$                           |                   |                          |                    |                            |                       |            |                                   |            |          |                   |
| Editar             |                      | $Ctrl + E$                           |                   |                          |                    |                            |                       |            |                                   |            |          |                   |
| Eliminar           |                      | Delete                               |                   |                          |                    |                            |                       |            |                                   |            |          |                   |
|                    |                      |                                      |                   | ₫                        |                    |                            |                       |            |                                   |            |          |                   |
|                    |                      |                                      |                   |                          |                    | Fuente: Elaboración propia |                       |            |                                   |            |          |                   |
|                    |                      |                                      |                   | $\frac{1}{2}$            |                    |                            |                       |            |                                   |            |          |                   |
|                    |                      |                                      |                   | $\langle f \rangle$      |                    |                            | Þ                     |            |                                   |            |          |                   |
|                    |                      |                                      |                   | Ċ.<br>111                |                    |                            | ð                     |            |                                   |            |          |                   |

Figura 34: Interfaz gráfica "Gestionar Nota de Ingreso"

En la [Figura](#page-79-1) 35 se muestra la interfaz gráfica del formulario asociado a la Historia de Usuario "Gestionar Nota de Ingreso".

m

Figura 35: Interfaz gráfica "Gestionar Nota de Ingreso Formulario"

<span id="page-79-1"></span>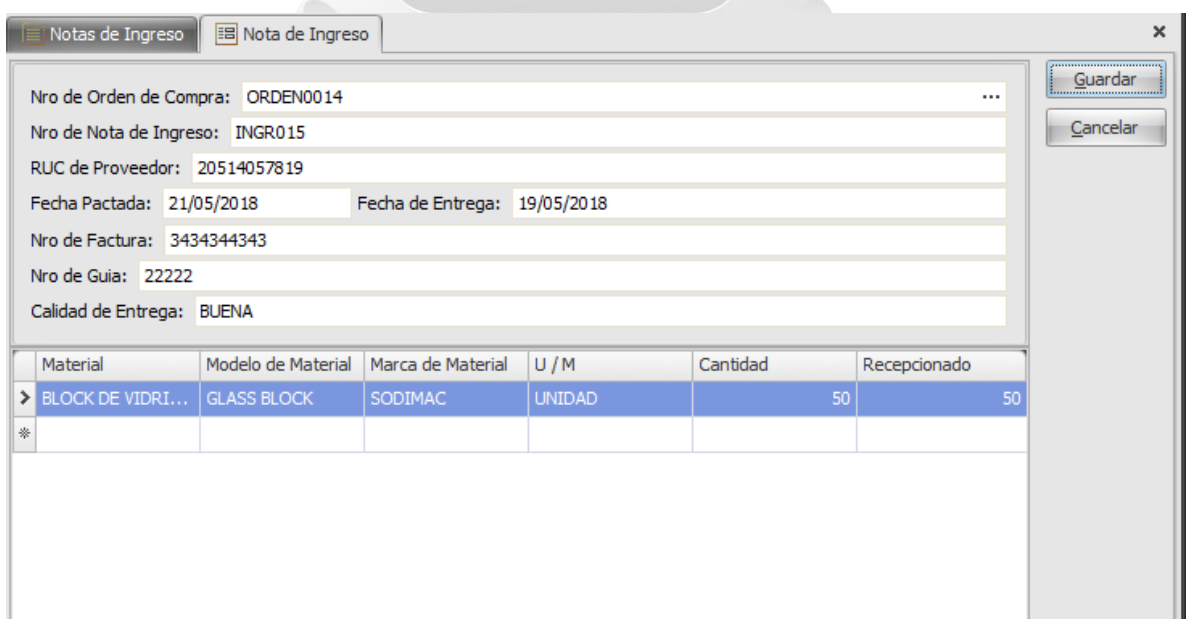

Fuente: Elaboración propia

<span id="page-80-0"></span>La [Tabla 49](#page-80-0) describe la Tarea de Ingeniería 24 asociada a la Historia de Usuario "Gestionar Nota de Ingreso".

Tabla 49: Tarea de Ingeniería Nº 24

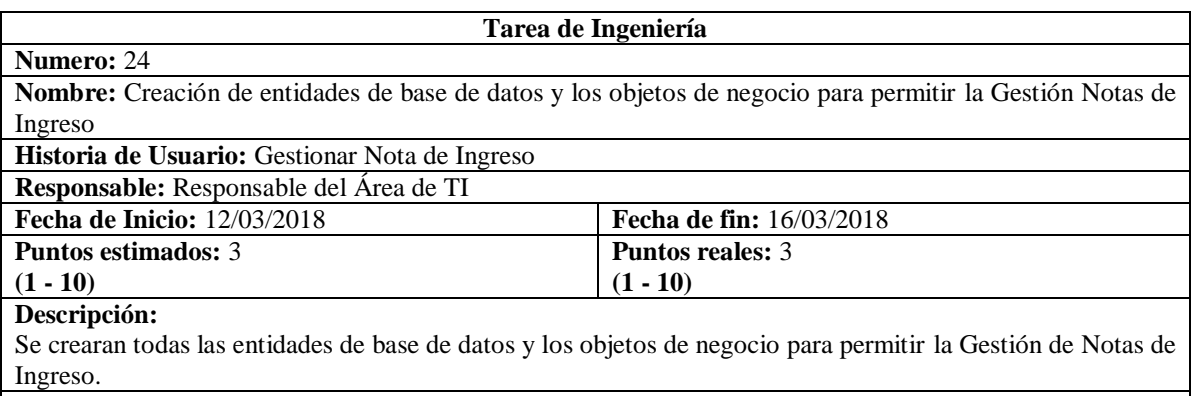

**Observaciones:**

Fuente: Elaboración propia

## **INCA GARCILASO**

<span id="page-80-1"></span>La [Tabla 50](#page-80-1) describe la Tarea de Ingeniería 25 asociada a la Historia de Usuario "Gestionar Nota de ň Ingreso".  $\frac{1}{5}$ 

 $\overline{ }$ 

Tabla 50: Tarea de Ingeniería Nº 25

∍

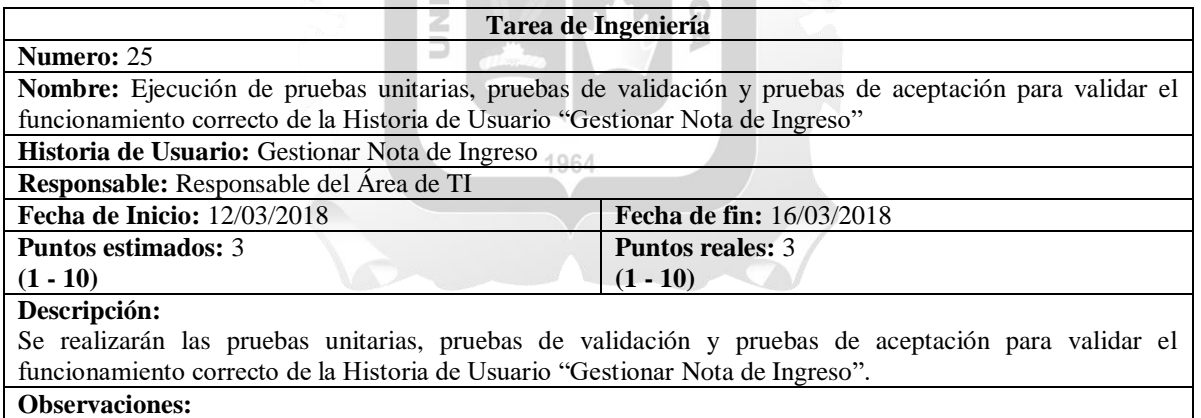

## **5.2.6 Sprint 6**

## **5.2.6.1 Historia de usuario "Gestionar Nota de Salida"**

<span id="page-81-0"></span>La [Tabla 51](#page-81-0) describe la Historia de usuario "Gestionar Nota de Salida".

Tabla 51: Historia de usuario "Gestionar Nota de Salida".

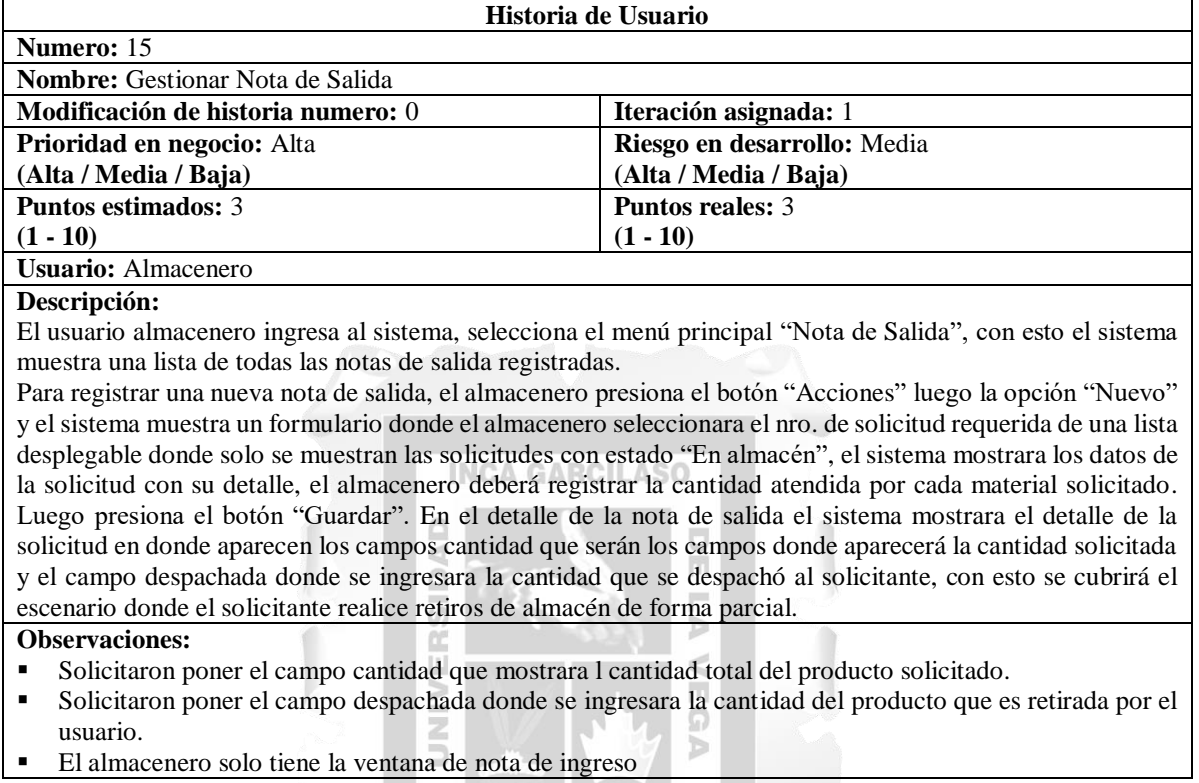

Fuente: Elaboración propia

En la [Figura 36](#page-81-1) se muestra la interfaz gráfica asociada a la Historia de Usuario "Gestionar Nota de Salida".

<span id="page-81-1"></span>

|            | ■ Notas de Salida |                       |             | Nota de Salida       |  |                                   |   |       |       |          |        | $\boldsymbol{\mathsf{x}}$ |
|------------|-------------------|-----------------------|-------------|----------------------|--|-----------------------------------|---|-------|-------|----------|--------|---------------------------|
| Nro de Not |                   |                       |             | Fecha de D Nombre de |  | Fecha de C Usuario de  Usuario de |   |       |       | Fecha de | Estado |                           |
| RBC        |                   | $=$                   |             | R B C                |  | $=$                               |   | R B C | R B C | $=$      | R B C  |                           |
|            | Nuevo             |                       | $Ctrl + N$  |                      |  |                                   |   |       |       |          |        |                           |
|            | Editar            |                       |             | $Ctrl + E$           |  |                                   |   |       |       |          |        |                           |
|            | Eliminar          |                       | Delete      |                      |  |                                   |   |       |       |          |        |                           |
|            | Exportar          |                       | ▶           |                      |  |                                   |   |       |       |          |        |                           |
|            |                   | <b>Imprimir Lista</b> |             | $Ctrl + P$           |  |                                   |   |       |       |          |        |                           |
|            | Actualizar        |                       |             | F <sub>5</sub>       |  |                                   |   |       |       |          |        |                           |
|            | Acciones          | $\lambda$ :           | Actividades | 仌                    |  | Reportes                          | 슷 |       |       |          |        |                           |

Figura 36: Interfaz gráfica "Gestionar Nota de Salida"

Fuente: Elaboración propia

En la [Figura 37](#page-82-0) se muestra la interfaz gráfica del formulario asociado a la Historia de Usuario "Gestionar Nota de Salida".

Figura 37: Interfaz gráfica "Gestionar Nota de Salida Formulario"

<span id="page-82-0"></span>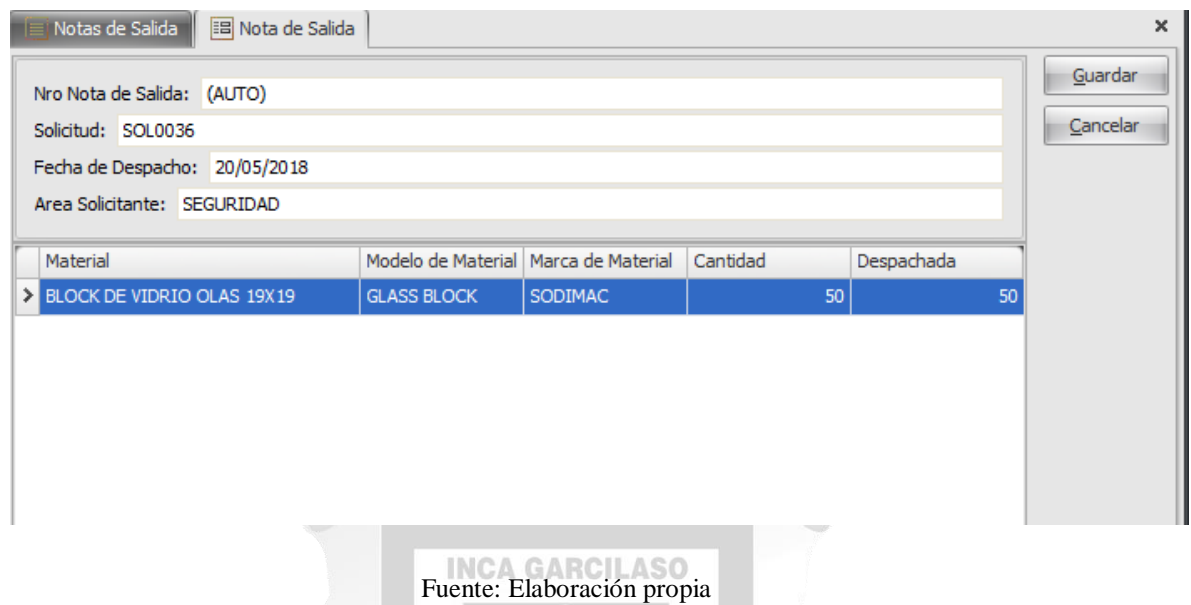

<span id="page-82-1"></span>La [Tabla 52](#page-82-1) describe la Tarea de Ingeniería 26 asociada a la Historia de Usuario "Gestionar Nota de VEG  $\boxed{1}$ Salida".  $\geq$ 

 $\frac{\Box}{\Box}$ 

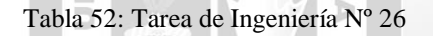

DAD

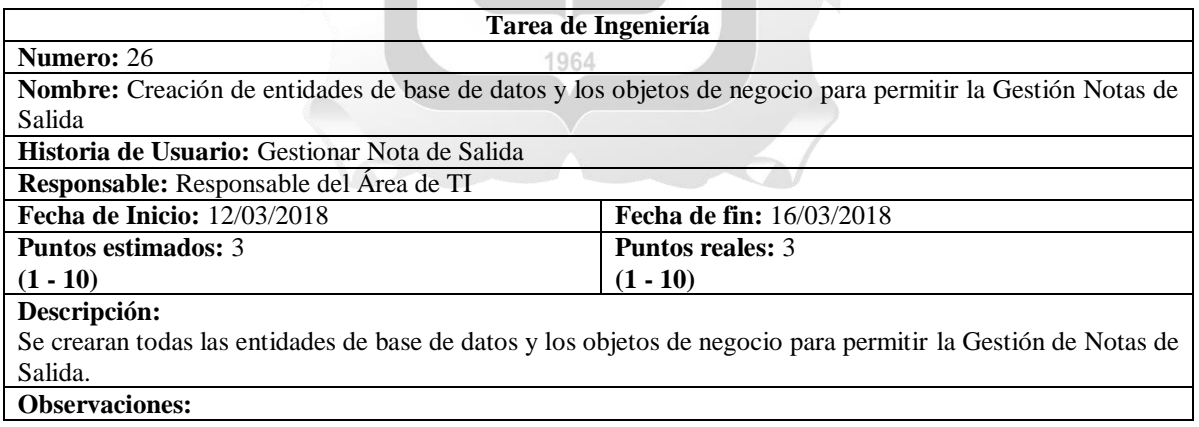

<span id="page-83-0"></span>La [Tabla](#page-83-0) 53 describe la Tarea de Ingeniería 27 asociada a la Historia de Usuario "Gestionar Nota de Salida".

Tabla 53: Tarea de Ingeniería Nº 27

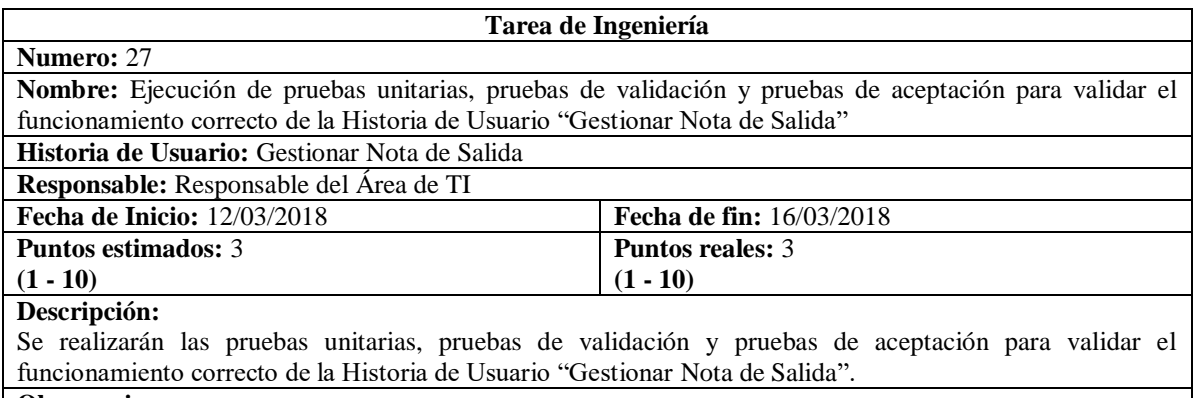

**Observaciones:**

Fuente: Elaboración propia

**INCA GARCILASO** 

 $\frac{\Box}{\Box}$  $\overline{\phantom{a}}$ Ь

## **5.2.7 Sprint 7**

## **5.2.7.1 Historia de usuario "Verificar Stock"**

<span id="page-83-1"></span>La [Tabla 54](#page-83-1) describe la Historia de usuario "Verificar Stock".

Tabla 54: Historia de usuario "Verificar Stock".

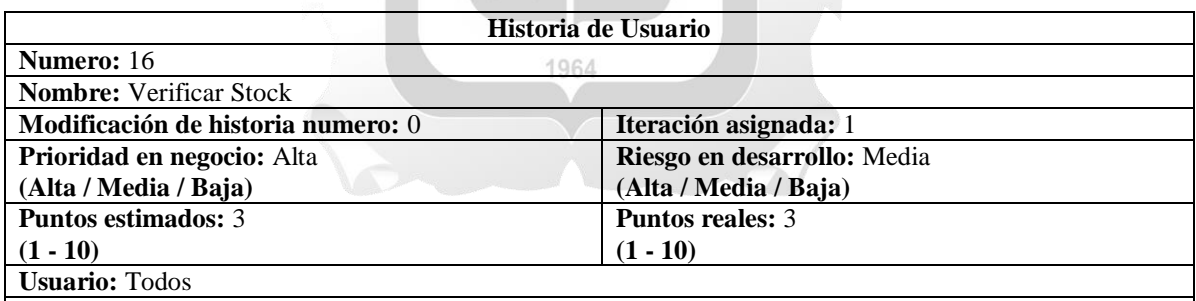

**Descripción:**

Todo usuario que ingrese al sistema, selecciona el menú principal "Consultas", luego el sub menú "Stock" con esto el sistema muestra una lista de todos los materiales en stock con su detalle.

### **Observaciones:**

- No se pueden realizar acciones sobre esta lista.<br>■ Todos los usuarios tienen acceso
- Todos los usuarios tienen acceso.

## **5.2.8 Sprint 8**

## **5.2.8.1 Historia de usuario "Reporte de solicitudes"**

La [Tabla 56](#page-84-0) describe la Historia de usuario "Reporte de solicitudes".

Tabla 55: Historia de usuario "Reporte de solicitudes".

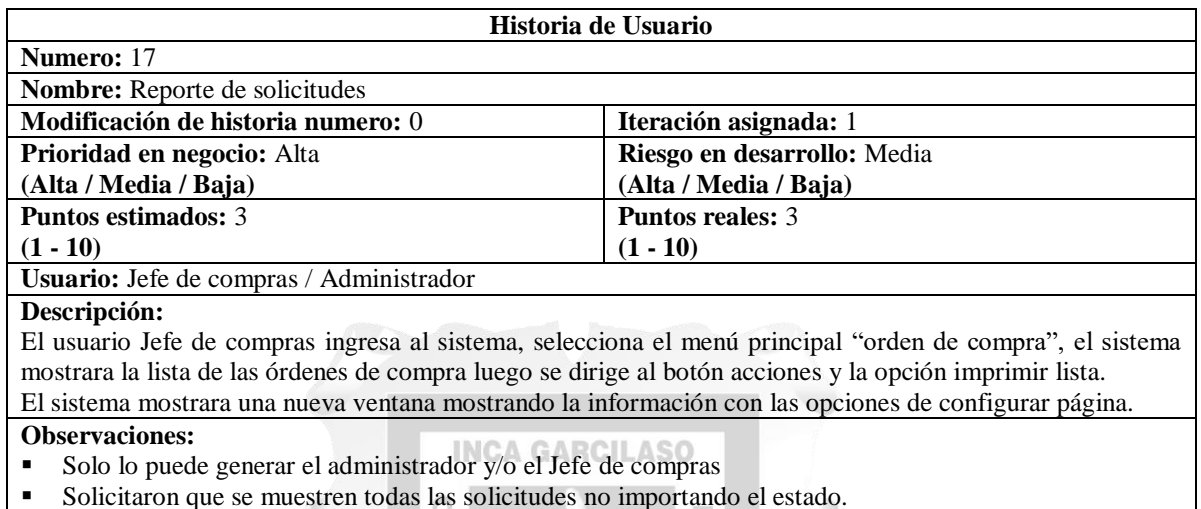

Fuente: Elaboración propia

b  $\leq$ 

## **5.2.8.2 Historia de usuario "Reporte de Órdenes de compra"**

<span id="page-84-0"></span>La [Tabla 56](#page-84-0) describe la Historia de usuario "Reporte de órdenes de compra".

ERSI

Tabla 56: Historia de usuario "Reporte de órdenes de compra".

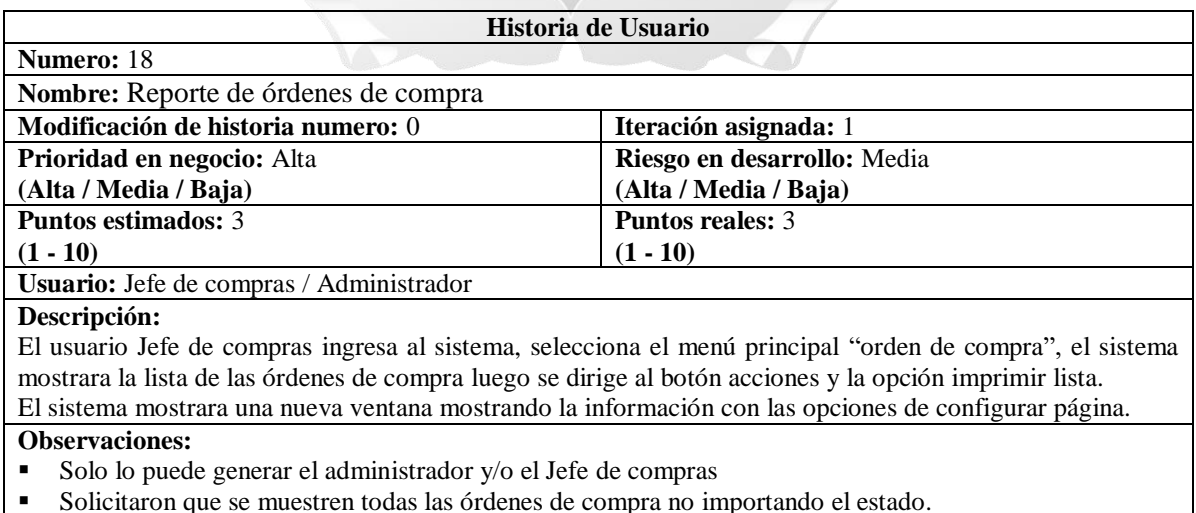

## **5.2.8.3 Historia de usuario "Reporte de Stock"**

<span id="page-85-0"></span>La [Tabla 57](#page-85-0) describe la Historia de usuario "Reporte de Stock".

Tabla 57: Historia de usuario "Reporte de Stock".

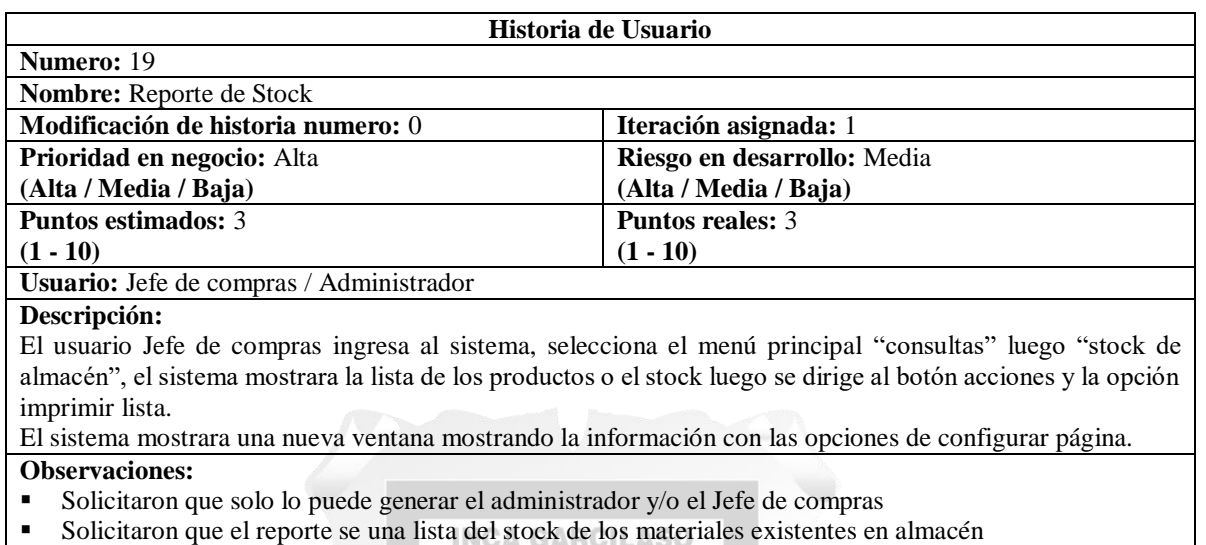

Fuente: Elaboración propia

ň

p. Ъ  $\leq$ 

## **5.2.8.4 Historia de usuario "Reporte de Proveedores"**

<span id="page-85-1"></span>La [Tabla 58](#page-85-1) describe la Historia de usuario "Reporte de Proveedores".

 $\leq$ 

 $rac{1}{5}$ 

Tabla 58: Historia de usuario "Reporte de Proveedores".

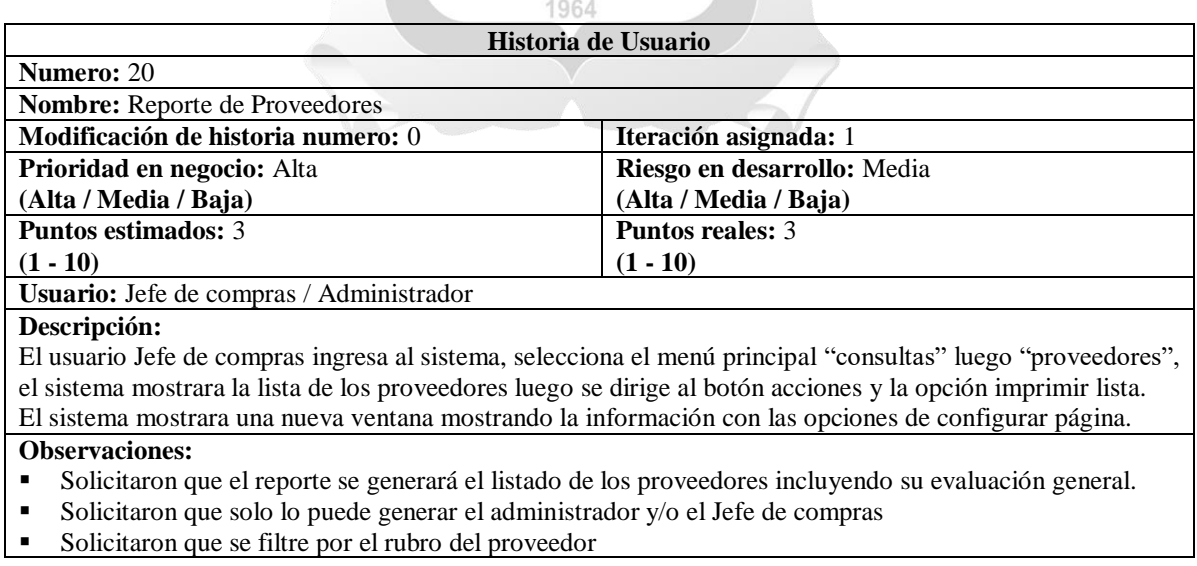

#### Figura 38: Modelo de la base de datos

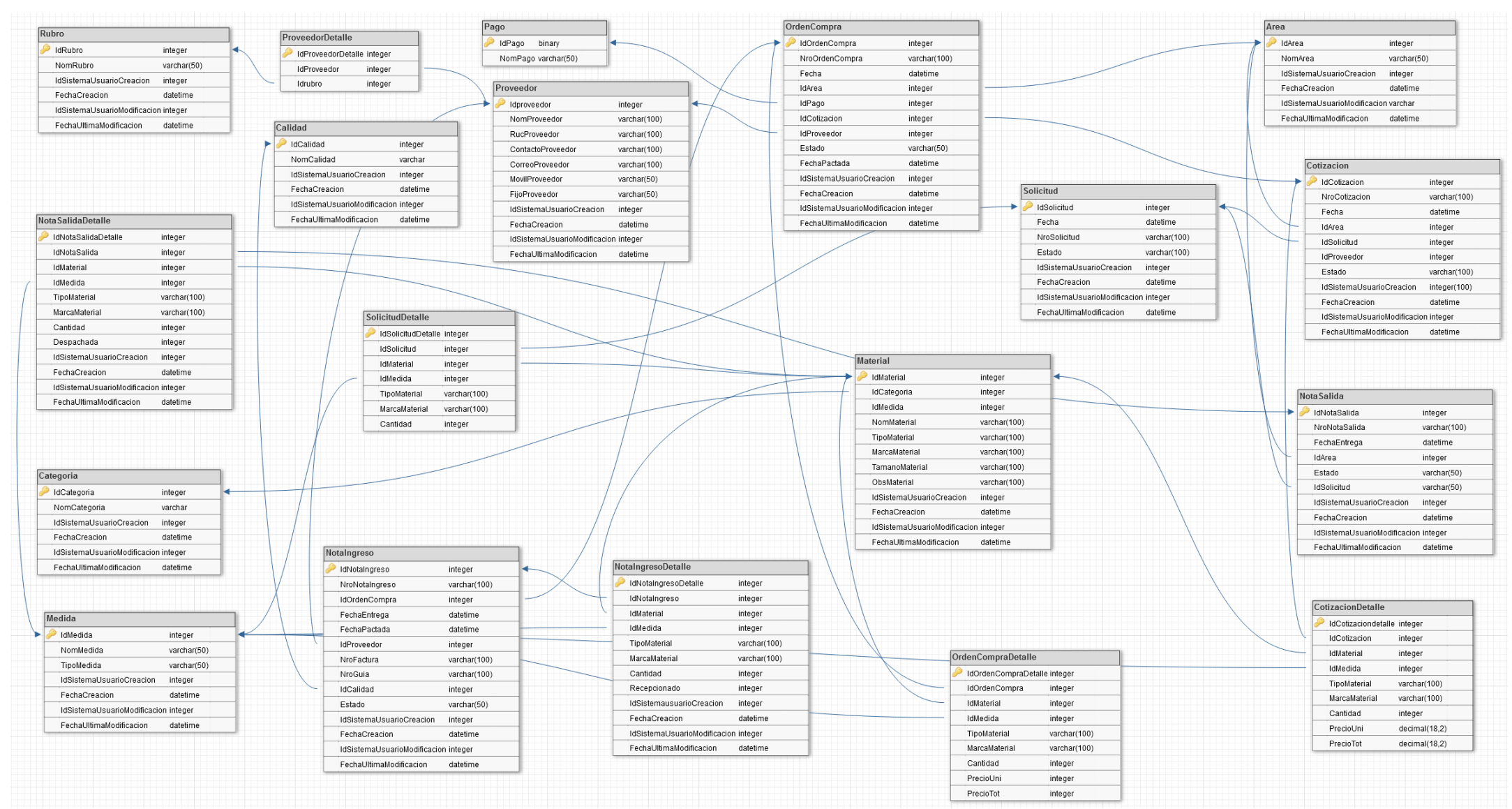

Fuente: Elaboración propia

## **5.3 Fase III - Post-Juego**

En esta fase se realizó las configuraciones para que el sistema funcione en la nube, realizando las respectivas configuraciones en Windows Azure y así lograr acceder a la información del sistema desde cualquier lugar, el servidor creado en la nube de Windows Azure es ctcsrv.database.windows.net. También se realizó la respectiva capacitación al personal involucrado del manejo de la aplicación.

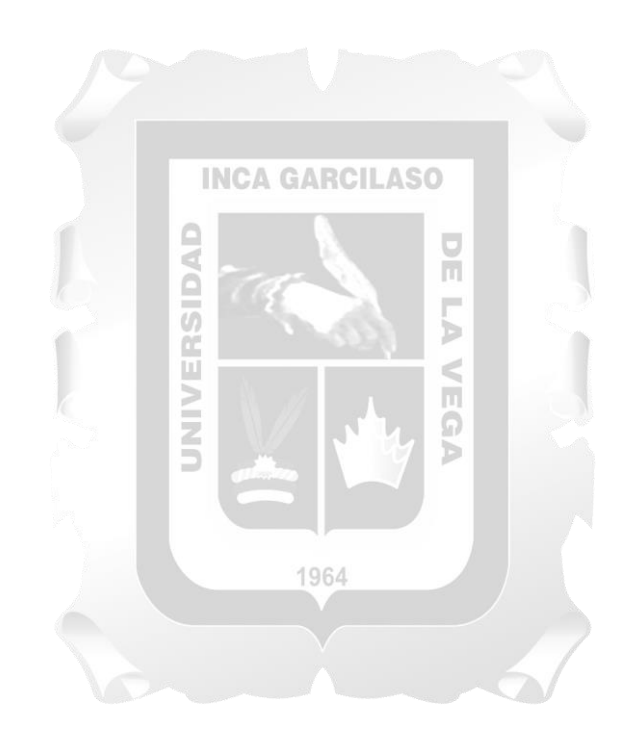

## **CAPÍTULO VI: RESULTADOS**

En este capítulo se sustenta el cumplimiento de los indicadores de calidad plasmados en los objetivos y descritos en las bases teóricas del presente trabajo. Para ello, se elaboró una encuesta (Ver Anexo VIII: Evaluación de calidad sobre el sistema de gestión de compras de materiales).

La población qué usará el sistema de gestión de compras en el Consorcio Túnel Callao es de 10 personas. Según Arias (2012), si el número de unidades que integran la población, resulta accesible en su totalidad, no será necesario extraer una muestra. Por lo tanto, se podrá investigar u obtener datos de toda la población objetivo.

Por lo descrito en el párrafo anterior considerando que se tiene una población pequeña se tomará toda para el estudio. Por lo tanto, en base a la población general del Consorcio Túnel Callao de 10 personas se determina que el número de encuestados será también de 10 personas.

La encuesta fue respondida por 10 personas. Se obtuvieron los siguientes resultados: **INCA GARCILASO** 

ċ.

(Ver Anexo IX: Resultados de la encuesta de evaluación de calidad sobre el sistema de gestión de compras de materiales) ň  $\frac{1}{9}$ 

Ь

 $\leq$ Ы

### **Resultados relacionados a la funcionalidad**

Según Portillo (2015) Se entiende por funcionalidad de software cuando cumple eficazmente con todas las tareas para las que fue ideado o programado, ya que este a su vez fue creado para satisfacer las necesidades de un cliente concreto, por ejemplo, un software de entretenimiento y aprendizaje para el público infantil cuando sus aplicaciones multimedia funcionan en el programa y el público se divierte y aprende al mismo tiempo.

Para el indicador de funcionalidad, se evaluó en dos grupos una encuesta solo para los usuarios solicitantes con respecto a la generación de solicitudes de compra y otra encuesta para los usuarios que realizan los procesos de compra concretos.

Se evidencia que el Sistema de Gestión de Compras cumplió con el indicador de funcionalidad por lo siguiente:

Usuario Solicitante

- El Sistema de Gestión de Compras valido el usuario y contraseña ingresados, dando un 100% de éxito.
- El Sistema de Gestión de Compras mostró las pantallas y enlaces asociados a los accesos correspondientes al perfil del usuario, dando un 100% de éxito.
- El Sistema de Gestión de Compras permitió realizar las consultas de materiales disponibles, dando un 100% de satisfacción.
- El Sistema de Gestión de Compras permitió realizar la selección de los materiales solicitados, dando un 100% de satisfacción.
- El Sistema de Gestión de Compras permitió realizar la solicitud de pedidos, dando un 100% de satisfacción.
- El Sistema de Gestión de Compras validó el ingreso de datos en los formularios correctamente, dando un 100% de éxito.
- El Sistema de Gestión de Compras permitió realizar el seguimiento de pedidos, dando un 100% de satisfacción. **INCA GARCILASO**

Usuarios de proceso de compra

- El Sistema de Gestión de Compras valido el usuario y contraseña ingresados, dando un 100% de éxito.

ň

- El Sistema de Gestión de Compras mostró las pantallas y enlaces asociados a los accesos correspondientes al perfil del usuario, dando un 100% de éxito.
- El Sistema de Gestión de Compras permitió realizar las consultas de las solicitudes de compra,  $1964$ dando un 100% de satisfacción.
- El Sistema de Gestión de Compras permitió realizar el registro de las cotizaciones de los proveedores, dando un 100% de satisfacción.
- El Sistema de Gestión de Compras permitió realizar las órdenes de compra, dando un 100% de satisfacción.
- El Sistema de Gestión de Compras validó el ingreso de datos en los formularios correctamente, dando un 100% de éxito.

## **Resultados relacionados a la fiabilidad**

Según Portillo (2015) La fiabilidad de un producto es la idoneidad del funcionamiento correcto del mismo cuando el usuario está haciendo un correcto uso del software.

Se evidencia que el Sistema de Gestión de Compras cumplió con el indicador de fiabilidad por lo siguiente:

- No hubo errores durante las pruebas.

### **Resultados relacionados a la usabilidad**

Para Portillo (2015) la usabilidad se denomina a la capacidad que tiene un producto de ser comprendido, estudiado y utilizado de una manera sencilla y sugestiva. Quienes mejor pueden valorar la usabilidad de un producto son sus usuarios finales, ya que nadie como ellos, pueden valorar lo que reciben del programa y si satisface sus expectativas.

Se evidencia que el Sistema de Gestión de Compras cumplió con el indicador de usabilidad por lo siguiente:

- Un 50% indica que fue muy fácil realizar una solicitud de pedido de compra, mientras que un 50% indica que fue solo fácil.
- Un 100% indica que fue muy fácil realizar el ingreso de las cotizaciones de los proveedores.
- Un 100% indica que fue muy fácil realizar la generación de órdenes de compra.
- Un 66.7% indica que fue muy fácil realizar las aprobaciones de los documentos de compra, mientras que un 33.3 indica que fue solo fácil
- Un 60% indica que fue muy fácil la navegación del Sistema de Gestión de Compra fue fácil, mientras que un 40% indica que fue solo fácil.
- Un 50% indica que fue muy atractiva la presentación del contenido, mientras que un 40% indica que fue solo atractiva y un 10% no opina.  $\frac{\Box}{\Box}$

m Ь

## **Resultados relacionados a la eficiencia**

Para Portillo (2015) que un programa o software sea eficiente se valoran diversos aspectos que realizan una función vital en el buen funcionamiento, como son el sistema operativo o el hardware, por ejemplo. Por lo tanto se define como eficiencia del producto la manera de utilizarlo de manera correcta, de acuerdo a las especificaciones concretas para el cual fue diseñado.

Se evidencia que el Sistema de Gestión de Compras cumplió con el indicador de eficiencia por lo siguiente:

- Un 50% indica que fue muy rápido el tiempo que tomo la aprobación de las solicitudes de compra, mientras que un 50% indica que solo fue rápido.
- Un 30% indica que fue muy rápido el tiempo que tomo las aprobación de las cotizaciones de compra, mientras que un 70% indica que solo fue rápido.
- Un 10% indica que fue muy rápido el tiempo que tomo la aprobación de órdenes de compra, mientras que un 90% indica que solo fue rápido.
- Un 10% indica que fue muy rápido el tiempo de atención del proceso de compra por el Sistema de Gestión de compras, mientras que un 90% indica que solo fue rápido.

## **CONCLUSIONES**

De los objetivos planteados al inicio de este trabajo de tesis, y los correspondientes resultados obtenidos, se tienen las siguientes conclusiones. El Sistema de Gestión de Compras desarrollado para el Consorcio Túnel Callao logro la optimización de los procesos de compra, incluyendo un mejor control de stock.

La funcionalidad del Sistema de Gestión de Compras logro contribuir satisfactoriamente en el proceso de compra, ya que llegó a cubrir y satisfacer los requerimientos funcionales de los usuarios, como el criterio de seguridad gracias a que los datos son almacenados en la nube (Microsoft Azure) brindando el respaldo y seguridad a la información.

La usabilidad del Sistema de Gestión de Compras logro contribuir satisfactoriamente en el proceso de compra, cumpliendo con los criterios de entendimiento, aprendizaje a través de la estandarización de las pantallas usadas en los diferentes sistemas que tiene la empresa lo que conlleva a tener una reducción en los costes de aprendizaje y adaptación si es que un personal es promovido a otra área de la empresa. Como también su facilidad para realizar las solicitudes de compra, órdenes de compra, ingresos y salidas de materiales, gracias a su facilidad de navegación. ň

La eficiencia del Sistema de Gestión de Compras logro contribuir satisfactoriamente en el proceso de compra, cumpliendo con el criterio de utilización de recursos ya que la evaluación del sistema se realizó en los equipos informáticos con los que contaba la empresa y con el criterio de comportamiento de tiempos en cuanto al tiempo de aprobación de solicitudes, cotizaciones y de órdenes de compra. En general el tiempo de atención de las solicitudes de compra se redujo significativamente de 7 a 10 días hábiles a 3 a 4 días  $1964$ hábiles.

La fiabilidad del Sistema de Gestión de Compras logro contribuir los procesos de compra, cumpliendo con el criterio de madurez respecto al almacenaje que es soportado por la nube de Microsoft Azure y considerando la satisfacción de los usuarios demostrada en la encuesta al tener un sistema sin errores.

## **RECOMENDACIONES**

- Se recomienda desarrollar un módulo de Sistema de Gestión de Indicadores Logísticos que se integre con el Sistema de Gestión de Compra y así obtener los indicadores de la gestión como la efectividad de compras, detectar el porcentaje compras directas las cuales se realizan con un costo más elevado.
- Se recomienda incorporar nuevas funcionalidades al sistema como un módulo de presupuesto con respecto al gasto realizado por cada área.
- Se recomienda incorporar nuevas funcionalidades al sistema como generar un dashboard amigable con implementación de alarmas que informen al personal involucrado la atención inmediata de solicitudes de compra con la finalidad de asegurar el aumento de calidad de las solicitudes generados.
- Se recomienda implementar nuevos módulos para que el sistema pueda crecer y dar valor no solo al proceso logístico sino a otros involucrados en el rubro de la construcción como es el caso de la parte contable y la parte del presupuesto de la obra.

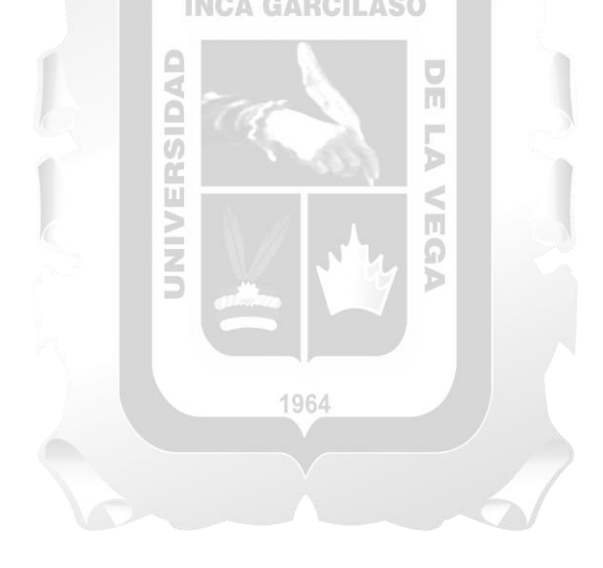

## **REFERENCIAS BIBLIOGRÁFICAS**

- Abud, M. A. (2010). *Calidad en la Industria del Software. La Norma ISO-9126.* Ciudad de México: Instituto Politécnico Nacional.
- Alaimo, D. M. (2013). *Proyectos ágiles con scrum.* Buenos aires: Kleer.
- Arias, F. G. (2012). *El Proyecto de Investigación. Introducción a la metodología científica.* (Sexta ed.). Caracas. Venezuela: Episteme.
- Ayala, J. M. (2012). *Gestipon de compras.* Madrid: Editex S.A.
- Baca, G. (2015). *Proyectos de sistemas de información 1ra Edición.* Colonia San Juan Tihuaca: Patria.
- Carvajal, F. (2016). *Instalación y configuración del software de servidor web.* Madrid: Editorial CEP S.L.
- Chávez, A. D. (2009). *Calidad del Software. "El camino al éxito".* Morelia: Instituto Tecnológico de Colima.
- De Diego Morillo, A. (2015). *Gestion de pedidos y stock.* Madrid: Ediciones Paraninfo S.A.
- Deemer, P., Benefield, G., Larman, C., & Vodde, B. (2009). *Informacion Basica de scrum.* California: Creative Commons. ň

**INCA GARCILASO** 

- Escudero, J. (2014). *Gestión de compras.* Madrid: Ediciones Parainfo S.A.
- Galiano, J. L. (2016). *Implantar Scrum con éxito.* Barcelona: Editorial UOC.
- Gloria, P. (2004). *SISTEMAS DE INFORMACIÓN: PRINCIPIOS Y APLICACIONES .* Habana: University of Habana.
- Gomez, J. M. (2013). *Gestion logistica y comercial.* Madrid: McGraw-Hill/Interamericana de España S.L.
- Granados, R. L. (2014). *Desarrollo de aplicaciones web en el entorno servidor.* Málaga: IC Editorial.
- Gustavo, G. (2005). *HERRAMIENTA PARA EL DIAGNÓSTICO DE LA RESISTENCIA AL CAMBIO DURANTE EL DESARROLLO DE PROYECTOS MAYORES.* Cali: Universidad de ICESI.
- Heredia, N. L. (2013). *Gerencia de compras.* Bogotá: Ecoe ediciones.0.0
- Huaman, J., & Huayanca, C. (2017). *Desarrollo e implementación de un sistema de información para mejorar los procesos de compras y ventas en la empresa HUMAJU.* Lima: Universidad Autónoma del Perú.
- ISO/IEC 9126-1:2001. (2001). *ISO/IEC 9126-1:2001. Software engineering - Product quality - Part 1: Quality model.* Suiza: International Organization for Standardization.
- Lapiedra, R., Devece, C., & Guiral, J. (2011). *Introducción a la gestion de sistemas de informacion en la empresa.* Valencia: publicaciones de la universidad Jaume I.
- Laudon, K., & Laudon, J. (2012). *Sistemas de informacion gerencial.* Mexico: Cámara nacional de la industria.
- López, M. d. (2015). *Administración y auditoría de los servicios Web.* Málaga: IC Editorial.
- López, M., Vara, J. M., Verde, J., Sánchez, D. M., Jimenez, J. J., & de Castro, V. (2014). *Desarrollo web en entorno servidor.* Madrid: RA-MA S.A.
- Malpica Velásquez, C. (2014). *Aplicación de la metodología scrum para incrementar la productividad del proceso de desarrollo de software en la empresa ccj s.a.c. lima.* Huancayo: Universidad nacional del centro del peru.
- María, M. J. (2003). *LA SEGURIDAD DE LA INFORMACIÓN Y LAS COMUNICACIONES EN ELCONSTITUCIONALISMO IBEROAMERICANO.* Madrid.
- Medrano, M., & Rodriguez, P. (2013). *Diseño de un sistema informático web de gestión de pedidos y abastecimiento de materiales para la empresa Proyersac.* Trujillo: Universidad Privada Antener Orrego.
- Menzinsky, A., López, G., & Palacio, J. (2016). *Scrum manager.* Zaragoza: Iubaris Info 4 Media SL.
- Portillo, D. D. (2015). *Gestión de la calidad de productos editoriales multimedia.* Málaga: IC Editorial.
- Rodriguez, C. (2016). *Sistema de informacion web y móvil para mejorar la gestión del parque movil de red en telefónica del perú s.a.a.* Trujillo: Universidad nacional de Trujillo.
- Rueda, A. (2010). *Propuesta de una gupia para interpretar los procesos moprosoft de la categoría de operación usando una combinación de métodos ágiles.* Ciudad de Mexico: Instituto Politécnico Nacional, Unidad Profesional de Ingeniería.
- Sangri, A. (2014). *Administracion de compras adquisiciones y abastecimiento.* Colonia San Juan Tlihuaca: Grupo Editorial Patria S.A. de C.V.
- SBOK, G. (2016). *Cuerpo de conocimiento de scrum.* Arizona: SCRUMstudy™.
- Tejero, J. J. (2007). *Logistica integral.* Madrid: Esic Editorial.
- Tumbajulca, K. (2014). *Implementacion de un erp distribuido para mejorar la gestión de los procesos internos, de obras y proyectos civiles e infraestructura en la empresa obras de ingeniería s.a. (obrainsa).* Nuevo Chimbote: Universidad Nacional del Santa.
- Vallejos, M. (2017). *Sistema web para el proceso logístico en la empresa soluciones Dinetech S.A.C.* Lima: Universidad Cesar Vallejo.
- Zambrano, J., & Echeverria, J. (2014). *Aplicación web para la administración de los materiales almacenados en las bodegas de la empresa constructora Coinfra S.A.* Calceta: Politécnica Agropecuaria de Manabí Manuel Félix López.

# **ANEXO**

## **ANEXO I: Sistema de información para la gestión de compras de materiales de construcción en la empresa Consorcio Túnel Callao**

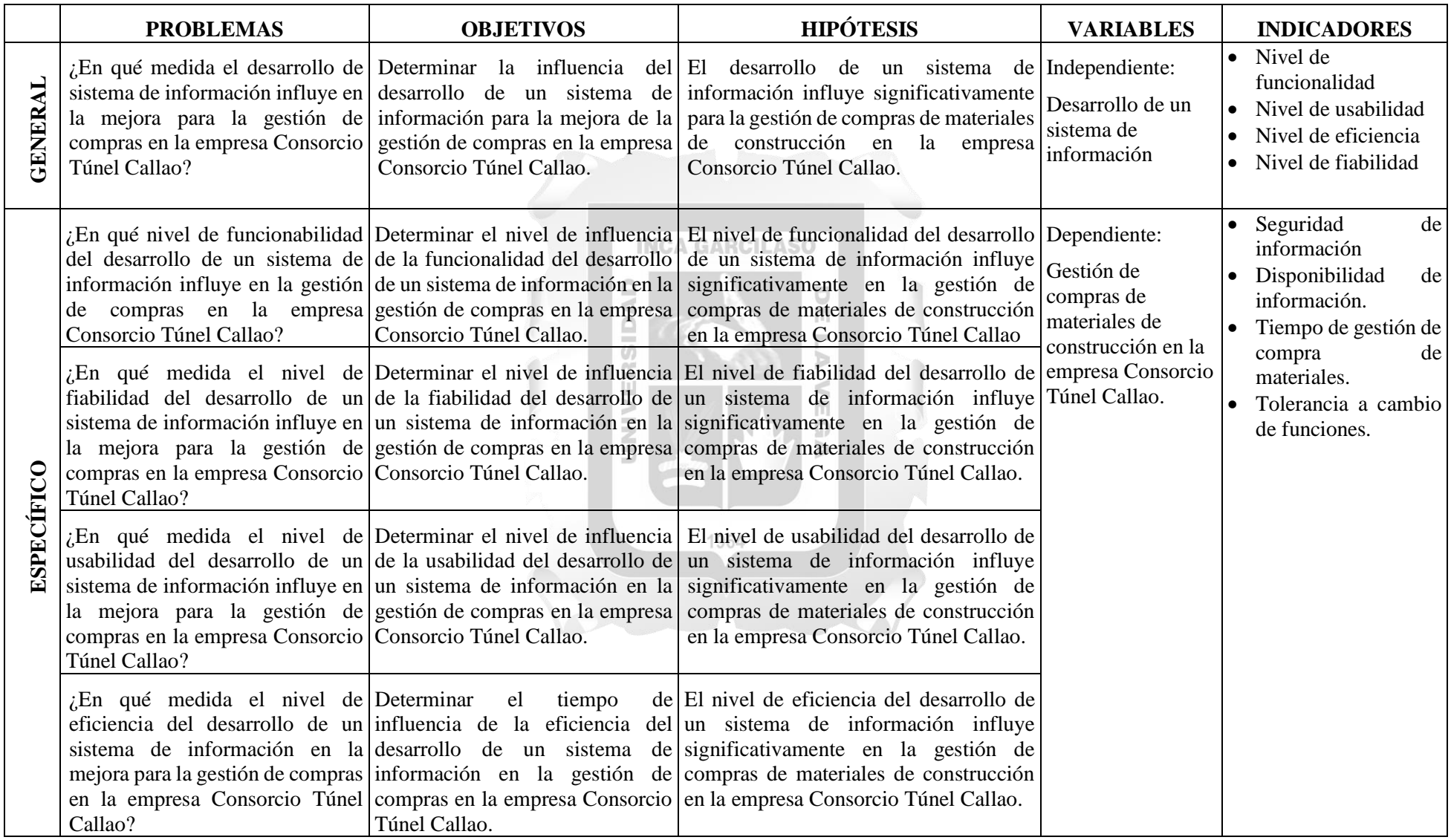

## ANEXO II: PROCESO DE GENERAR SOLICITUD AS-IS

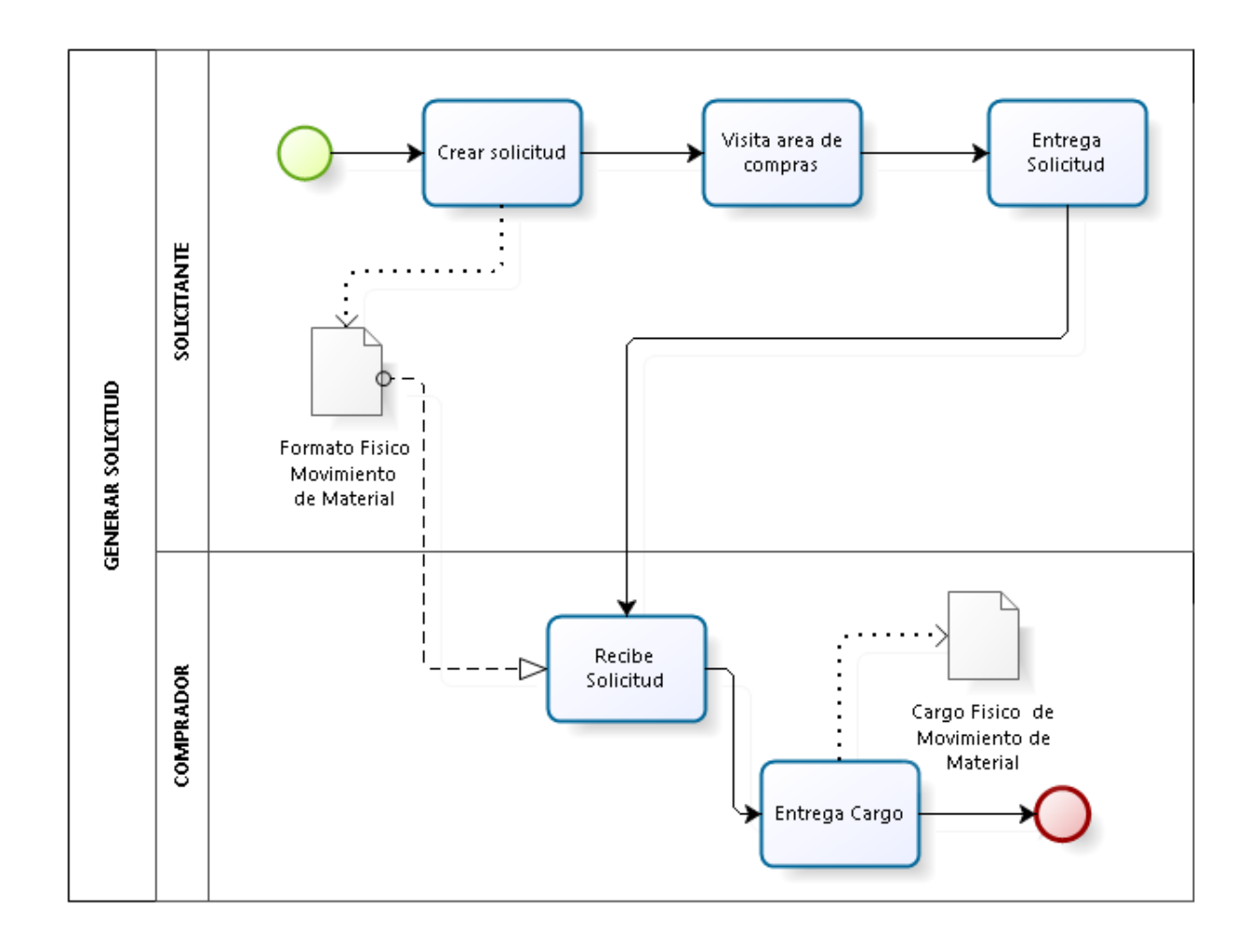

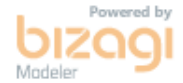

## ANEXO III: PROCESO DE GENERAR SOLICITUD TO-BE

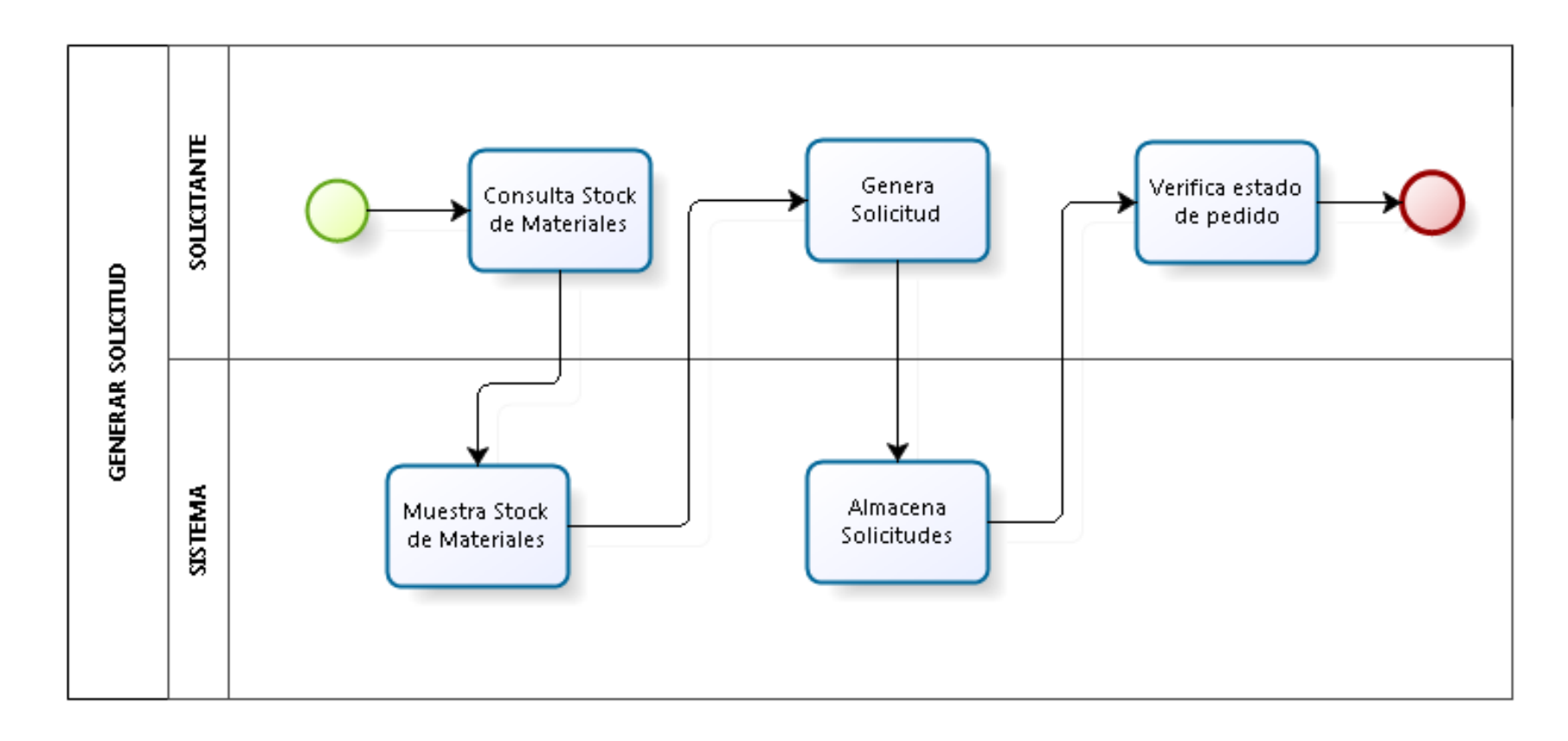

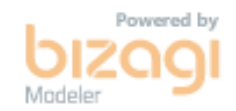

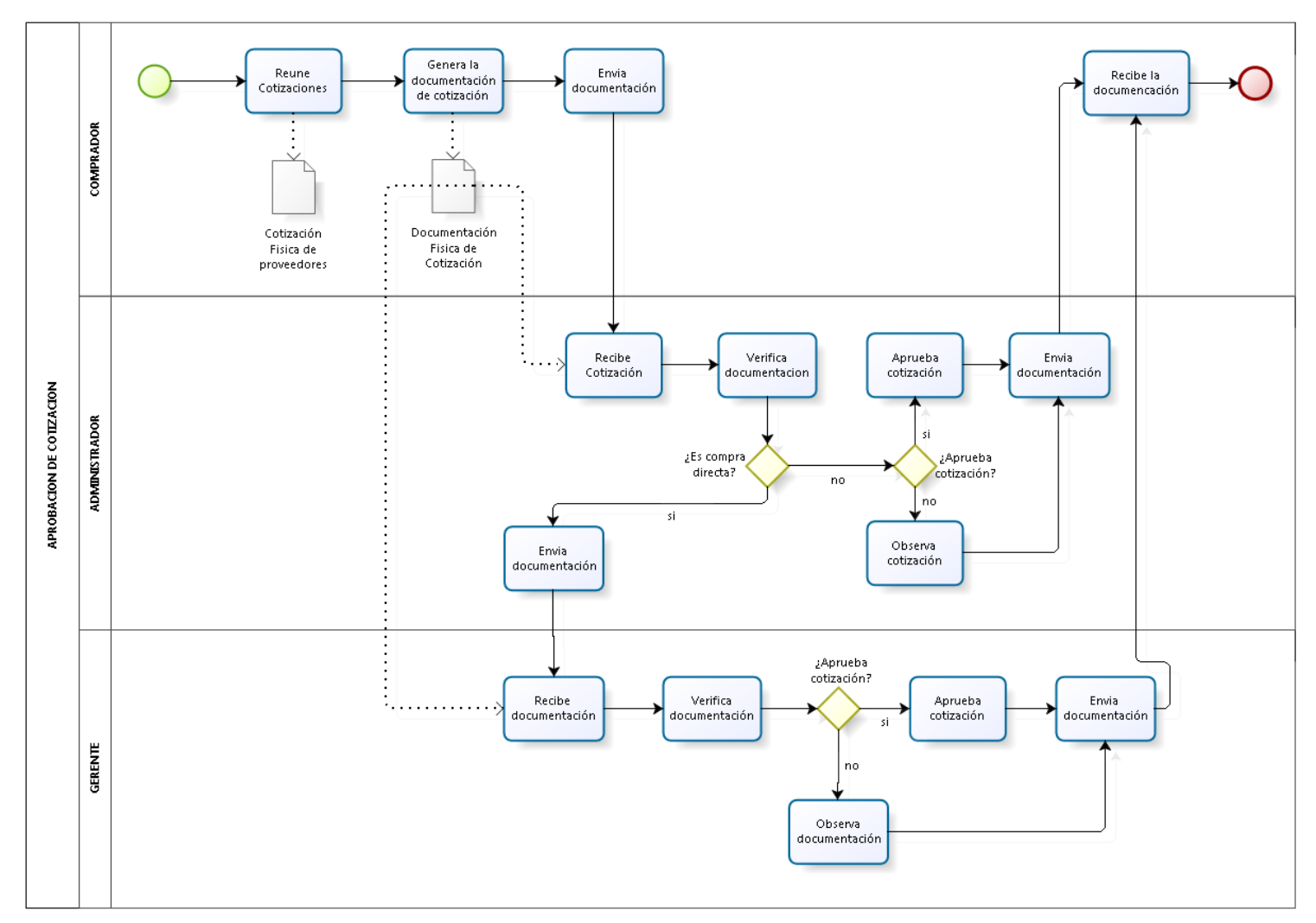

### ANEXO IV: PROCESO DE APROBACION DE COTIZACION AS-IS

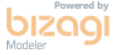

## ANEXO V: PROCESO DE APROBACION DE COTIZACION TO-BE

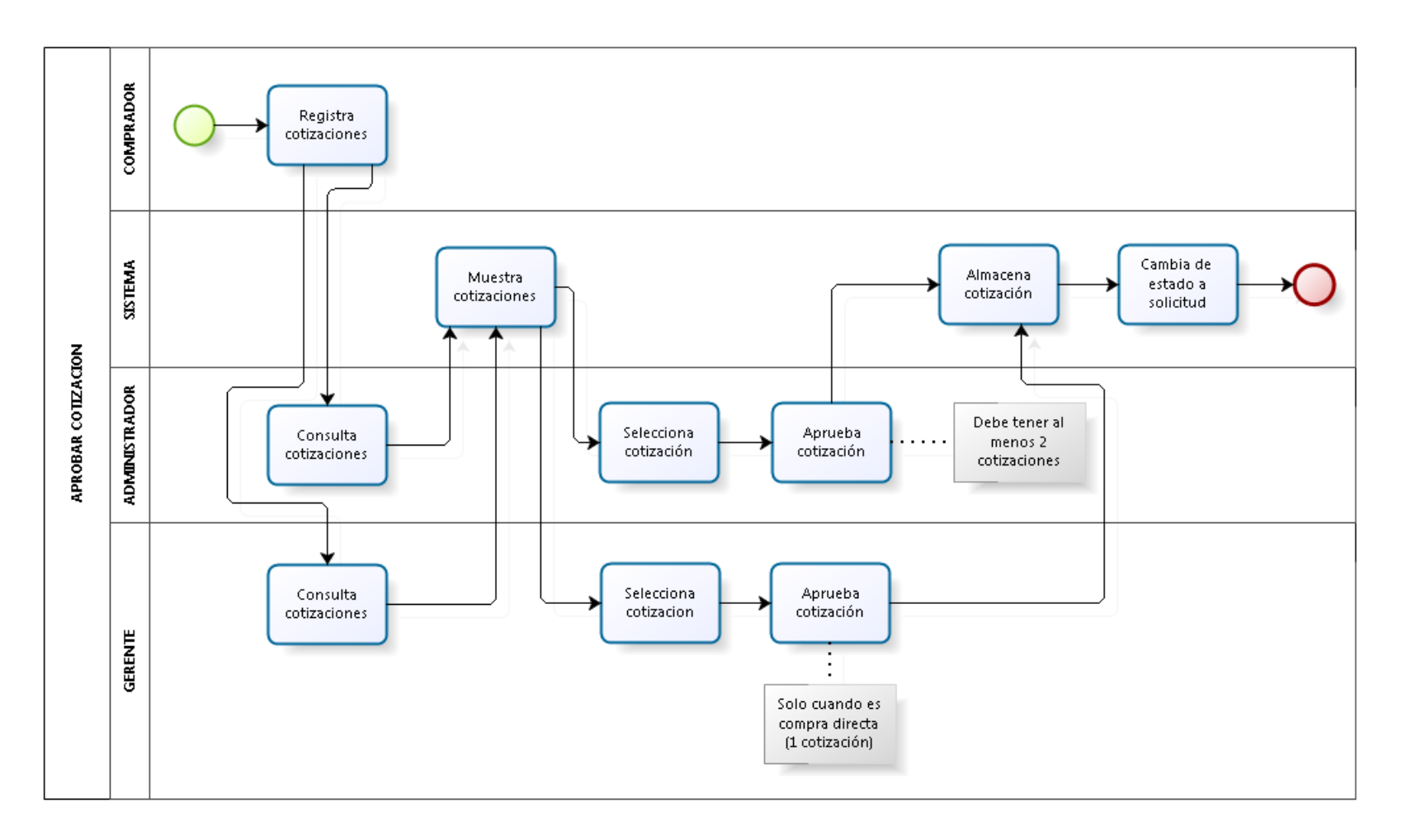

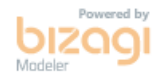

## ANEXO VI: PROCESO DE APROBACION DE ORDEN DE COMPRA AS-IS

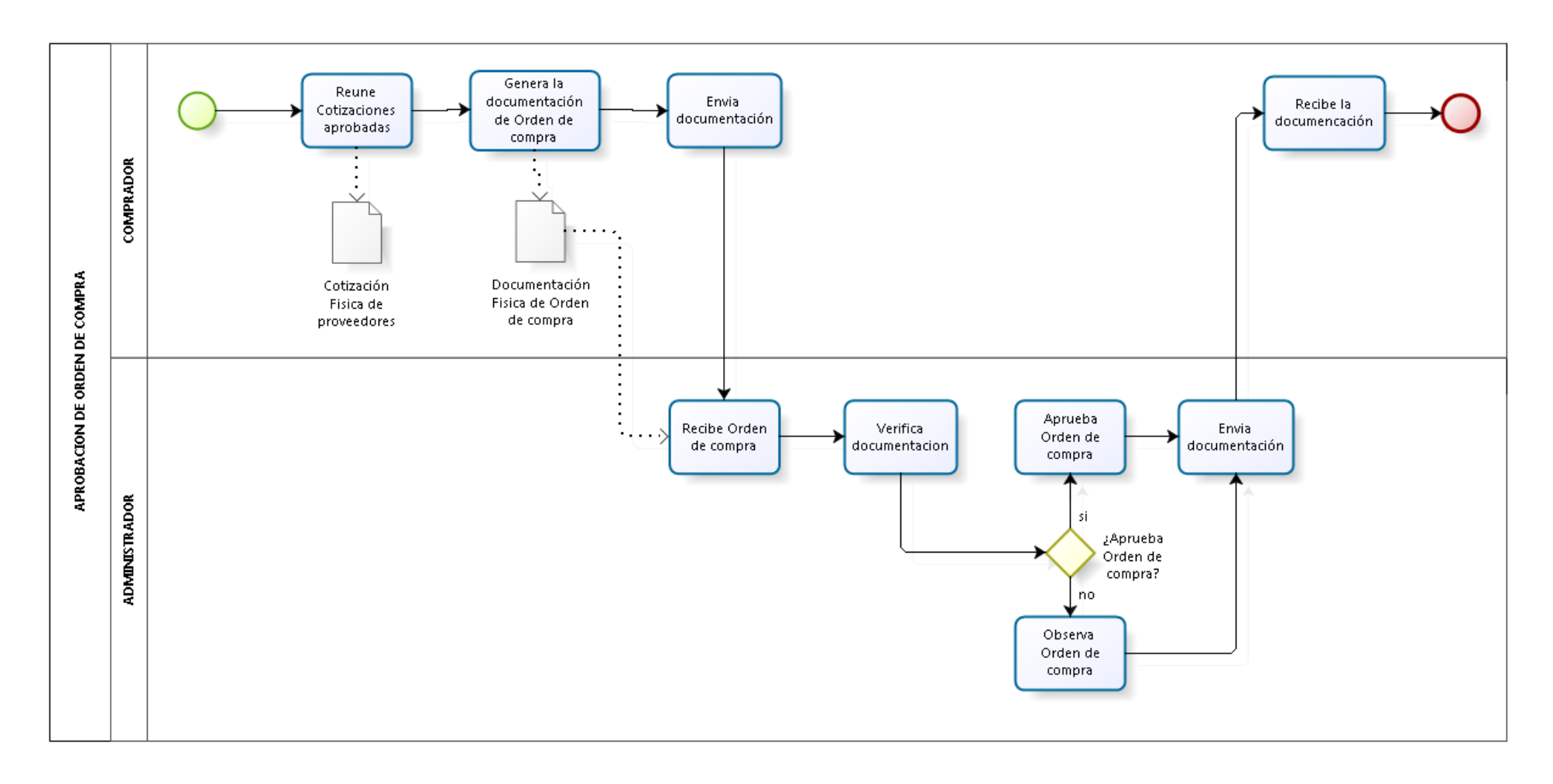

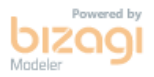

## **ANEXO VII: PROCESO DE APROBACION DE ORDEN DE COMPRA TO-BE**

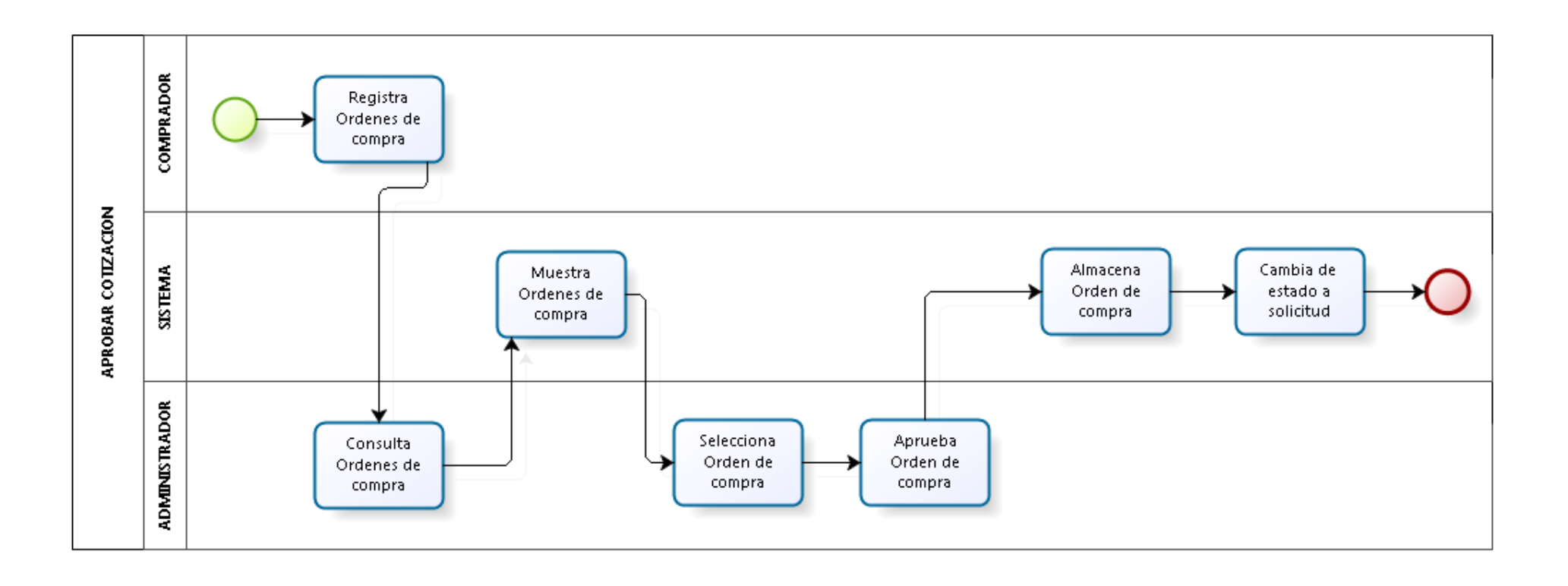

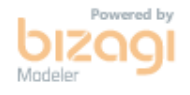

# **ANEXO VIII: ENCUESTA DE EVALUACIÓN DE CALIDAD SOBRE EL SISTEMA DE INFORMACION DE GESTION DE COMPRA DE MATERIALES DE CONTRUCCION**

## **Preguntas sobre el indicador de funcionalidad**

### **(Solo para el "Usuario Solicitante")**

- 1. ¿El Sistema de Gestión de Compras validó el usuario y contraseña ingresados con éxito?
	- $\bullet$  Si
	- $\bullet$  No
- 2. ¿El Sistema de Gestión de Compras mostró las pantallas y enlaces asociados a los accesos correspondientes al perfil del usuario con éxito?
	- $\bullet$  Si
	- No
- 3. ¿El Sistema de Gestión de Compras permitió realizar las consultas de materiales disponibles satisfactoriamente?

**INCA GARCILASO** 

- Si
- $\bullet$  No
- 4. ¿El Sistema de Gestión de Compras permitió realizar la selección de los materiales solicitados b satisfactoriamente? É

 $\Box$ 

'n ë

- Si
- No
- 5. ¿El Sistema de Gestión de Compras permitió realizar la solicitud de pedidos satisfactoriamente?
	- $\bullet$  Si
	- $\bullet$  No
- 6. ¿El Sistema de Gestión de Horarios Académicos validó el ingreso de datos en los formularios correctamente?

1964

- Si
- No
- 7. ¿El Sistema de Gestión de Compras permitió realizar el seguimiento de pedidos satisfactoriamente?

**NINT** 

- Si
- No

## **(Solo para el "Usuario Comprador")**

- 8. ¿El Sistema de Gestión de Compras validó el usuario y contraseña ingresados con éxito?
	- Si
	- No
- 9. ¿El Sistema de Gestión de Compras mostró las pantallas y enlaces asociados a los accesos correspondientes al perfil del usuario con éxito?
	- $\bullet$  Si
	- $\bullet$  No
- 10. ¿El Sistema de Gestión de Compras permitió realizar las consultas de las solicitudes de compra satisfactoriamente?
	- Si
	- $\bullet$  No
- 11. ¿El Sistema de Gestión de Compras permitió realizar el registro de las cotizaciones de los proveedores satisfactoriamente?
	- $\bullet$  Si
	- $\bullet$  No

12. ¿El Sistema de Gestión de Compras permitió realizar las órdenes de compra satisfactoriamente?

- $\bullet$  Si
- No

**INCA GARCILASO** 

13. ¿El Sistema de Gestión de Compras validó el ingreso de datos en los formularios correctamente?

 $\Box$ 

Ь

 $\leq$ 

nÌ ë

- Si
- $\bullet$  No

### **Preguntas sobre el indicador de fiabilidad**

14. ¿Hubo errores durante la prueba del Sistema de Gestión de Compras?

 $\frac{1}{9}$ 

Ě

 $\geq$ 

- $\bullet$  Si
- $\bullet$  No
- 15. ¿Cuántas veces ocurrieron errores durante la evaluación? (RESPONDER SOLO SI HUBO ERRORES DURANTE LA PRUEBA)

1964

- 1 vez.
- $\bullet$  2 veces.
- 3 veces a más.

# 16. ¿El Sistema de Gestión de Compras se recuperó del error? (RESPONDE SOLO SI HUBO

## ERRORES DURANTE LA PRUEBA)

- Si, al refrescar la página una vez.
- Si, luego de unos minutos de refrescar la página.
- No, el Sistema de Gestión de Compras no se recuperó.

### **Preguntas sobre el indicador de usabilidad**

- 17. ¿Fue fácil realizar una solicitud de pedido de compra? (Solo usuario solicitante) Muy difícil [1] [2] [3] [4] [5] Muy fácil
- 18. ¿Fue fácil realizar el ingreso de las cotizaciones de los proveedores? (solo usuario comprador) Muy difícil [1] [2] [3] [4] [5] Muy fácil
- 19. ¿Fue fácil realizar la generación de órdenes de compra? (solo usuario comprador) Muy difícil [1] [2] [3] [4] [5] Muy fácil
- 20. ¿Fue fácil realizar las aprobaciones de los documentos de compra? (solo usuario aprobador) Muy difícil [1] [2] [3] [4] [5] Muy fácil
- 21. ¿Fue fácil realizar las notas de ingreso? (solo usuario almacén) Muy difícil [1] [2] [3] [4] [5] Muy fácil
- 22. ¿Fue fácil realizar las notas de salida? (solo usuario almacén)  $\frac{1}{\pi}$ Muy difícil [1] [2] [3] [4] [5] Muy fácil
- 23. ¿La navegación del Sistema de Gestión de Compra fue fácil? NEGA Muy difícil [1] [2] [3] [4] [5] Muy fácil
- 24. ¿La presentación del contenido le pareció atractiva? Muy desagradable [1] [2] [3] [4] [5] Más atractiva

1964

## **Preguntas sobre el indicador de eficiencia**

- 25. ¿Las solicitudes de compra se aprobaron con rapidez? Demasiado lento [1] [2] [3] [4] [5] Muy rápido
- 26. ¿Las cotizaciones se aprobaron con rapidez? Demasiado lento [1] [2] [3] [4] [5] Muy rápido
- 27. ¿Las Órdenes de compra se generaron con rapidez?

Demasiado lento [1] [2] [3] [4] [5] Muy rápido

28. ¿El tiempo de atención del proceso de compra por el Sistema de Gestión de compras de materiales fue rápido?

Demasiado lento [1] [2] [3] [4] [5] Muy rápido

## **ANEXO IX: RESULTADOS DE LA ENCUESTA DE EVALUACIÓN DE CALIDAD SOBRE EL SISTEMA DE INFORMACION DE GESTION DE COMPRA DE MATERIALES DE CONTRUCCION**

Preguntas sobre el indicador de funcionalidad (Solo para el "Usuarios Solicitantes")

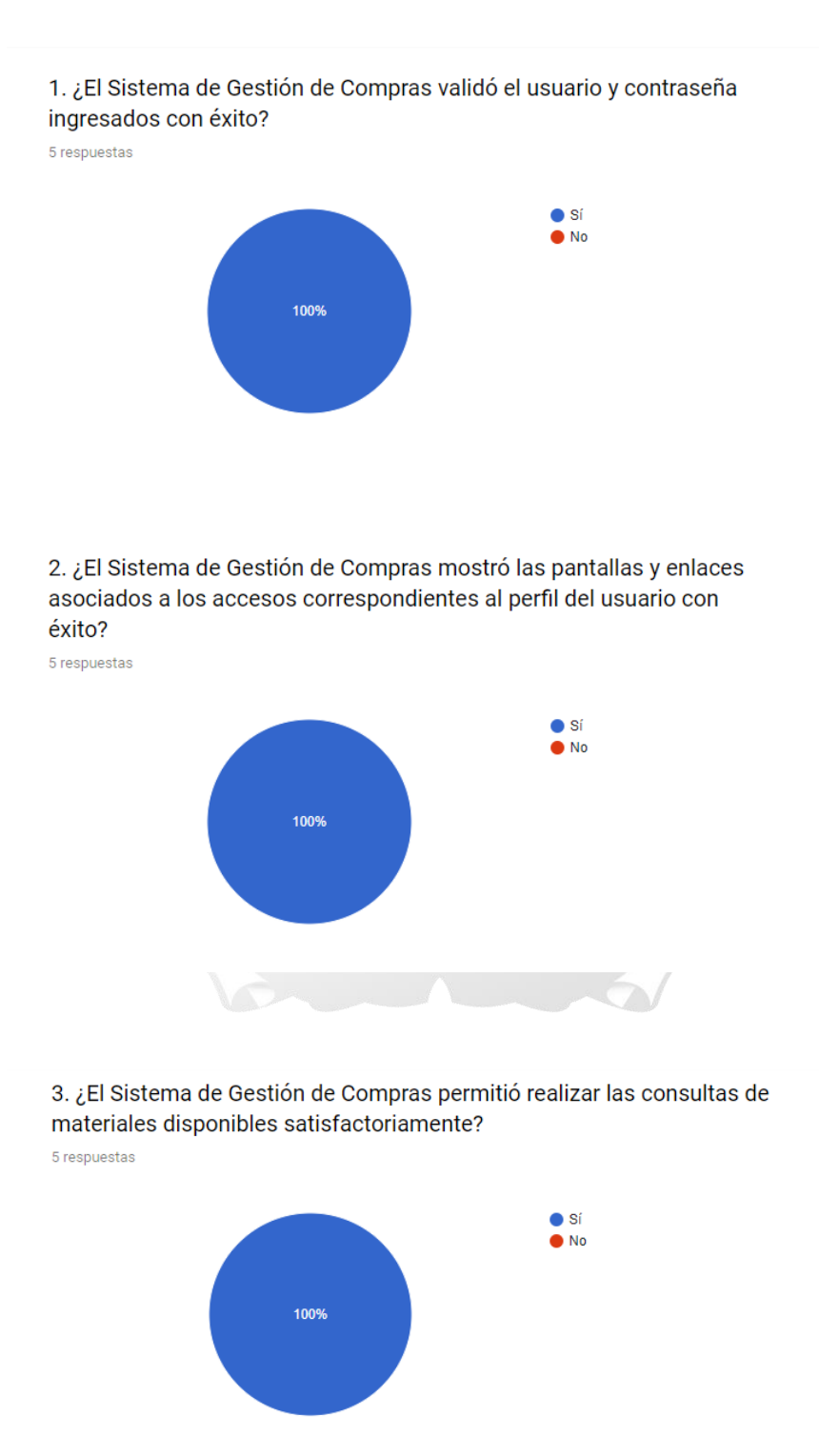

4. ¿El Sistema de Gestión de Compras permitió realizar la selección de los materiales solicitados satisfactoriamente?

5 respuestas

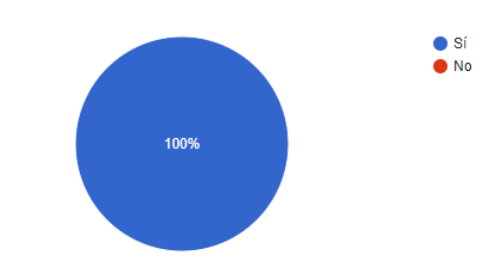

5. ¿El Sistema de Gestión de Compras permitió realizar la solicitud de pedidos satisfactoriamente?

5 respuestas

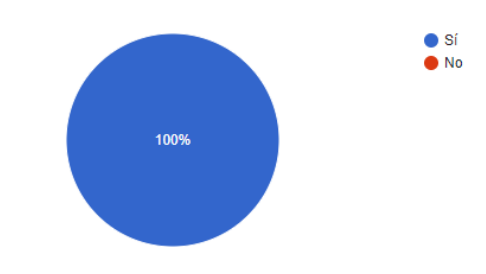

## 6. ¿El Sistema de Gestión de Compras validó el ingreso de datos en los formularios correctamente?

5 respuestas

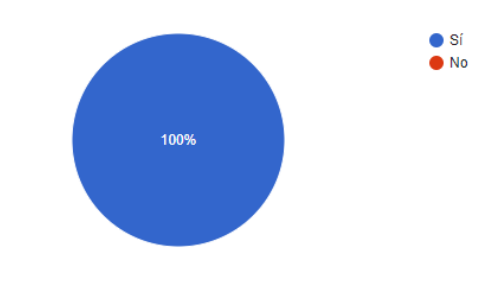

7. ¿El Sistema de Gestión de Compras permitió realizar el seguimiento de pedidos satisfactoriamente?

5 respuestas

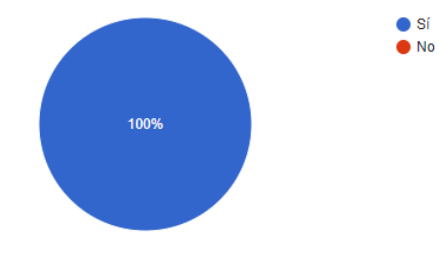

Preguntas sobre el indicador de funcionalidad (Solo para el "Usuarios relacionados con el área de compras")

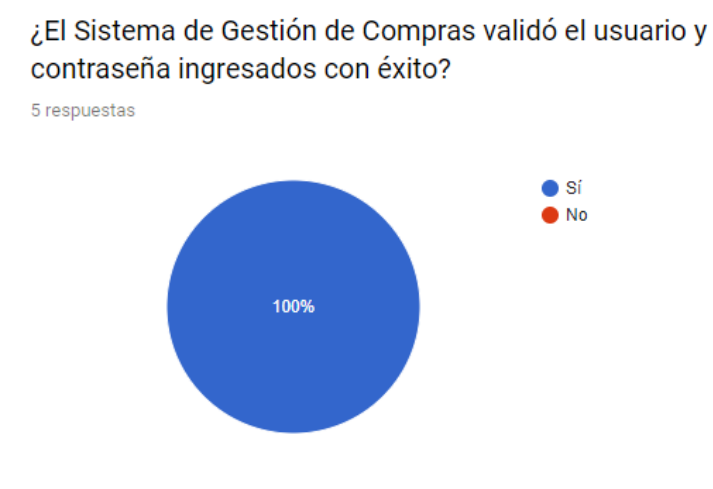

¿El Sistema de Gestión de Compras mostró las pantallas y enlaces asociados a los accesos correspondientes al perfil del usuario con éxito?

5 respuestas

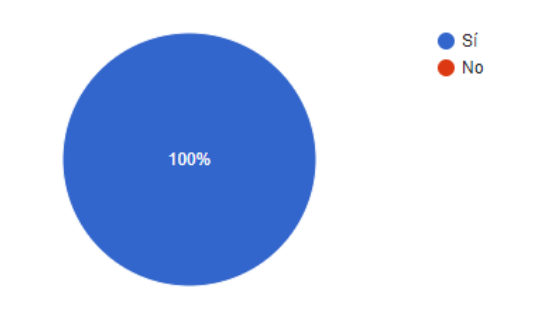

¿El Sistema de Gestión de Compras permitió realizar las consultas de las solicitudes de compra satisfactoriamente? 5 respuestas

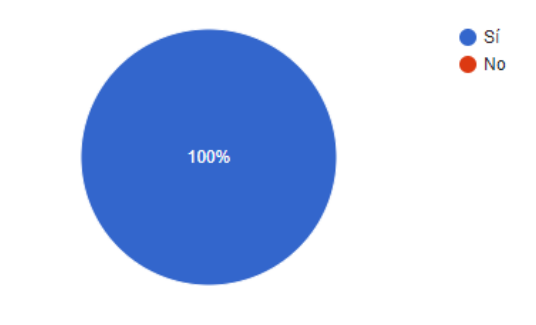
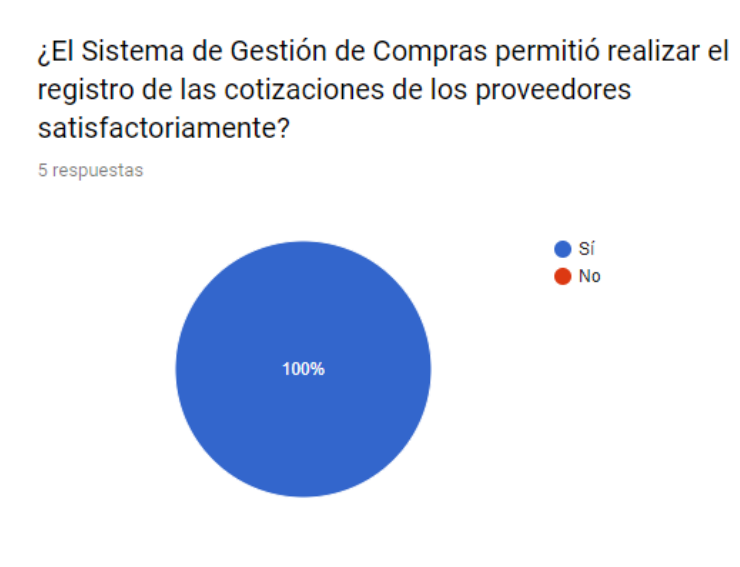

## ¿El Sistema de Gestión de Compras permitió realizar las órdenes de compra satisfactoriamente?

5 respuestas

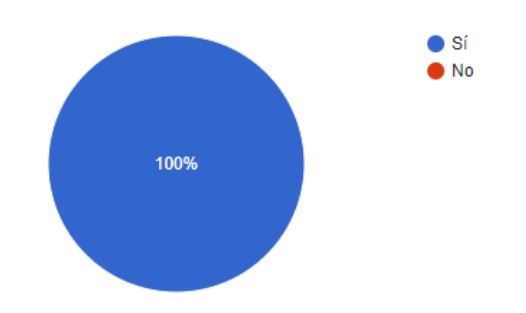

# ¿El Sistema de Gestión de Compras validó el ingreso de datos en los formularios correctamente?

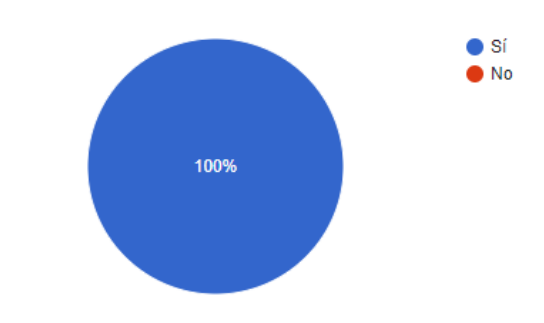

### Preguntas sobre el indicador de fiabilidad

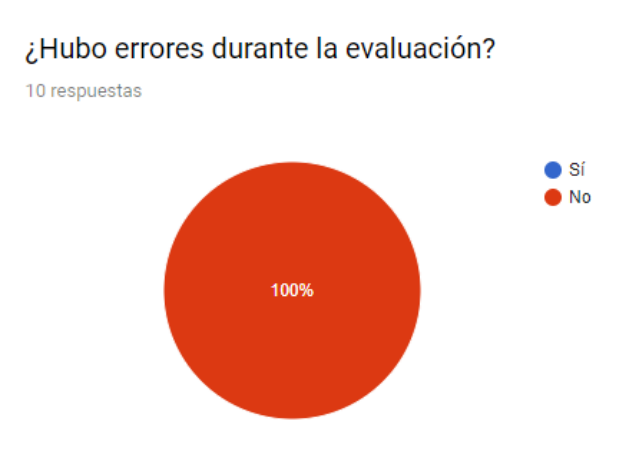

## ¿Cuántas veces ocurrieron errores durante la evaluación? (RESPONDER SOLO SI HUBO ERRORES DURANTE LA EVALUACIÓN)

0 respuestas

Aún no hay respuestas para esta pregunta.

## ¿El Sistema de Gestión de Compras se recuperó del error? (RESPONDE SOLO SI HUBO ERRORES DURANTE LA EVALUACIÓN)

0 respuestas

Aún no hay respuestas para esta pregunta.

#### Preguntas sobre el indicador de usabilidad

¿Fue fácil realizar una solicitud de pedido de compra? (Solo usuario solicitante)

6 respuestas

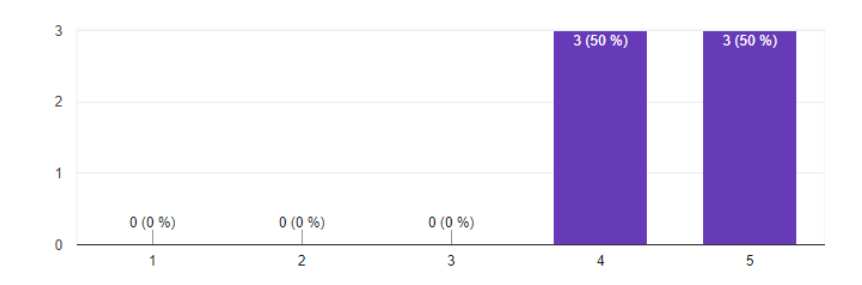

### ¿Fue fácil realizar el ingreso de las cotizaciones de los proveedores? (solo usuario comprador)

3 respuestas

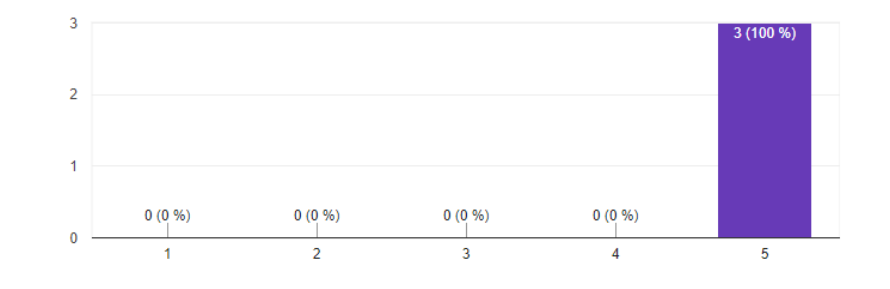

### ¿Fue fácil realizar la generación de órdenes de compra? (solo usuario comprador)

3 respuestas

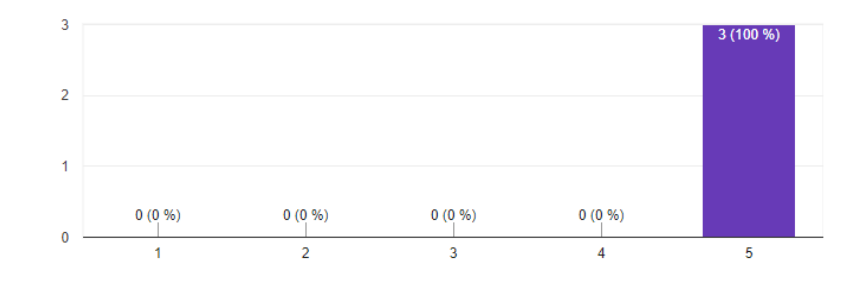

¿Fue fácil realizar las aprobaciones de los documentos de compra? (solo usuario aprobador)

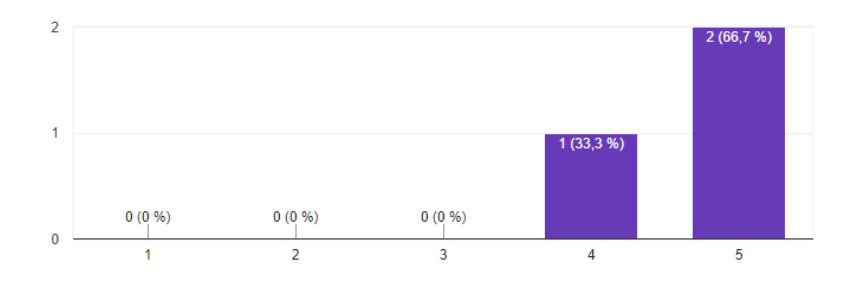

#### ¿Fue fácil realizar las notas de ingreso? (solo usuario almacén)

1 respuesta

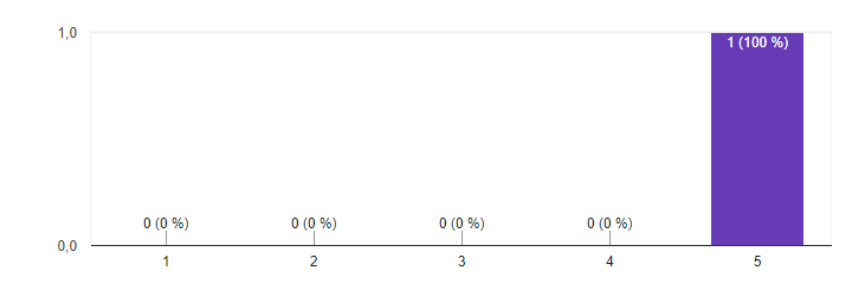

¿Fue fácil realizar las notas de salida? (solo usuario almacén)

1 respuesta

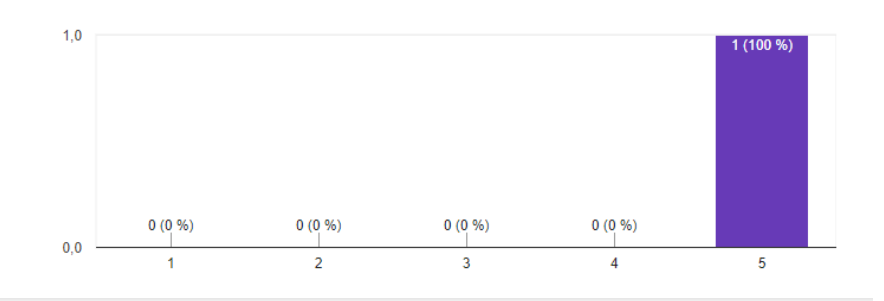

# ¿La navegación del Sistema de Gestión de Compra fue fácil?

10 respuestas

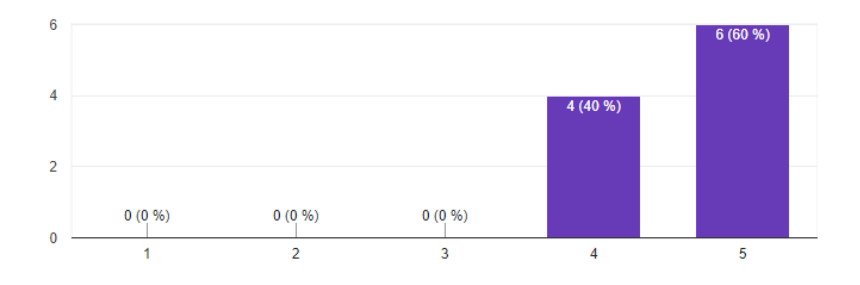

#### ¿La presentación del contenido le pareció atractiva?

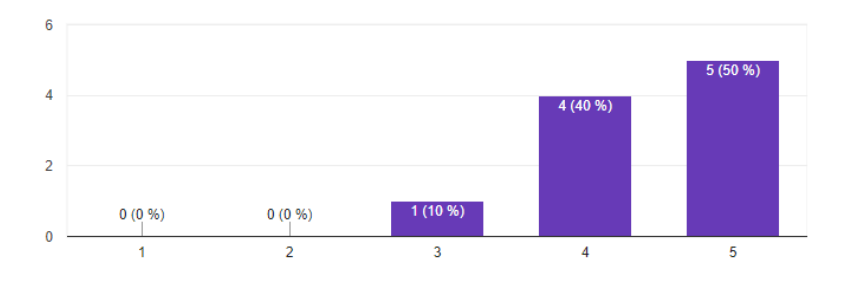

## Preguntas sobre el indicador de eficiencia

¿Las solicitudes de compra se aprobaron con rapidez?

10 respuestas

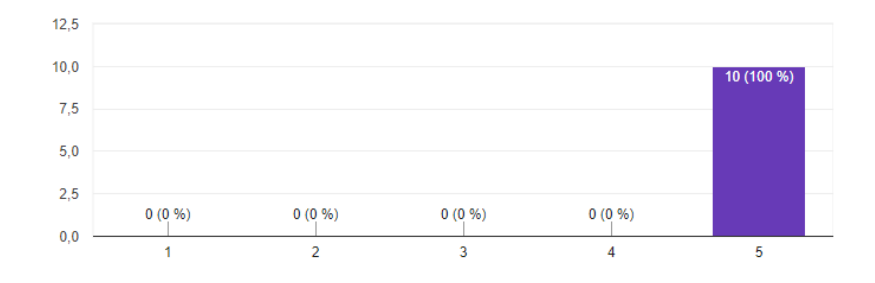

¿Las cotizaciones se aprobaron con rapidez?

10 respuestas

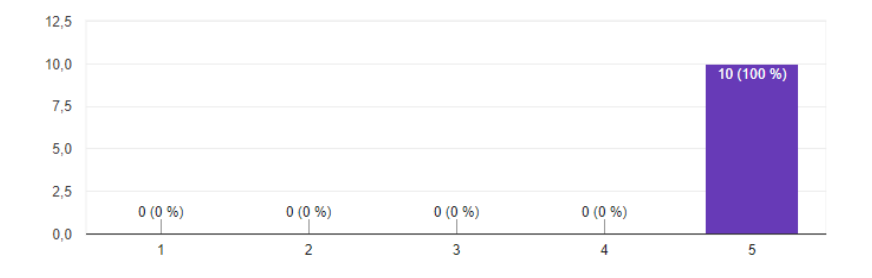

#### ¿Las Órdenes de compra se generaron con rapidez?

10 respuestas

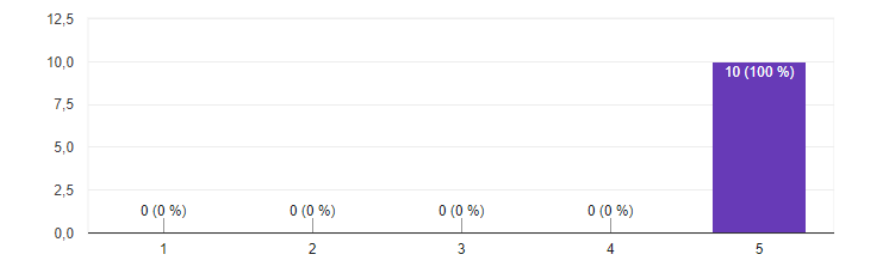

### ¿El tiempo de atención del proceso de compra por el Sistema de Gestión de compras de materiales fue rápido?

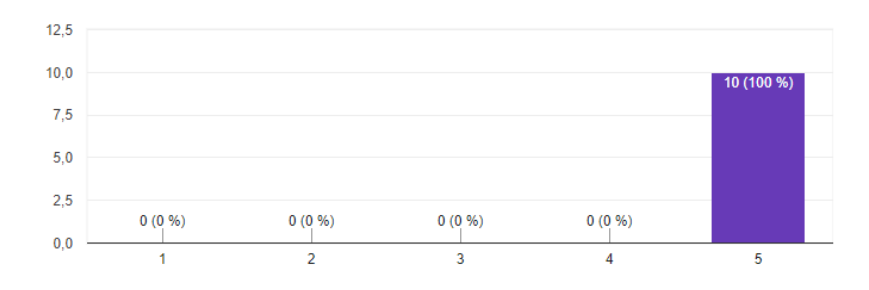

## **ANEXO X: CRITERIOS DE EVALUACION DE PROVEEDORES**

Es indiscutible que los proveedores el papel juegan un papel importante en toda la logística empresarial por lo que es necesario hacer una muy buena selección de los mismos. Pero la evaluación de Proveedores adecuados no es una tarea sencilla, debido a que puede involucrar una gran cantidad de criterios.

Por ello se coordinó con el área de compras los criterios a evaluar a los proveedores, obteniendo los siguientes criterios:

- Precio
- Tiempo
- Calidad

| Indicador                    | Variable                                                                                                    | Formula                                                                                          |
|------------------------------|----------------------------------------------------------------------------------------------------|--------------------------------------------------------------------------------------------------|
| Evaluación de<br>Proveedores | $EvaPro =$ Evaluación del proveedor<br>$CountI = Sumatoria$ de todas las<br>ordenes ganadas por el criterio de<br>precio.<br>$\textit{PCalidad} =$ Sumatoria del criterio<br>de calidad de entrega registrada en<br>Ð<br>cada nota de ingreso.<br><b>PEntrega</b> = Sumatoria de todas las<br>ordenes con fecha de entrega antes<br>o igual a la fecha pactada. | $(\sum$ CountI + $\sum$ PCalidad + $\sum$ PEntrega)<br>$\Sigma$ CountI<br>$EvaPro =$<br>3<br>964 |
|                              |                                                                                                    |                                                                                                  |

Fuente: Elaboración propia

### Criterio de Evaluación

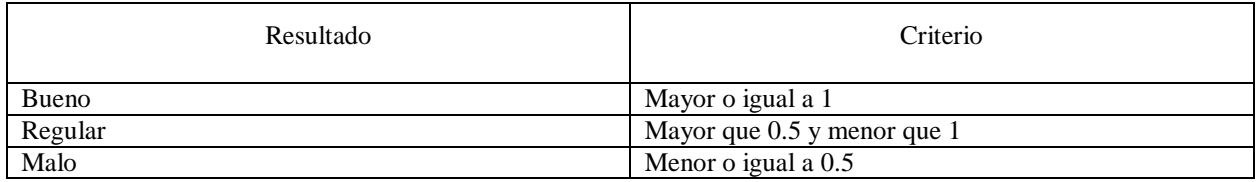

Fuente: Elaboración propia